# Symantec NetBackup™ Logging Reference Guide

Release 7.7

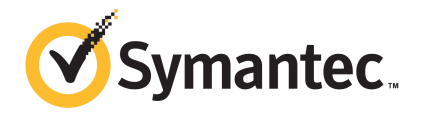

# Symantec NetBackup™ Logging Reference Guide

Documentation version: 7.7

#### Legal Notice

Copyright © 2015 Symantec Corporation. All rights reserved.

Symantec, the Symantec Logo, the Checkmark Logo, Veritas, the Veritas Logo, and NetBackup are trademarks or registered trademarks of Symantec Corporation or its affiliates in the U.S. and other countries. Other names may be trademarks of their respective owners.

The product described in this document is distributed under licenses restricting its use, copying, distribution, and decompilation/reverse engineering. No part of this document may be reproduced in any form by any means without prior written authorization of Symantec Corporation and its licensors, if any.

THE DOCUMENTATION IS PROVIDED "AS IS" AND ALL EXPRESS OR IMPLIED CONDITIONS, REPRESENTATIONS AND WARRANTIES, INCLUDING ANY IMPLIED WARRANTY OF MERCHANTABILITY, FITNESS FOR A PARTICULAR PURPOSE OR NON-INFRINGEMENT, ARE DISCLAIMED, EXCEPT TO THE EXTENT THAT SUCH DISCLAIMERS ARE HELD TO BE LEGALLY INVALID. SYMANTEC CORPORATION SHALL NOT BE LIABLE FOR INCIDENTAL OR CONSEQUENTIAL DAMAGES IN CONNECTION WITH THE FURNISHING, PERFORMANCE, OR USE OF THIS DOCUMENTATION. THE INFORMATION CONTAINED IN THIS DOCUMENTATION IS SUBJECT TO CHANGE WITHOUT NOTICE.

The Licensed Software and Documentation are deemed to be commercial computer software as defined in FAR 12.212 and subject to restricted rights as defined in FAR Section 52.227-19 "Commercial Computer Software - Restricted Rights" and DFARS 227.7202, et seq. "Commercial Computer Software and Commercial Computer Software Documentation," as applicable, and any successor regulations, whether delivered by Symantec as on premises or hosted services. Any use, modification, reproduction release, performance, display or disclosure of the Licensed Software and Documentation by the U.S. Government shall be solely in accordance with the terms of this Agreement.

Symantec Corporation 350 Ellis Street Mountain View, CA 94043

<http://www.symantec.com>

# Technical Support

<span id="page-3-0"></span>Technical Support maintains support centers globally. Technical Support's primary role is to respond to specific queries about product features and functionality. The Technical Support group also creates content for our online Knowledge Base. The Technical Support group works collaboratively with the other functional areas within the company to answer your questions in a timely fashion.

Our support offerings include the following:

- A range of support options that give you the flexibility to select the right amount of service for any size organization
- Telephone and/or Web-based support that provides rapid response and up-to-the-minute information
- Upgrade assurance that delivers software upgrades
- Global support purchased on a regional business hours or 24 hours a day, 7 days a week basis
- Premium service offerings that include Account Management Services

For information about our support offerings, you can visit our website at the following URL:

#### [support.symantec.com](https://support.symantec.com)

All support services will be delivered in accordance with your support agreement and the then-current enterprise technical support policy.

#### Contacting Technical Support

Customers with a current support agreement may access Technical Support information at the following URL:

#### [support.symantec.com](https://support.symantec.com)

Before contacting Technical Support, make sure you have satisfied the system requirements that are listed in your product documentation. Also, you should be at the computer on which the problem occurred, in case it is necessary to replicate the problem.

When you contact Technical Support, please have the following information available:

- Product release level
- **Hardware information**
- Available memory, disk space, and NIC information
- Operating system
- Version and patch level
- Network topology
- Router, gateway, and IP address information
- Problem description:
	- Error messages and log files
	- Troubleshooting that was performed before contacting Technical Support
	- Recent software configuration changes and network changes

#### Licensing and registration

If your product requires registration or a license key, access our technical support Web page at the following URL:

#### [support.symantec.com](https:/support.symantec.com)

#### Customer service

Customer service information is available at the following URL:

#### [support.symantec.com](https:/support.symantec.com)

Customer Service is available to assist with non-technical questions, such as the following types of issues:

- Questions regarding product licensing or serialization
- Product registration updates, such as address or name changes
- General product information (features, language availability, local dealers)
- Latest information about product updates and upgrades
- Information about upgrade assurance and support contracts
- Advice about technical support options
- Nontechnical presales questions
- Issues that are related to CD-ROMs, DVDs, or manuals

#### Support agreement resources

If you want to contact us regarding an existing support agreement, please contact the support agreement administration team for your region as follows:

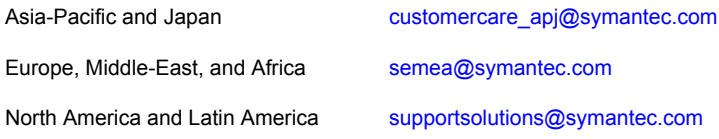

# **Contents**

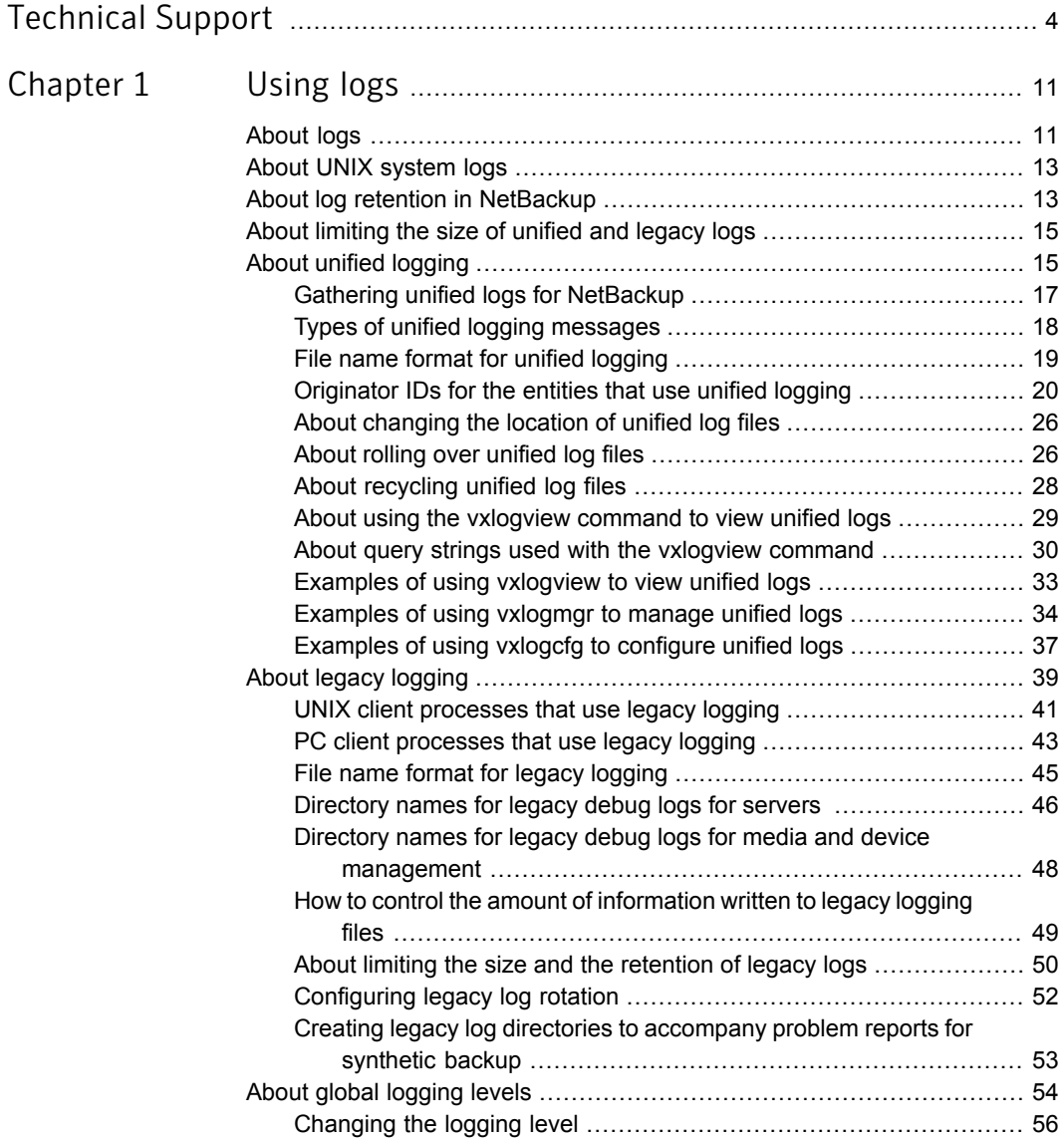

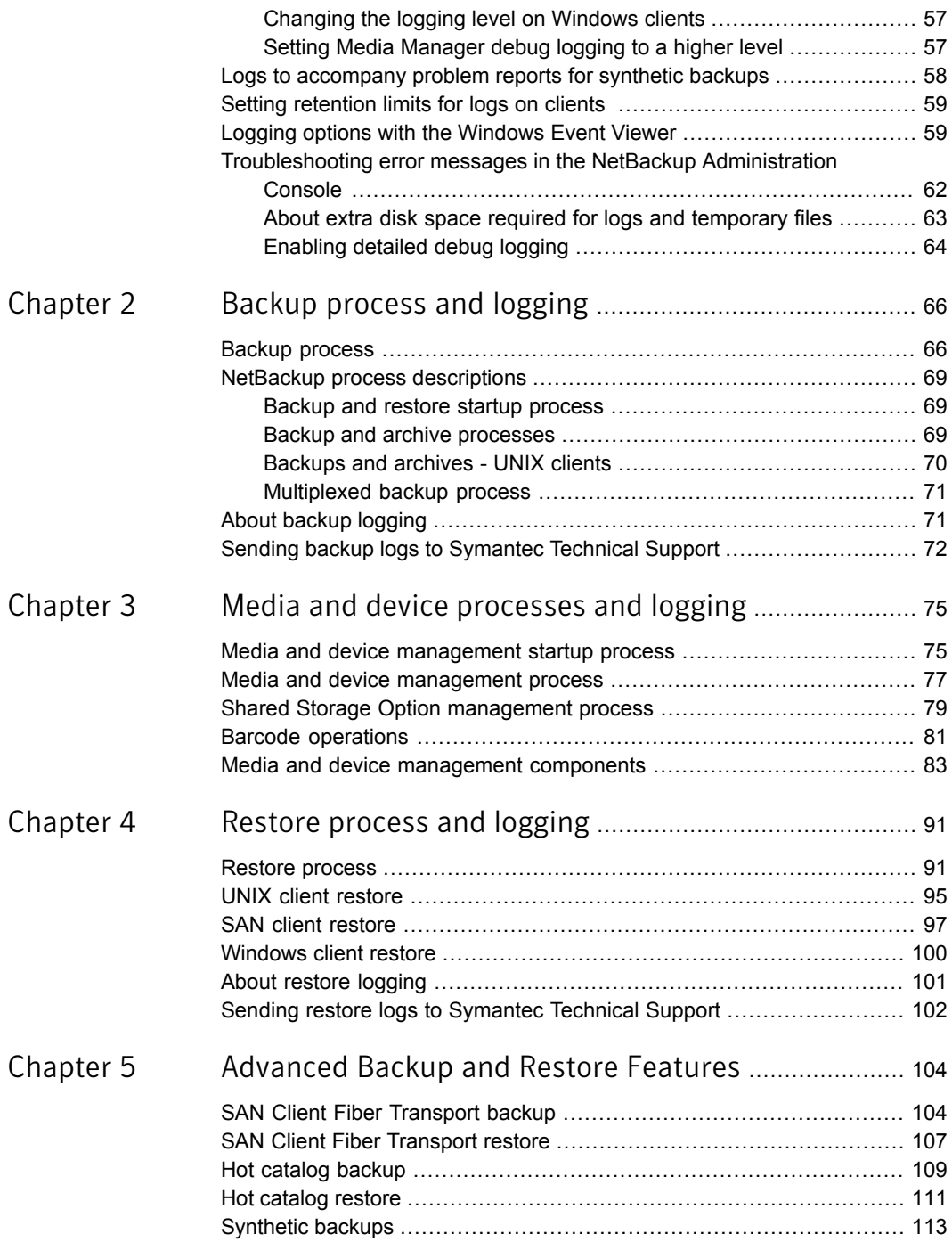

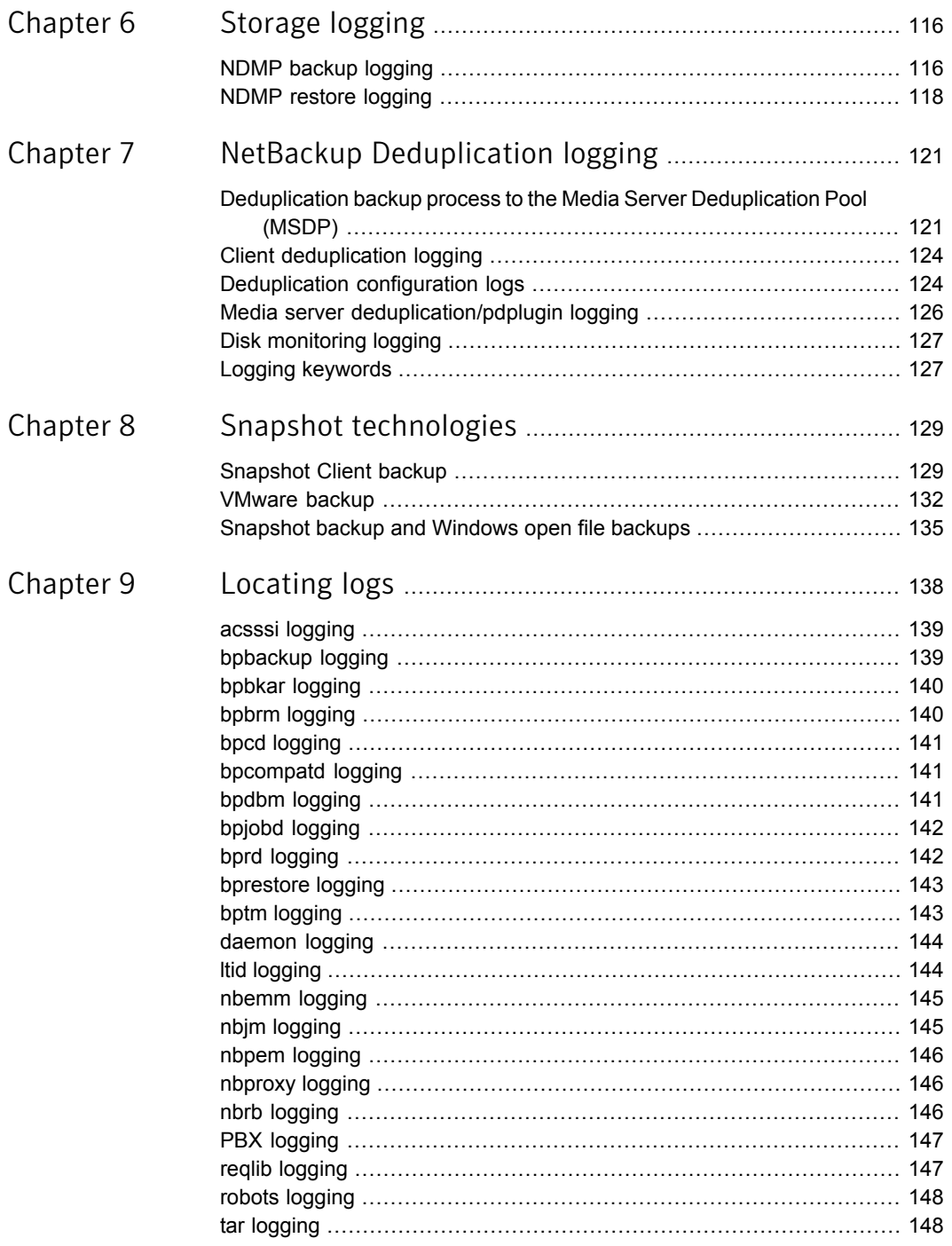

 $\mathbf{I}$ 

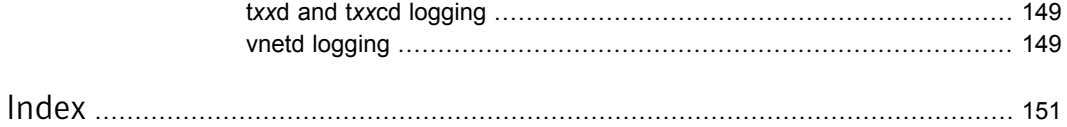

# Chapter

# <span id="page-10-0"></span>Using logs

This chapter includes the following topics:

- [About](#page-10-1) logs
- About UNIX [system](#page-12-0) logs
- About log retention in [NetBackup](#page-12-1)
- About [limiting](#page-14-0) the size of unified and legacy logs
- About unified [logging](#page-14-1)
- About legacy [logging](#page-38-0)
- About global [logging](#page-53-0) levels
- Logs to [accompany](#page-57-0) problem reports for synthetic backups
- <span id="page-10-1"></span>Setting [retention](#page-58-0) limits for logs on clients
- Logging options with the [Windows](#page-58-1) Event Viewer
- [Troubleshooting](#page-61-0) error messages in the NetBackup Administration Console

## About logs

NetBackup uses several different logs and reports to help you troubleshoot any problems that you encounter.

Users need to know where the log and report information is on their systems.

[Figure](#page-11-0) 1-1 shows the location of the log and report information on the client and the server and the processes that make the information available.

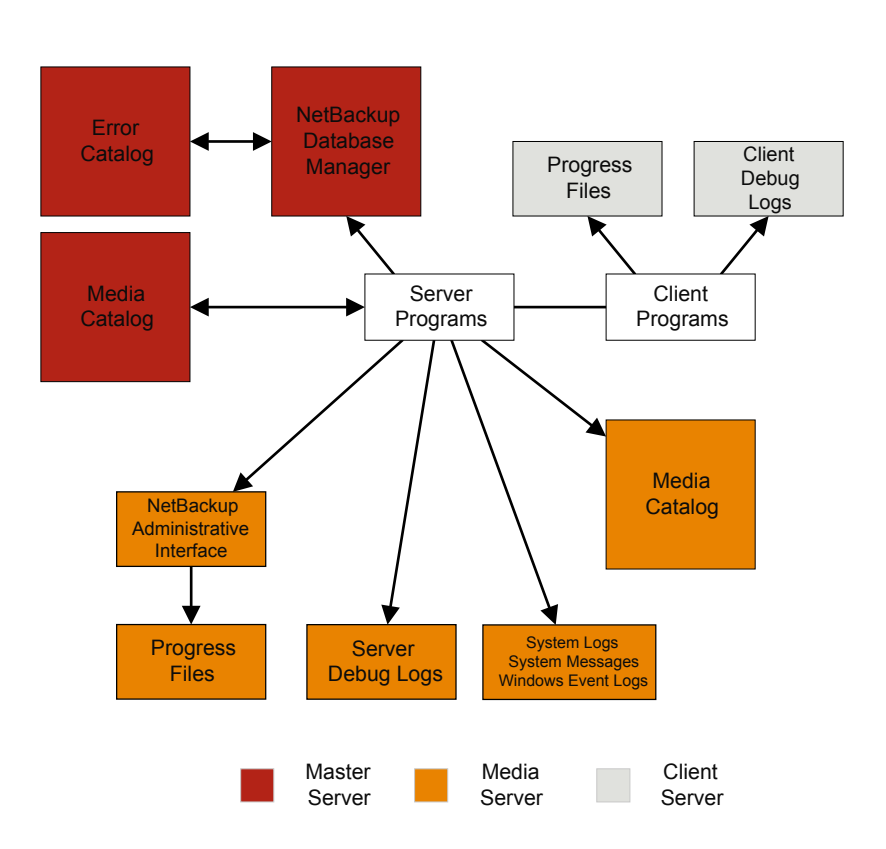

<span id="page-11-0"></span>Figure 1-1 Logs in the NetBackup Enterprise system

You can review a functional overview that describes the programs and daemons that are mentioned in this figure.

You can also use NetBackup reports to help troubleshoot problems. NetBackup reports give information about status and errors. To run reports, use the **NetBackup Administration Console**.

See the Reports information in the NetBackup [Administrator's](http://www.symantec.com/docs/DOC5332) Guide, Volume I.

Note: The log-entry format in the NetBackup logs is subject to change without notice.

## About UNIX system logs

<span id="page-12-0"></span>The NetBackup server daemons and programs occasionally log information through syslogd and it then shows a message or writes the information in an appropriate system log or the console log.

On UNIX, NetBackup automatically records robotic and network errors in the system logs by using syslogd. On Windows, NetBackup records robotic and drive errors in the **Event Viewer** Application log. On both operating systems, log entries are also made when robotically controlled drives change between UP and DOWN states.

Note: On HP-UX, the sysdiag tool may provide additional information on hardware errors.

To enable system logs, use one of the following:

- **■** Use the  $l$ tid command that started the device management processes. If the  $-v$  option is included on the  $l$ tid command, all daemons that were started as a result also have the  $-\nabla$  option in effect.
- Use a command to start a specific daemon (for example,  $\text{acsd}$  -v).

On UNIX, enable debug logging to the system logs by including the verbose option  $(-v)$  on the command that you use to start a daemon.

To troubleshoot  $l_{tid}$  or robotic software, you must enable system logging. See the syslogd(8) man page for information on setting up system logs. Errors are logged with LOG\_ERR, warnings with LOG\_WARNING, and debug information with LOG\_NOTICE. The facility type is daemon.

<span id="page-12-1"></span>See the syslogd man page for the locations of system log messages on your system.

## About log retention in NetBackup

This section talks about various log retention options in NetBackup that help you recycle or delete logs as per your logging requirements.

Note: You can verify the log pruning behavior in NetBackup by using the logs at the following location:

On Windows: *install\_path*\NetBackup\logs\nbutils

On UNIX: /usr/openv/netbackup/logs/nbutils

| Log retention option                           | Use this option                                                                                                    | <b>Reference link</b>                                                         |
|------------------------------------------------|----------------------------------------------------------------------------------------------------|-------------------------------------------------------------------------------|
| Keep logs up to GB                             | See "About limiting the size of unified and legacy<br>To limit the size of unified and legacy<br>logs" on page 15.<br>logs.                                                       |                                                                               |
|                                                | When the log size across NetBackup<br>processes grows up to this configuration<br>value, the older logs are deleted.                                                              |                                                                               |
|                                                | This option is available on the NetBackup<br><b>Administration Console &gt; NetBackup</b><br><b>Management &gt; Host Properties &gt;</b><br>Logging dialog box.                   |                                                                               |
| <b>NumberOfLogFiles</b>                        | To limit the number of unified log files that<br>you want to retain for a NetBackup<br>process.                                                                                   | See "About recycling unified log files"<br>on page 28.                        |
|                                                | When the number of log files exceeds this<br>configuration value, the oldest log files<br>become eligible for deletion during log<br>cleanup.                                     |                                                                               |
|                                                | This option can be set using a<br>command-line interface.                                                                                                    |                                                                               |
| MaxLogFileSizeKB and<br>other vxlogcfg options | To prevent unified log files from becoming<br>too large.                                                                                                    | See "About rolling over unified log files"<br>on page 26.                     |
|                                                | When a file size or time setting is<br>reached, the current log file is closed.<br>New log messages for the logging<br>process are written or "rolled over" to a<br>new log file. |                                                                               |
|                                                | These options can be set using a<br>command-line interface.                                                                                                    |                                                                               |
| Keep logs for days                             | To limit the days for which NetBackup<br>retains legacy logs.                                                                                                    | See "About limiting the size and the retention of<br>legacy logs" on page 50. |
|                                                | Logs are deleted after this configuration<br>value is reached.                                                                                                    |                                                                               |
|                                                | <b>NetBackup Administration Console &gt;</b><br><b>NetBackup Management &gt; Host</b><br>Properties > Logging dialog box.                                                         |                                                                               |

Table 1-1 Log retention options in NetBackup

| Log retention option                        | Use this option                                                                                                    | <b>Reference link</b>                             |
|---------------------------------------------|----------------------------------------------------------------------------------------------------|---------------------------------------------------|
| MAX LOGFILE SIZE<br>and<br>MAX NUM LOGFILES | To limit the legacy log size and the<br>number of legacy log files to be retained.<br>These options can be set using a<br>command-line interface. | See "Configuring legacy log rotation" on page 52. |

Table 1-1 Log retention options in NetBackup *(continued)*

<span id="page-14-0"></span>Note: Before you enable logging for critical NetBackup processes, review the log retention options and select them appropriately.

## About limiting the size of unified and legacy logs

To limit the size of the NetBackup logs, specify the log size in the **Keep logs up to GB** option in the NetBackup Administration Console. When the NetBackup log size grows up to this configuration value, the older logs are deleted. To set the log size in GB, select the check box, which lets you select the value in GB from the drop-down list.

Note: In the case of the NetBackup server, the recommended value for the **Keep logs up to GB** option is 25 GB or above. For NetBackup clients, the recommended value is 5 GB or greater.

See "About log retention in [NetBackup"](#page-12-1) on page 13.

You can specify the **Keep logs up to GB** setting under **Host Properties** in the **Logging** dialog box in the NetBackup Administration Console.

Note: You can verify the log pruning behavior in NetBackup by creating the following directories:

<span id="page-14-1"></span>On Windows: *install\_path*\NetBackup\logs\nbutils

On UNIX: /usr/openv/netbackup/logs/nbutils

## About unified logging

Unified logging and legacy logging are the two forms of debug logging used in NetBackup. Unified logging creates log file names and messages in a standardized format. All NetBackup processes use either unified logging or legacy logging.

Unlike the files that are written in legacy logging, unified logging files cannot be easily viewed with a text editor. The unified logging files are in binary format, and some of the information is contained in an associated resource file. Only the vxlogview command can assemble and display the log information correctly.

See "About legacy [logging"](#page-38-0) on page 39.

Server processes and client processes use unified logging.

See ["Originator](#page-19-0) IDs for the entities that use unified logging" on page 20.

Unlike legacy logging, unified logging does not require that you create logging subdirectories. Log files for originator IDs are written to a subdirectory with the name specified in the log configuration file. All unified logs are written to subdirectories in the following directory:

Windows *install path*\NetBackup\logs

UNIX /usr/openv/logs

You can access logging controls in the **NetBackup Administration Console**. In the left pane, expand **NetBackup Management > Host Properties > Master Servers** or **Media Servers**. Double-click the server you want to change. In the left pane of the dialog box, click **Logging**.

You can also manage unified logging by using the following commands:

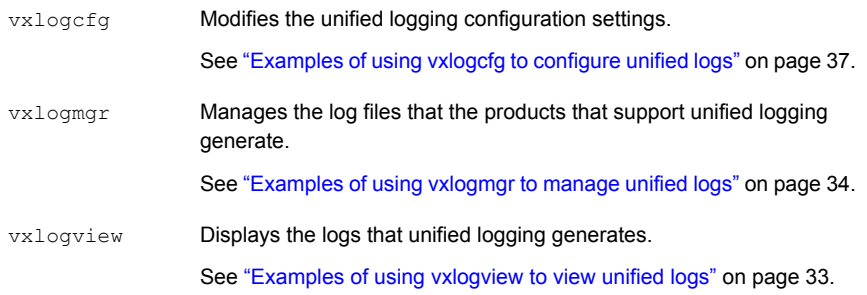

See the *NetBackup Commands Reference Guide* for a complete description about these commands. The guide is available through the following URL:

<http://www.symantec.com/docs/DOC5332>

These commands are located in the following directory:

Windows *install path*\NetBackup\bin

UNIX /usr/openv/netbackup/bin

### Gathering unified logs for NetBackup

<span id="page-16-0"></span>This topic uses an example to describe how to gather unified logs for NetBackup.

#### To gather unified logs for NetBackup

1 Create a directory named /upload by using the following command.

# mkdir /upload

2 Copy unified logs (for NetBackup only) to the /upload directory by using the following command:

# vxlogmgr -p NB -c --dir /upload

#### Example output:

Following are the files that were found: /usr/openv/logs/bmrsetup/51216-157-2202872032-050125-0000000.log /usr/openv/logs/nbemm/51216-111-2202872032-050125-0000000.log /usr/openv/logs/nbrb/51216-118-2202872032-050125-0000000.log /usr/openv/logs/nbjm/51216-117-2202872032-050125-0000000.log /usr/openv/logs/nbpem/51216-116-2202872032-050125-0000000.log /usr/openv/logs/nbsl/51216-132-2202872032-050125-0000000.log Total 6 file(s) Copying /usr/openv/logs/bmrsetup/51216-157-2202872032-050125-0000000.log ... Copying /usr/openv/logs/nbemm/51216-111-2202872032-050125-0000000.log ... Copying /usr/openv/logs/nbrb/51216-118-2202872032-050125-0000000.log ... Copying /usr/openv/logs/nbjm/51216-117-2202872032-050125-0000000.log ... Copying /usr/openv/logs/nbpem/51216-116-2202872032-050125-0000000.log ... Copying /usr/openv/logs/nbsl/51216-132-2202872032-050125-0000000.log ...

3 Change to the /upload directory and list its contents.

```
# cd /upload
 ls
```
#### Example output:

```
51216-111-2202872032-050125-0000000.log
51216-116-2202872032-050125-0000000.log
51216-117-2202872032-050125-0000000.log
51216-118-2202872032-050125-0000000.log
51216-132-2202872032-050125-0000000.log
51216-157-2202872032-050125-0000000.log
```
<span id="page-17-0"></span>4 Tar the log files.

# tar -cvf *file\_name*.logs ./\*

### Types of unified logging messages

The following message types can appear in unified logging files:

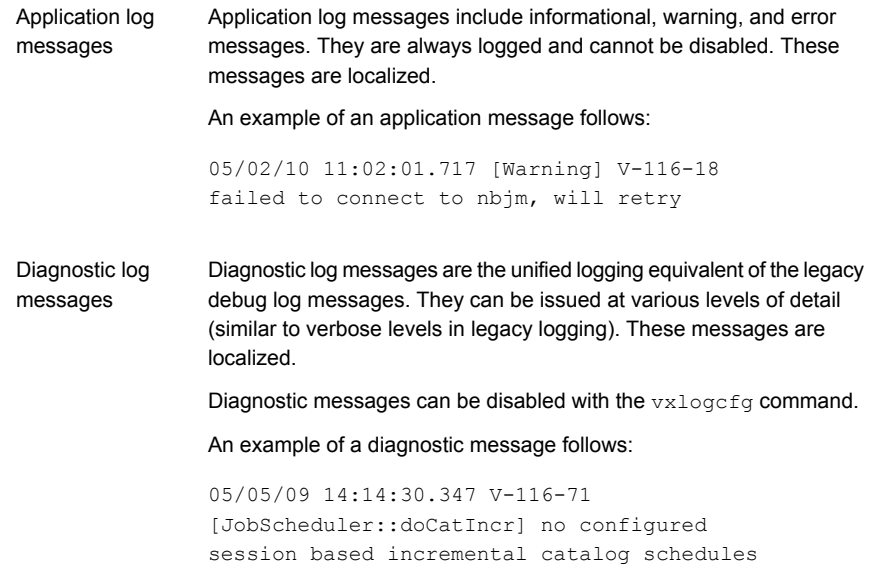

Debug log messages are intended primarily for Symantec engineering. Like diagnostic messages, they can be issued at various levels of detail. These messages are not localized. Debug log messages

Debug messages can be disabled with the vxlogcfg command.

An example of a debug message follows:

```
10/29/09 13:11:28.065 [taolog] TAO (12066|1) -
Transport Cache Manager::bind i, 0xffbfc194 ->
0x7179d0 Transport[12]
```
### File name format for unified logging

<span id="page-18-0"></span>Unified logging uses a standardized naming format for log files. The following is an example of a log file name.

<span id="page-18-1"></span>/usr/openv/logs/nbpem/51216-116-2201360136-041029-0000000000.log

| Table 1-2      | Description of the file name format for unified logging |                                                                                                    |
|----------------|---------------------------------------------------------|----------------------------------------------------------------------------------------------------|
| <b>Example</b> | <b>Description</b>                                      | <b>Details</b>                                                                                                    |
| 51216          | Product ID                                              | Identifies the product. The NetBackup product ID is 51216. The<br>product ID is also known as the entity ID.                                                                                                    |
| 116            | Originator ID                                           | Identifies the log writing entity, such as a process, service,<br>script, or other software. The number 116 is the originator ID<br>of the nbpem process (the NetBackup policy execution<br>manager).                                                                                                    |
| 2201360136     | Host ID                                                 | Identifies the host that created the log file. Unless the file was<br>moved, this ID is the host where the log resides.                                                                                                    |
| 041029         | Date                                                    | Shows the date when the log was written in YYMMDD format.                                                                                                    |
| 0000000000     | Rotation                                                | Identifies the numbered instance of a log file for a given<br>originator. The rollover number (rotation) indicates the instance<br>of this log file. By default, log files roll over (rotate) based on<br>file size. If the file reaches maximum size and a new log file is<br>created for this originator, the new file is designated<br>0000000001.<br>See "About rolling over unified log files" on page 26. |

[Table](#page-18-1) 1-2 describes each part of the log file name.

The log configuration file specifies the name of the directories where the log files for originator IDs are written. These directories and the log files that they hold are written to the following directory, except as noted in the following:

See ["Originator](#page-19-0) IDs for the entities that use unified logging" on page 20..

Windows *install path*\NetBackup\logs

<span id="page-19-0"></span>UNIX /usr/openv/logs

### Originator IDs for the entities that use unified logging

Many server processes, services, and libraries use unified logging. Also, UNIX and Windows clients use unified logging. An originator identifier (OID) corresponds to a NetBackup process, service, or library.

An OID identifies a process, a service, or a library. A process creates entries in its own log file. The process can call a library that also creates entries in the same file but with an OID unique to the library. Hence, a log file can contain entries with different OIDs. Multiple processes can use the same library, so a library OID may appear in several different log files.

[Table](#page-19-1) 1-3 lists the NetBackup server and NetBackup client processes, services, and libraries that use unified logging.

<span id="page-19-1"></span>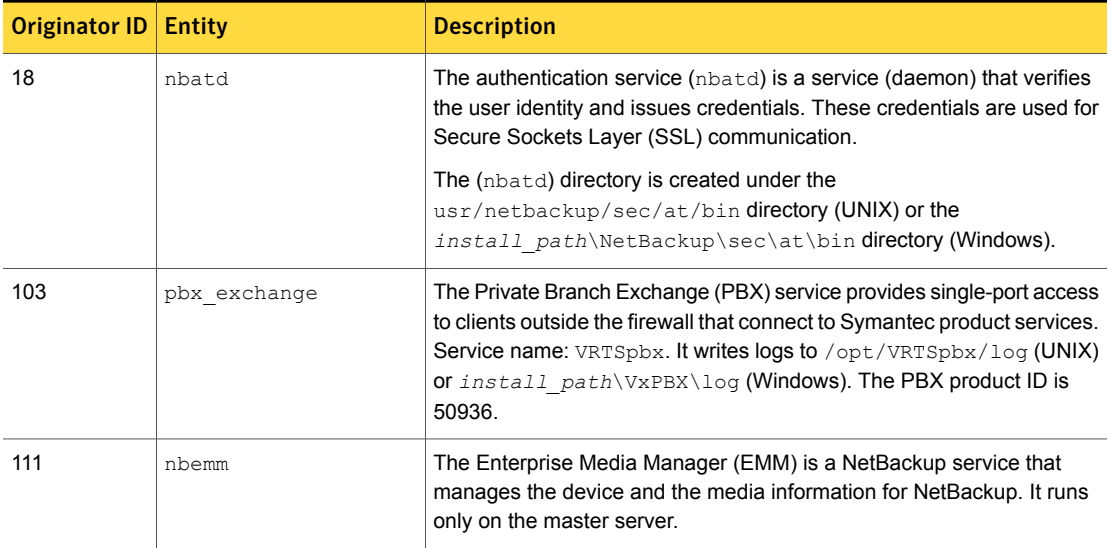

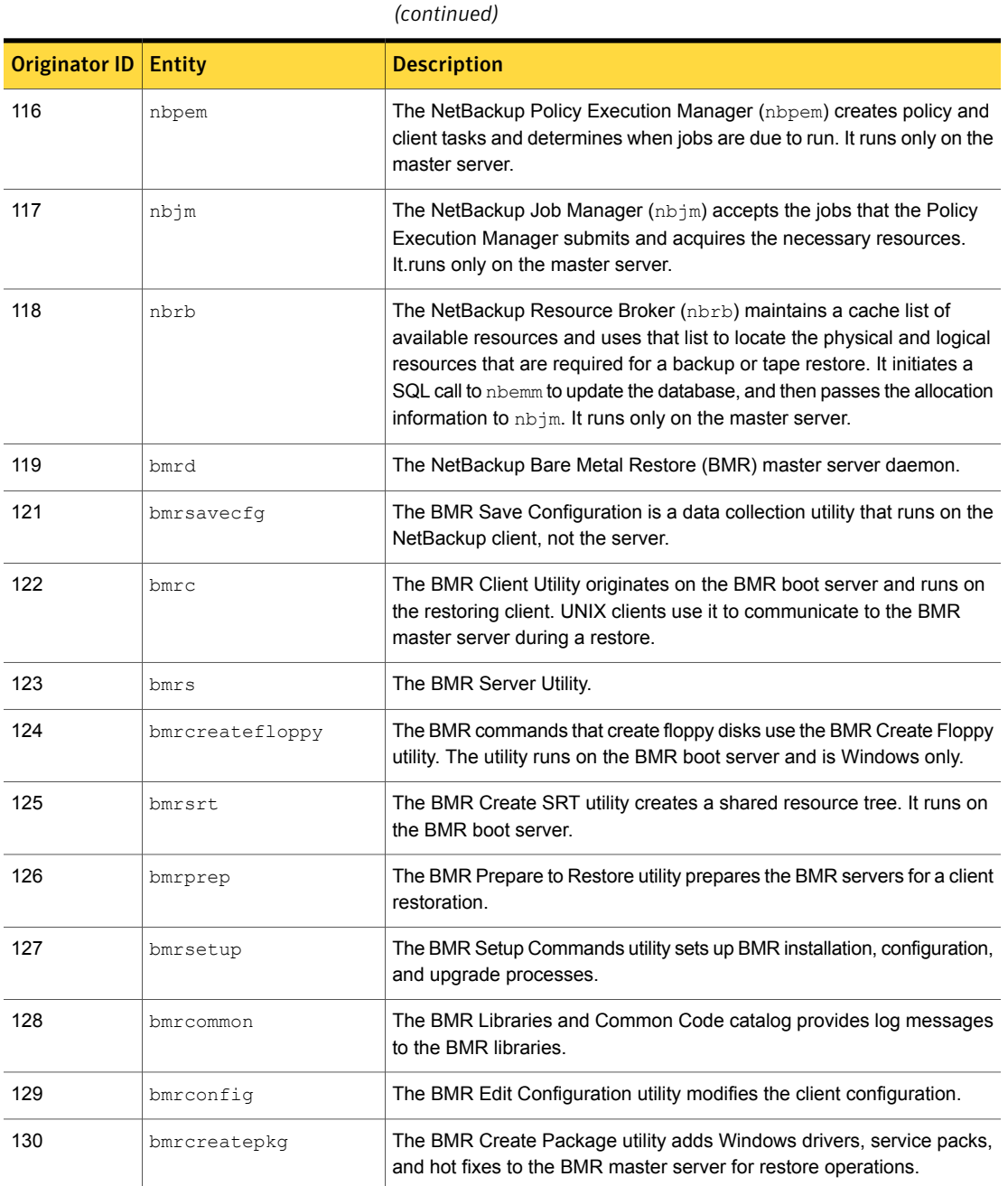

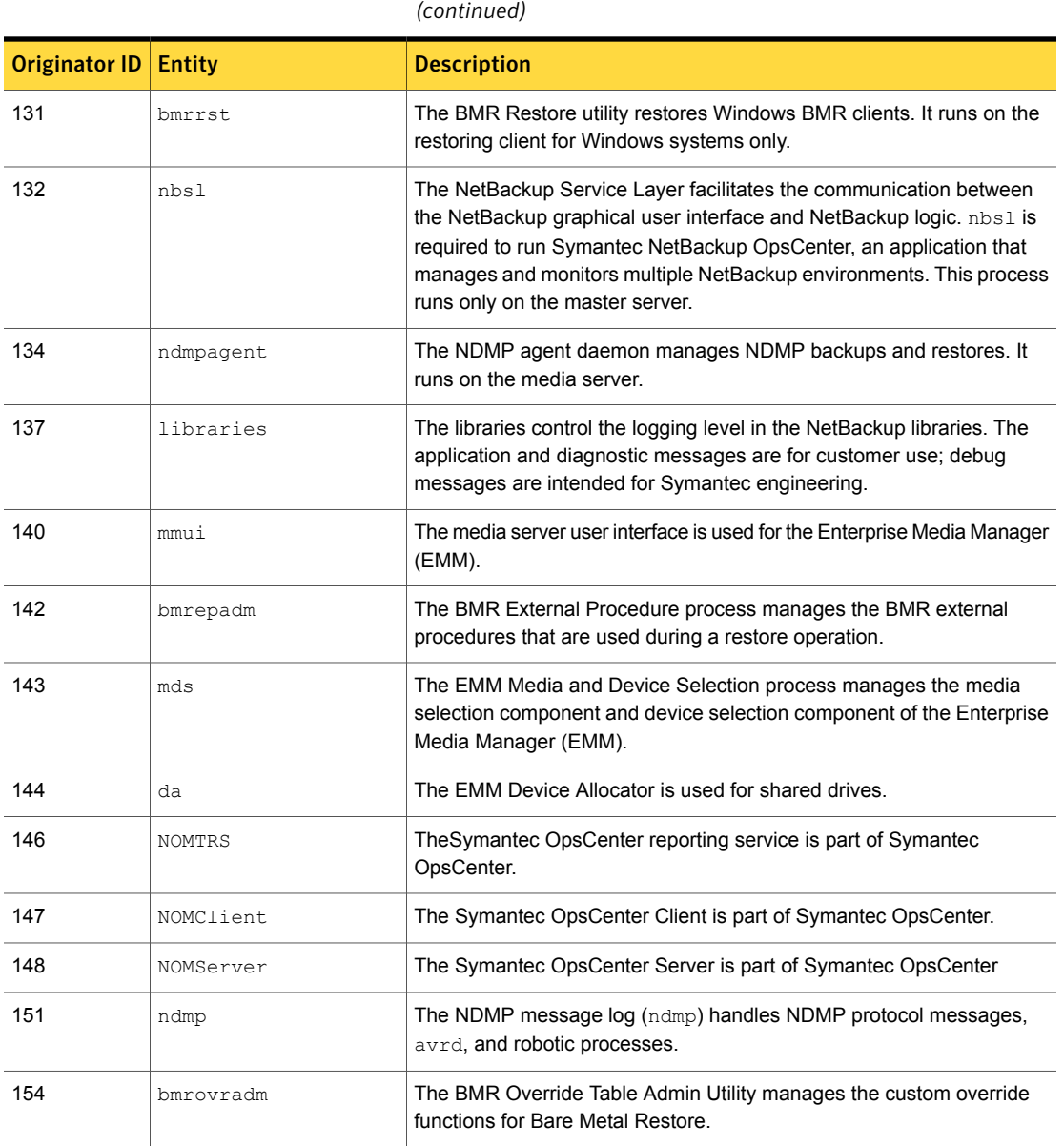

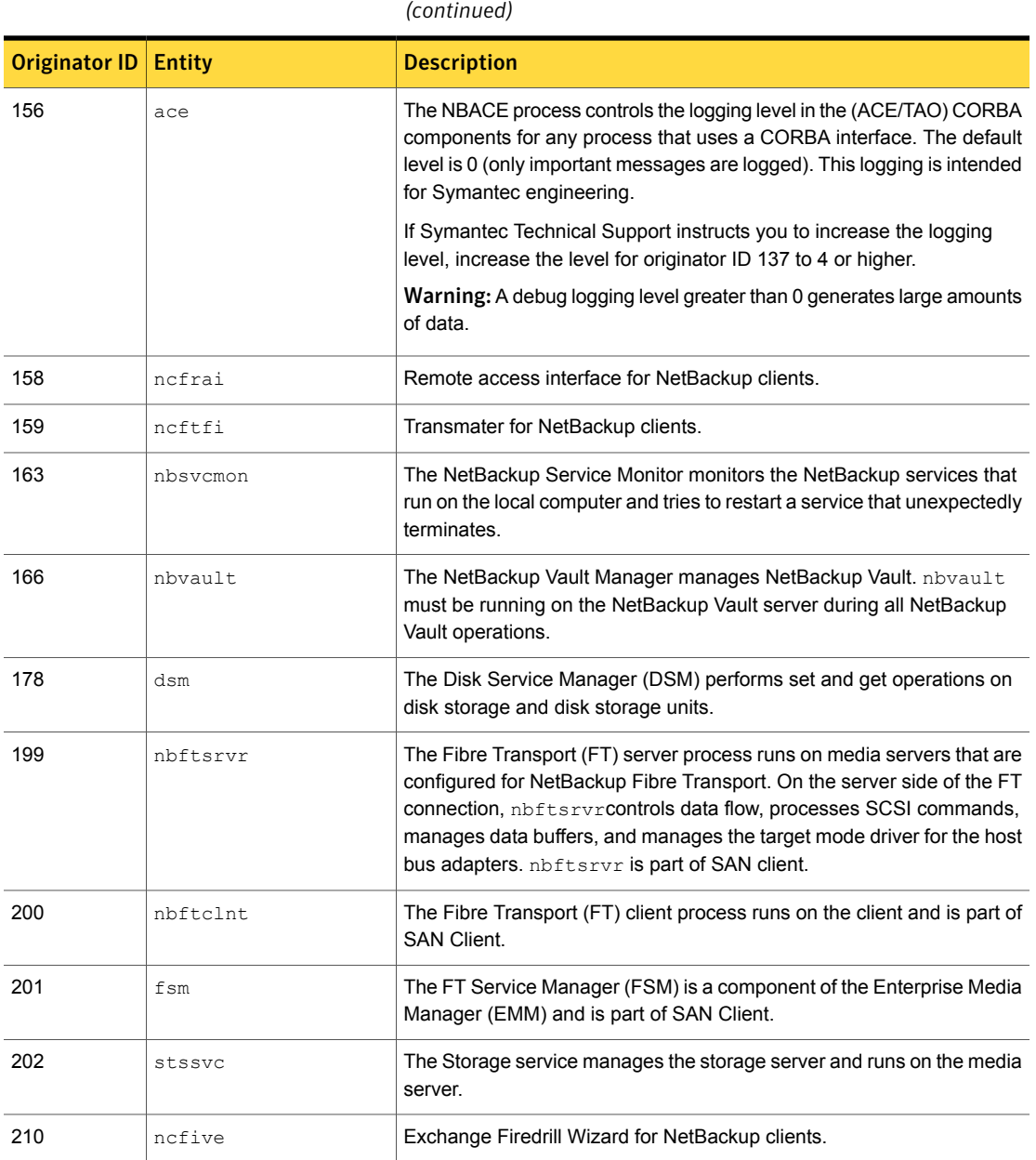

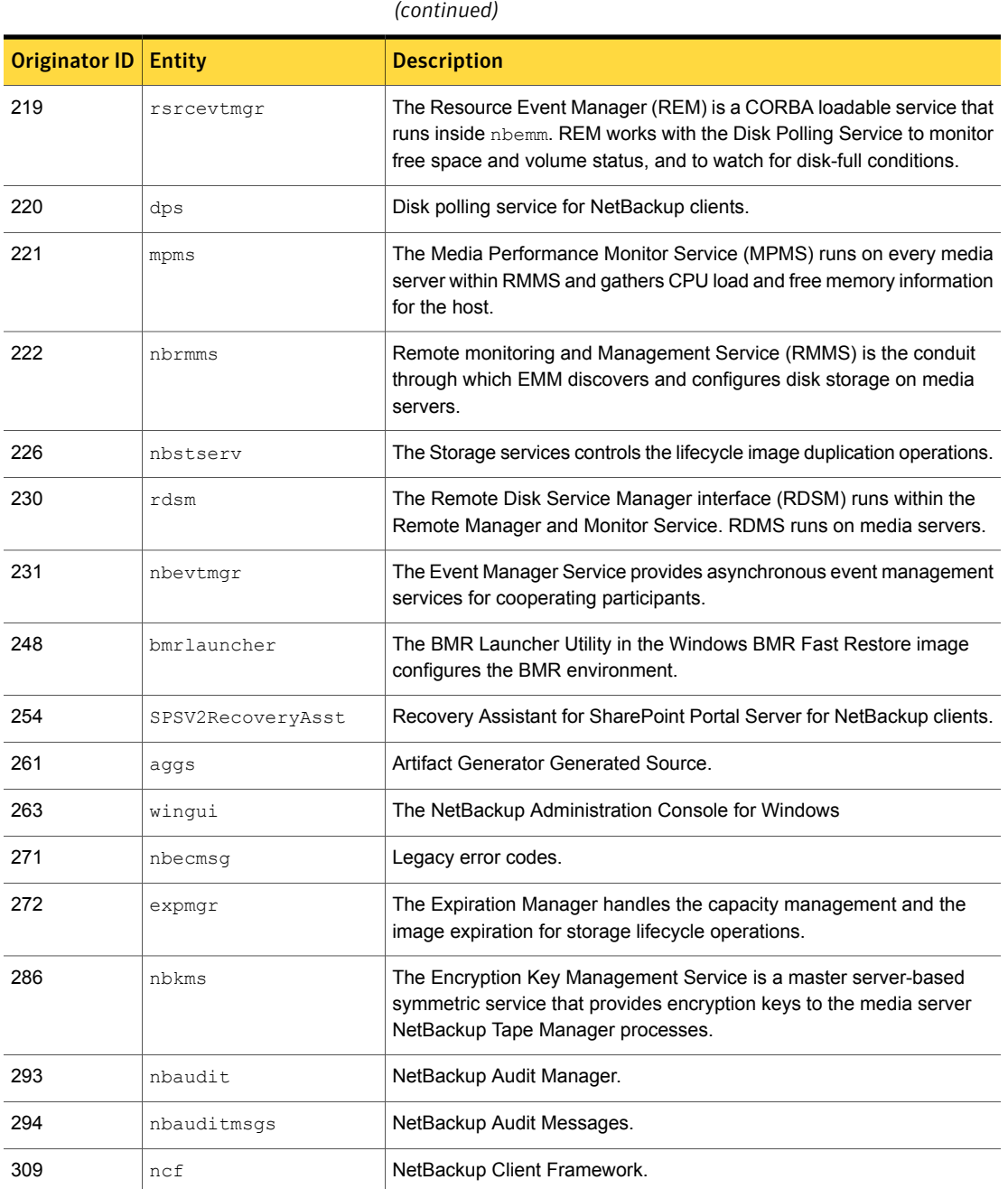

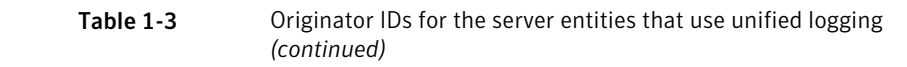

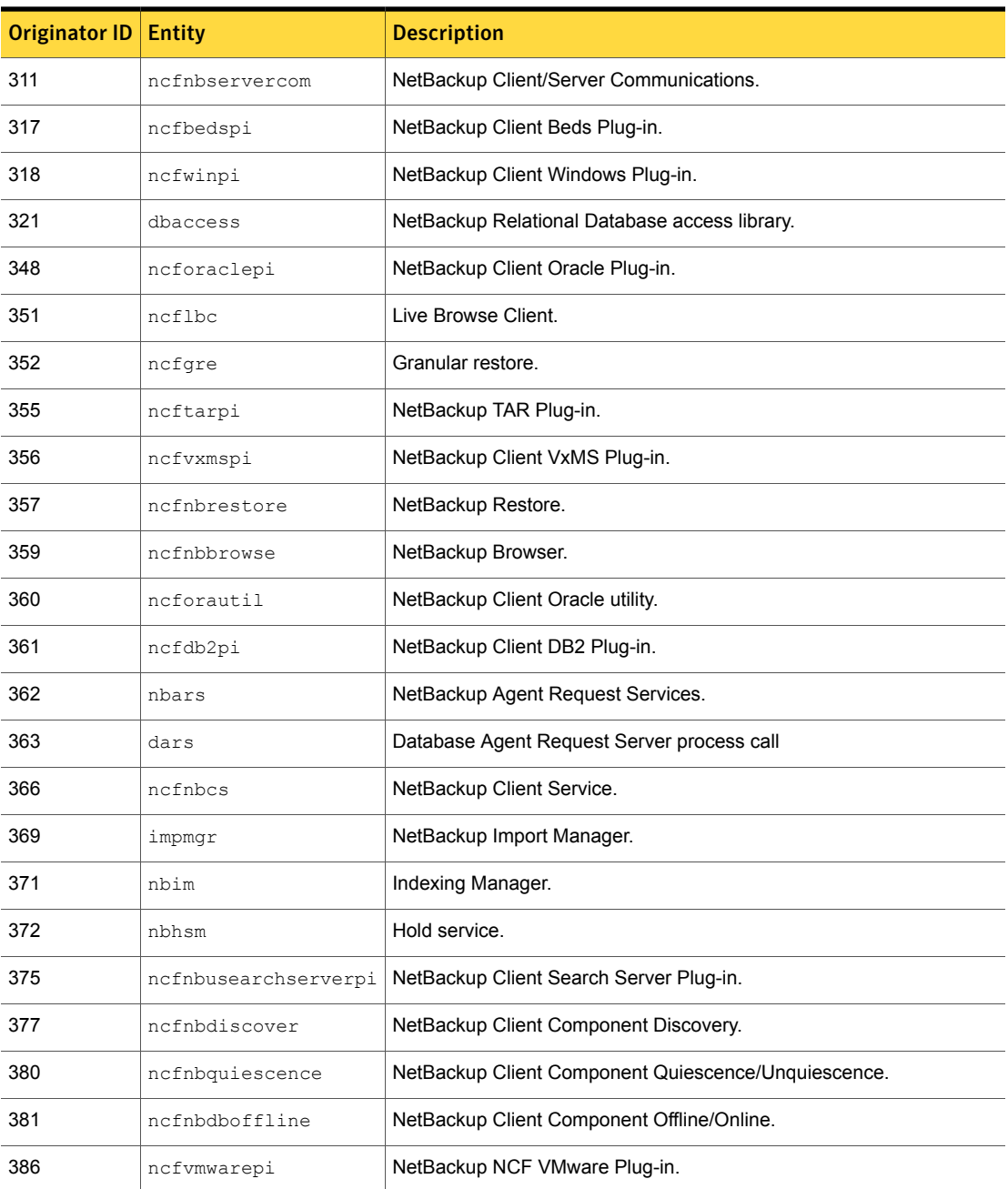

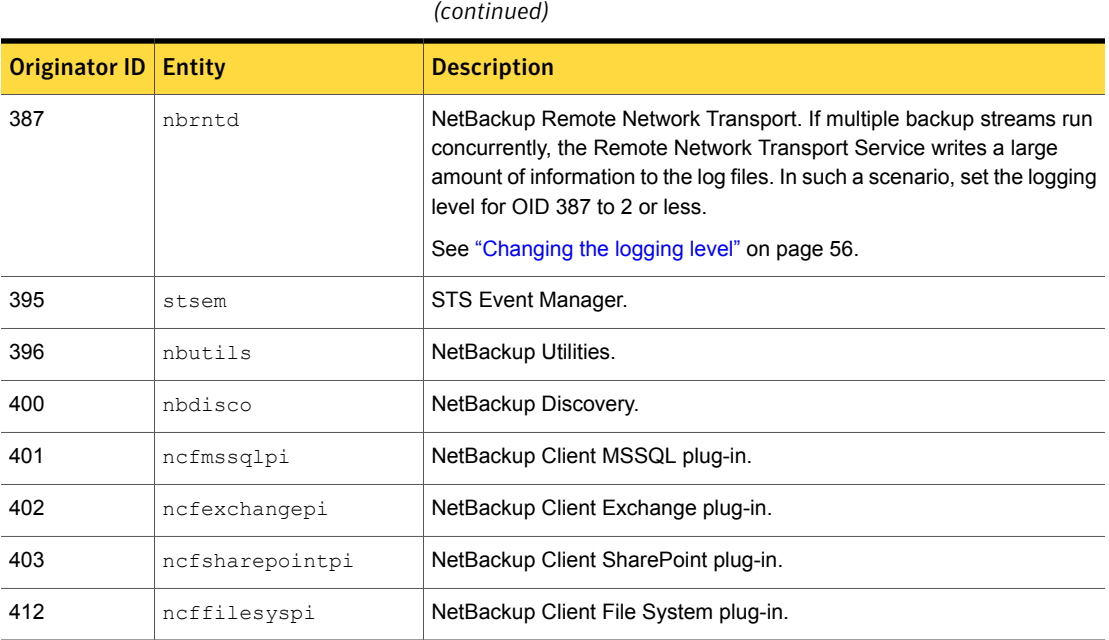

# Table 1-3 Originator IDs for the server entities that use unified logging

## About changing the location of unified log files

<span id="page-25-0"></span>The unified logging files can consume a lot of disk space. If necessary, enter the following to direct them to a different location.

<span id="page-25-1"></span>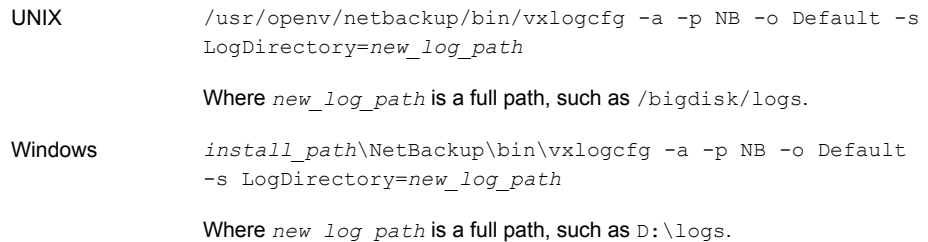

#### About rolling over unified log files

To prevent log files from becoming too large, or to control when or how often logs are created, you can set a log rollover option. When a file size or time setting is reached, the current log file is closed. New log messages for the logging process are written or "rolled over" to a new log file.

See "About log retention in [NetBackup"](#page-12-1) on page 13.

You can set log file rollover to occur based on file size, time of day, or elapsed time. Set the conditions by using the  $v_{x\log c}f_q$  command with the options described in [Table](#page-26-0) 1-4.

| <b>Option</b>                                  | <b>Description</b>                                                                                                    |
|------------------------------------------------|----------------------------------------------------------------------------------------------------|
| MaxLogFileSizeKB                               | Specifies the maximum size that is allowed for the log file (in<br>kilobytes) before rollover occurs, if the RolloverMode is set<br>to FileSize. |
| RolloverAtLocalTime                            | Specifies the time of day at which the log file is rolled over,<br><b>if the</b> RolloverMode <b>is set to</b> LocalTime.                        |
| RolloverPeriodInSeconds                        | Specifies a period of time in seconds after which the log file<br>is rolled over, if the RolloverMode is set to Periodic.                        |
| MaxLogFileSizeKB Or<br>RolloverAtLocalTime     | Specifies that the log file rollover occurs whenever the file<br>size limit or the local time limit is reached, whichever is first.              |
|                                                | An example of the command:                                                                                                    |
|                                                | $vxloqcfq -a -p 51216 -q Default$<br>MaxLogFileSizeKB=256<br>RolloverAtLocalTime=22:00                                                           |
| MaxLogFileSizeKB Or<br>RolloverPeriodInSeconds | Specifies that the log file rollover occurs whenever the file<br>size limit or the periodic time limit is reached, whichever is<br>first.        |

<span id="page-26-0"></span>Table 1-4 vxlogcfg options that control the rollover of unified log files

A complete description of **vxlogcfg** is in the NetBackup [Commands](http://www.symantec.com/docs/DOC5332) Reference [Guide](http://www.symantec.com/docs/DOC5332).

By default, log file rollover is based on a file size of 51200 KB. When a log file reaches 51200 KB in size, the file closes and a new log file opens.

The following example sets the NetBackup (prodid 51216) rollover mode to Periodic.

```
# vxlogcfg -a --prodid 51216 --orgid 116 -s RolloverMode=Periodic
   RolloverPeriodInSeconds=86400
```
The previous example uses the  $vxlogcfq$  command with the  $RolloverModel$  option. It sets rollover mode for nbpem (originator ID 116) to Periodic. It also sets the interval until the next nbpem log file rollover to 24 hours (86400 seconds).

In the following example, the file names show the log file rollover with the rotation ID incremented:

```
/usr/openv/logs/nbpem/51216-116-2201360136-041029-0000000000.log
/usr/openv/logs/nbpem/51216-116-2201360136-041029-0000000001.log
/usr/openv/logs/nbpem/51216-116-2201360136-041029-0000000002.log
```
In addition, you can use log file rotation with the following:

- Logs for the server processes that use unified logging See ["Originator](#page-19-0) IDs for the entities that use unified logging" on page 20.
- Certain legacy logs
- <span id="page-27-0"></span>■ The unified logging files that the Bare Metal Restore process bmrsavecfg creates

## About recycling unified log files

Deleting the oldest log files is referred to as recycling. You can recycle unified logging files in the following ways.

See "About log retention in [NetBackup"](#page-12-1) on page 13.

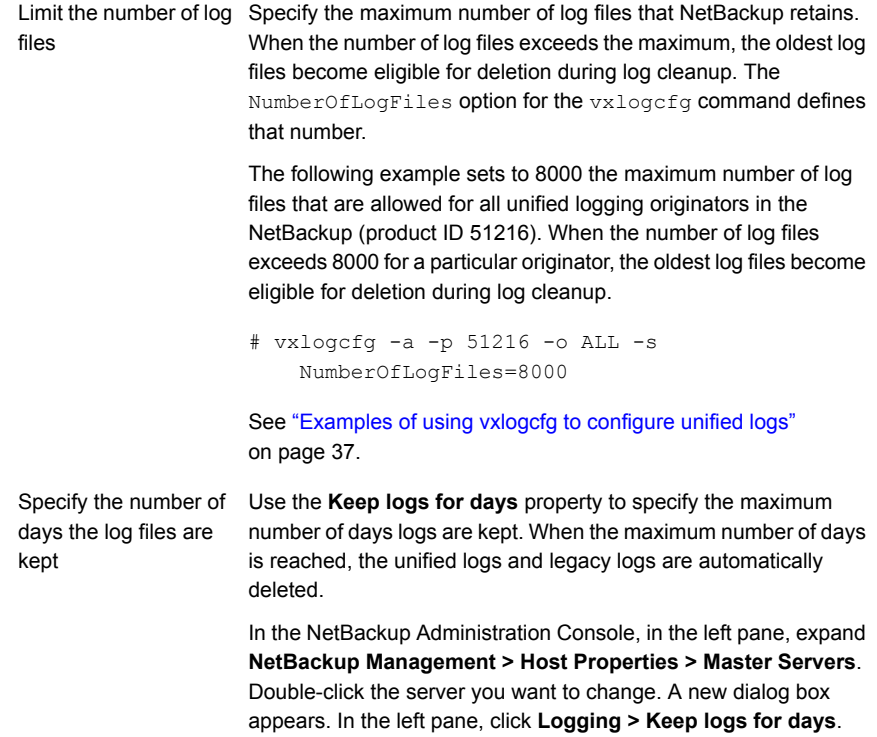

Explicitly delete the log To initiate recycling and delete the log files, run the following command: files

```
# vxlogmgr -a -d
```
If you cannot manually delete or move files with  $vxlogmap$ , the **Keep logs for days** property removes the old logs for both unified logging and legacy logging.

See ["Examples](#page-33-0) of using vxlogmgr to manage unified logs" on page 34.

<span id="page-28-0"></span>If the vxlogcfg LogRecycle option is ON (true), the **Keep logs for days** setting is disabled for unified logs. In this case, unified logging files are deleted when their number (for a particular originator) exceeds the number that the  $NumberOfLogFiles$ option specifies on the vxlogcfg command.

#### About using the vxlogview command to view unified logs

Use the  $v_x$  log view command to view the logs that unified logging creates. These logs are stored in the following directory.

UNIX /usr/openv/logs Windows *install path*\NetBackup\logs

Unlike the files that are written in legacy logging, unified logging files cannot be easily viewed with a text editor. The unified logging files are in binary format, and some of the information is contained in an associated resource file. Only the vxlogview command can assemble and display the log information correctly.

You can use  $v_{\text{xloqview}}$  to view NetBackup log files as well as PBX log files.

To view PBX logs using the vxlogview command, do the following:

- Ensure that you are an authorized user. For UNIX and Linux, you must have root privileges. For Windows, you must have administrator privileges.
- **D** To specify the PBX product ID. enter  $-p$  50936 as a parameter on the  $vx$  logview command line.

vxlogview searches all the files, which can be a slow process. Refer to the following topic for an example of how to display results faster by restricting the search to the files of a specific process.

#### About query strings used with the vxlogview command

<span id="page-29-0"></span>Use the **vxlogview** command to display the logs that unified logging generates. The  $vxlogview$  command includes the following option:  $-w$  (-  $-where$ ) *QueryString*.

*QueryString* represents a text expression similar to a database WHERE clause. The query string expression is used to retrieve log entries from the unified logging system. The expression is a combination of relational operators, constant integers, constant strings, and names of log fields that evaluate to a single value. Expressions are grouped by logical operators such as AND and OR.

The supported relational operators are as follows:

- < less than
- > greater than
- $\leq$  less than and equal to
- $>=$  greater than and equal to
- = equal to
- != not equal to

The supported logical operators are as follows:

- && logical AND
- || logical OR

[Table](#page-29-1) 1-5 shows data types for specific fields as well as description and an example. When more than one example is listed, both examples produce the same results.

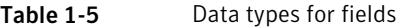

<span id="page-29-1"></span>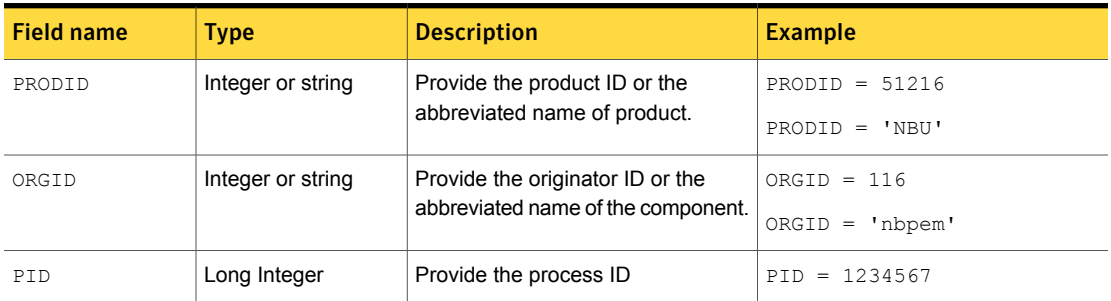

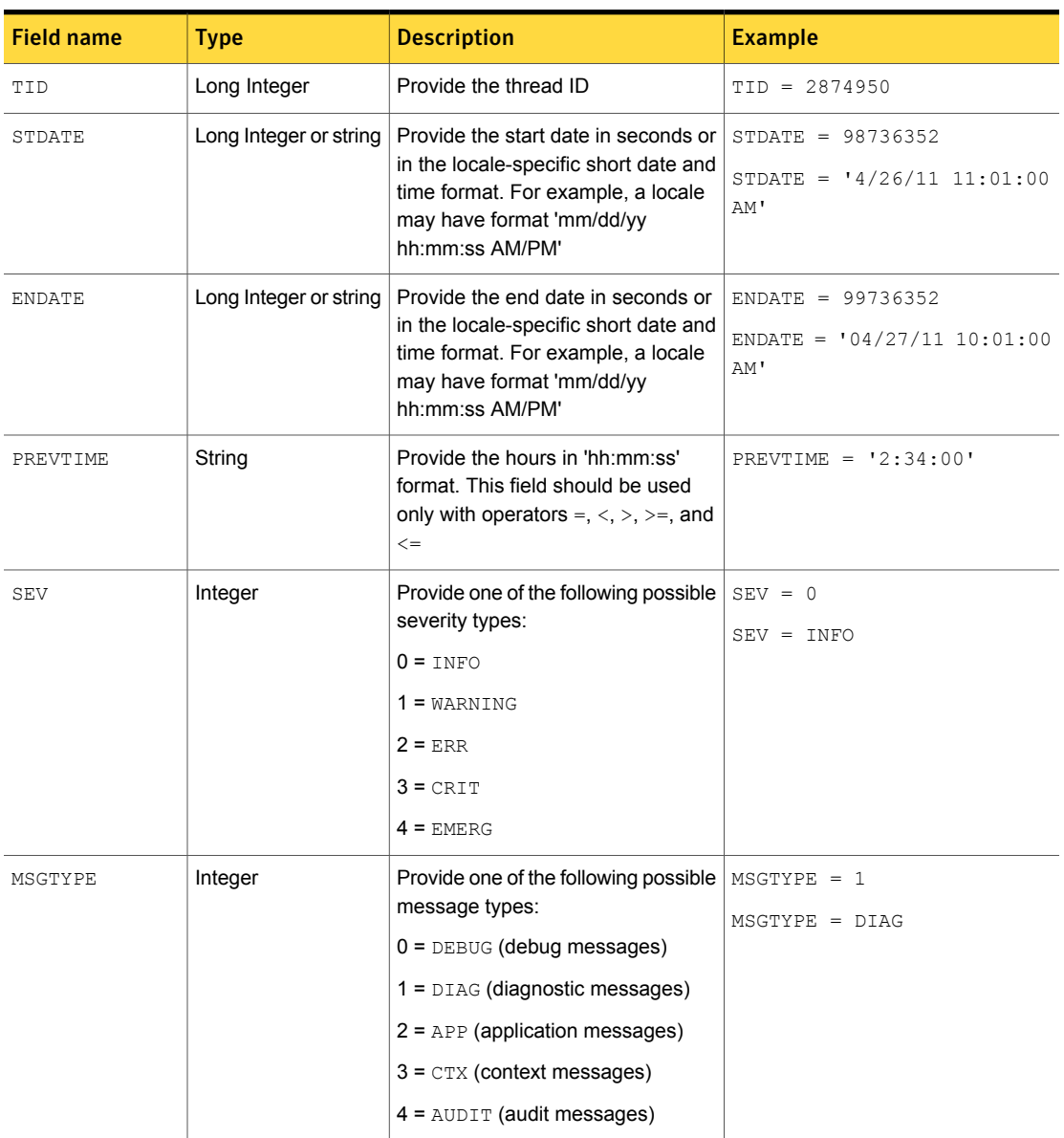

#### Table 1-5 Data types for fields *(continued)*

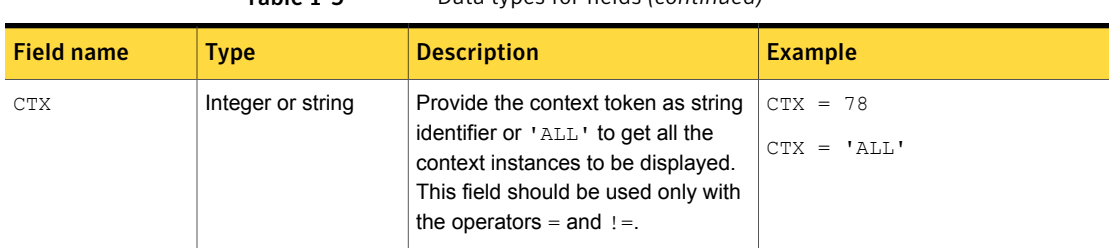

Table 1-5 Data types for fields *(continued)*

Consider the following when writing a query string.

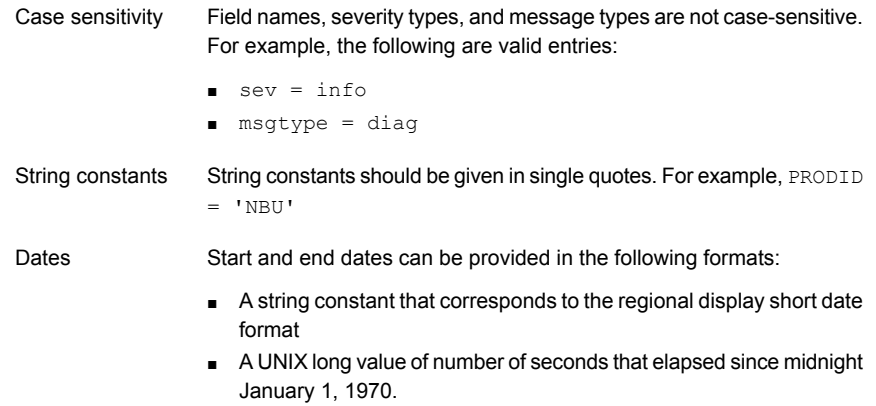

<span id="page-31-0"></span>[Table](#page-31-0) 1-6 provides examples of query strings.

Table 1-6 Examples of query strings

| <b>Example</b>                                                                                                    | <b>Description</b> |
|----------------------------------------------------------------------------------------------------|--------------------|
| $(PRODID == 51216)$ & $((PID == 178964))$<br>$   $ ((STDATE == '2/5/09 00:00:00 AM')<br>$& \&$ (ENDATE == '2/5/03 12:00:00 PM'))                                                                                               |                    |
| $((product = 'NBU') \& ( (stdate ) =$<br>'11/18/09 0:0:0 AM') && (endate<br>$\le$ '12/13/09 13:0:0 AM')))   <br>$((product = 'BENT') & & (tstate >=$<br>$12/12/09$ 0:0:0 AM') &&<br>$(endate \le \frac{12}{25}0925:0:0 PM')$ ) |                    |

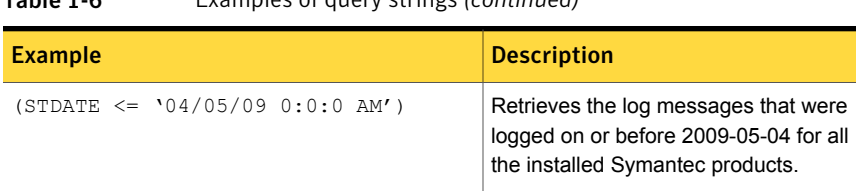

#### Table 1-6 Examples of query strings *(continued)*

### Examples of using vxlogview to view unified logs

<span id="page-32-0"></span>The following examples demonstrate how to use the vxlogview command to view unified logs.

| <b>Item</b>                                                | <b>Example</b>                                                                                                    |
|------------------------------------------------------------|----------------------------------------------------------------------------------------------------|
| Display all the<br>attributes of the log<br>messages       | vxloqview -p 51216 -d all                                                                                                    |
| Display specific<br>attributes of the log<br>messages      | Display the log messages for NetBackup (51216) that show only<br>the date, time, message type, and message text:<br>vxloqview --prodid 51216 --display D, T, m, x                                          |
| Display the latest log<br>messages                         | Display the log messages for originator 116 (nbpem) that were<br>issued during the last 20 minutes. Note that you can specify $-\circ$<br>nbpem instead of $-\circ$ 116:<br># vxlogview -o 116 -t 00:20:00 |
| Display the log<br>messages from a<br>specific time period | Display the log messages for nbpem that were issued during the<br>specified time period:<br># vxloqview -o nbpem -b "05/03/05 06:51:48 AM"<br>$-e$ "05/03/05 06:52:48 AM"                                  |

Table 1-7 Example uses of the vxlogview command

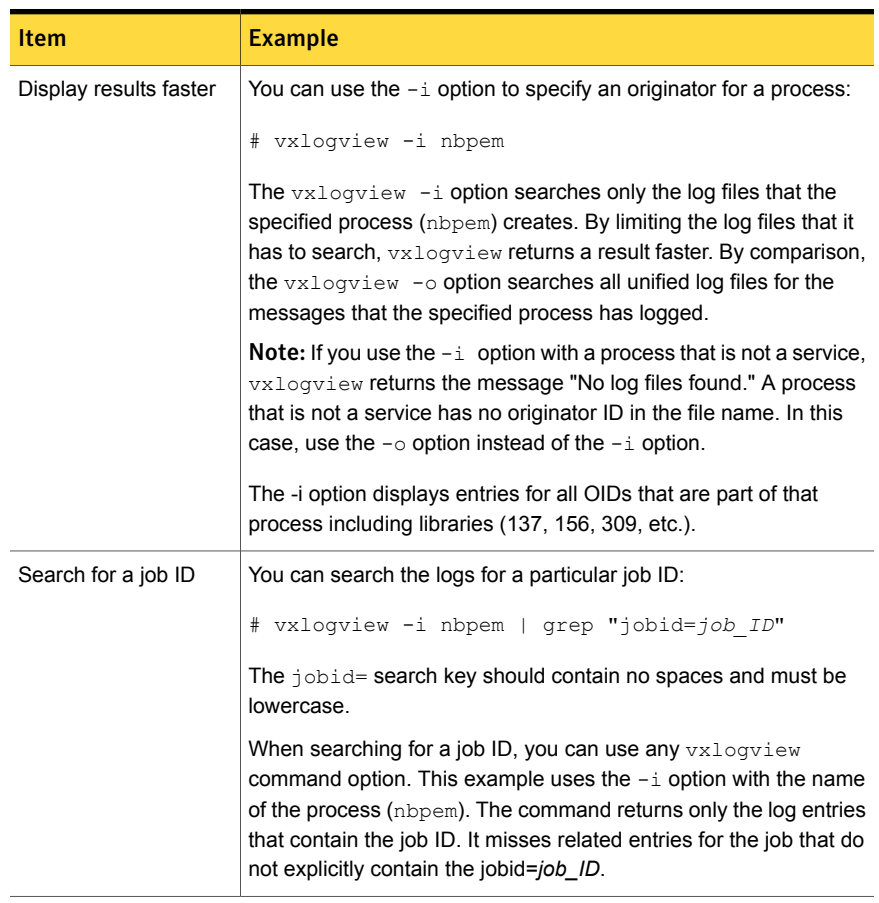

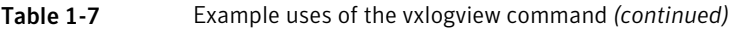

<span id="page-33-0"></span>See the *NetBackup Commands Reference Guide* for a complete description of the vxlogview command. The guide is available through the following URL:

<http://www.symantec.com/docs/DOC5332>

### Examples of using vxlogmgr to manage unified logs

The following examples show how to use the  $vxd\text{log}\log r$  command to manage unified logging files. Log file management includes actions such as deleting or moving the log files.

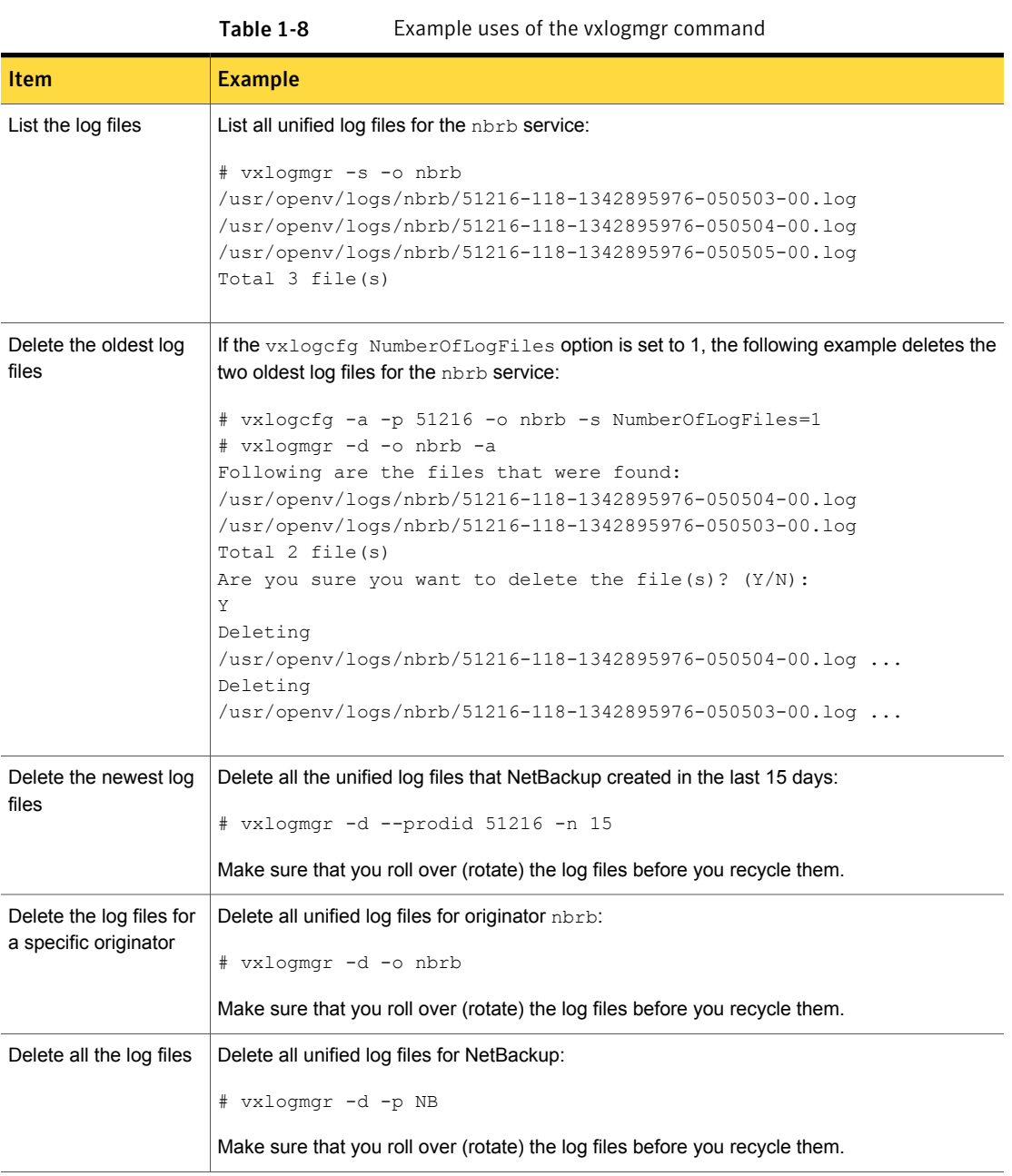

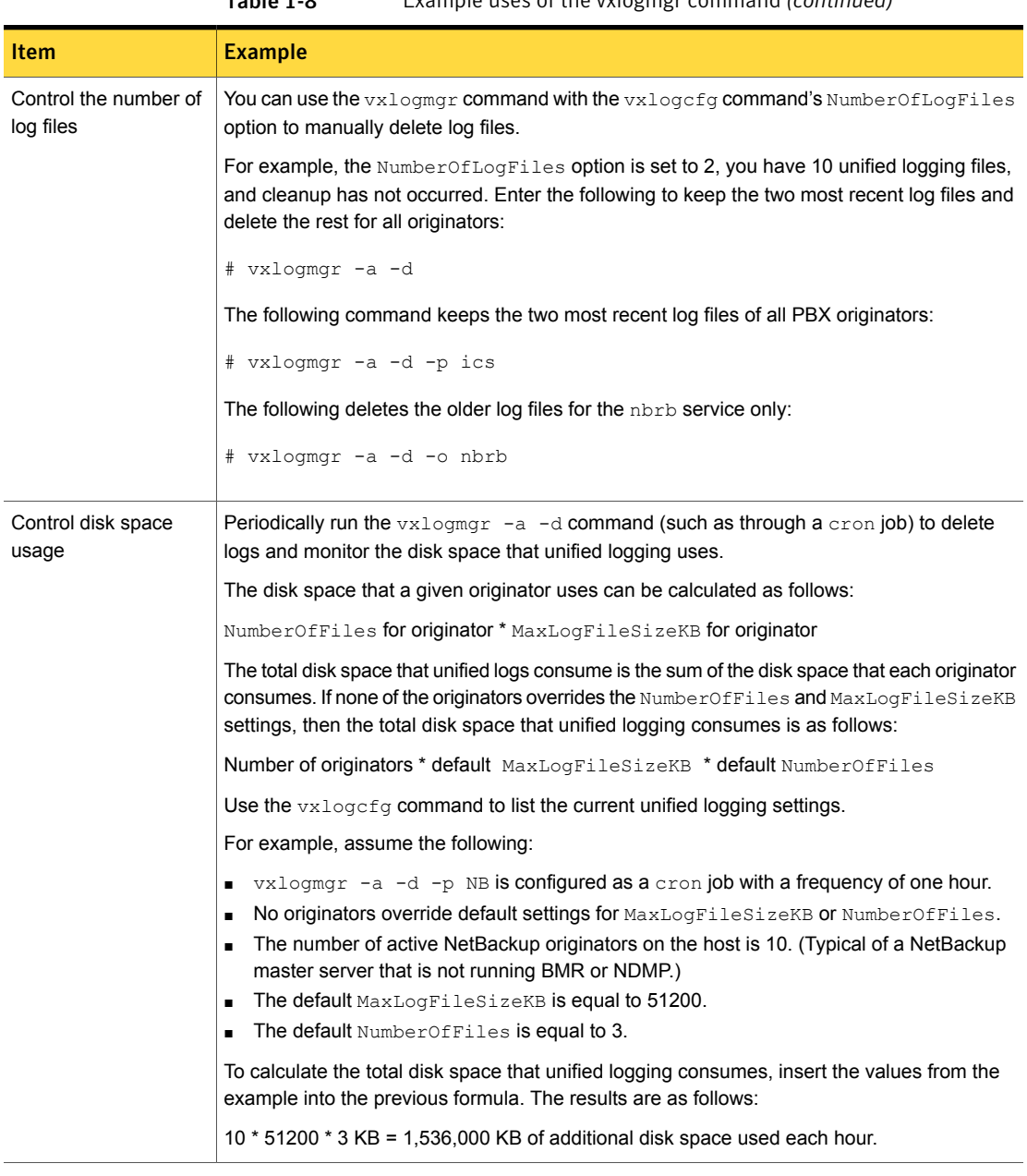

Table 1-8 Example uses of the vxlogmgr command *(continued)*

A complete description of vxlogmgr is in the NetBackup [Commands](http://www.symantec.com/docs/DOC5332) Reference [Guide](http://www.symantec.com/docs/DOC5332).
# Examples of using vxlogcfg to configure unified logs

<span id="page-36-0"></span>Use the vxlogcfg command to change logging levels and rollover settings.

The vxlogcfg command has the following characteristics:

- **•** The  $v_x \log f$  command is the only way to turn off diagnostic and debug messages in unified logging. In legacy logging, the writing of messages cannot be turned off, only minimized.
- The vxlogcfg options for robust file logging (MaxLogFileSizeKB and NumberOfLogFiles) also affect certain legacy logs. See "About limiting the size and the [retention](#page-49-0) of legacy logs" on page 50.
- Absolute paths must be specified. Do not use relative paths.

The following examples show how to use the  $v \times log_{\text{cf}} q$  command to configure unified logging settings.

| <b>Item</b>                      | <b>Example</b>                                                                                                    |
|----------------------------------|----------------------------------------------------------------------------------------------------|
| Set the maximum log<br>file size | By default, the maximum log file size in unified logging is 51200<br>KB. When a log file reaches 51200 KB, the file closes and a new<br>log file opens.                                             |
|                                  | You can change the maximum file size with the<br>MaxLogFileSizeKB option. The following command changes the<br>default maximum log size to 100000 KB for the NetBackup product:                     |
|                                  | # vxlogcfg -a -p 51216 -o Default -s<br>MaxLogFileSizeKB=100000                                                                                                    |
|                                  | For MaxLogFileSizeKB to be effective, the RolloverMode option<br>must be set to FileSize:                                                                                                    |
|                                  | # vxlogcfg -a --prodid 51216 --orgid Default -s<br>RolloverMode=FileSize                                                                                                    |
|                                  | MaxLogFileSizeKB can be set per originator. An originator that<br>is not configured uses the default value. The following example<br>overrides the default value for service nbrb (originator 118). |
|                                  | $*$ vxlogcfg $-a$ -p 51216 -o nbrb -s<br>MaxLogFileSizeKB=1024                                                                                                    |

Table 1-9 Example uses of the vxlogcfg command

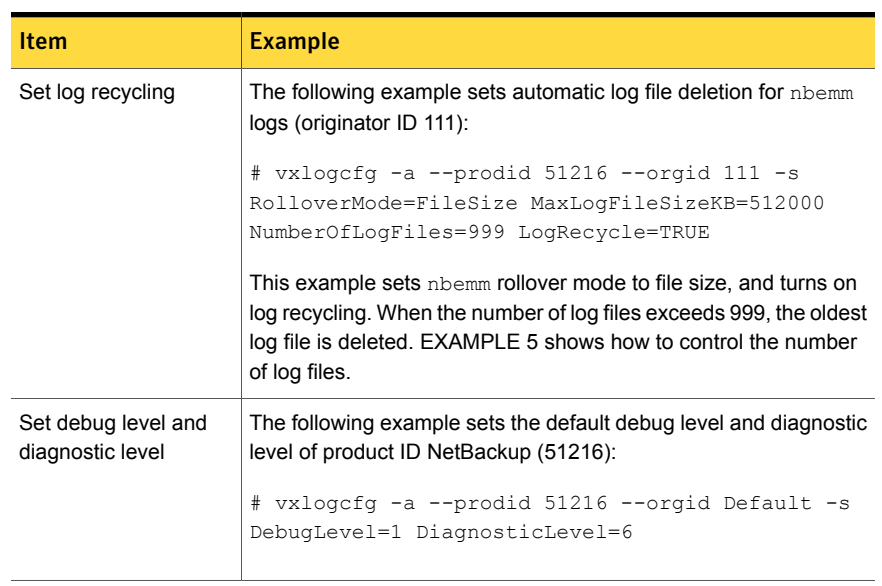

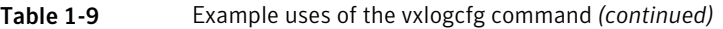

| <b>Item</b>                          | <b>Example</b>                                                                                                    |
|--------------------------------------|----------------------------------------------------------------------------------------------------|
| List the unified logging<br>settings | The following $vxlogcfq$ example shows how to list the active<br>unified logging settings for a given originator (the $nbp$ service).<br>Note that MaxLogFileSizeKB, NumberOfLogFiles, and<br>RolloverMode are included in the output.                                                                                                    |
|                                      | # vxlogcfg -1 -o nbrb -p NB                                                                                                    |
|                                      | Configuration settings for originator 118,<br>of product 51,216<br>LogDirectory = $/usr/openv/logs/nbrb/$<br>DebugLevel $= 1$<br>DiagnosticLevel = $6$<br>$DynakeloadInSec = 0$<br>$LogToStdout = False$<br>$LogToStderr = False$<br>$LogToolsLog = False$<br>RolloverMode = FileSize   LocalTime<br>$LogRecycle = False$<br>MaxLogFileSizeKB = 51200<br>$RolloverPeriodInSeconds = 43200$<br>$RolloverAtLocalTime = 0:00$<br>NumberOfLoqFiles = $3$<br>$OIDNames = nbrb$<br>AppMsqLogging = ON<br>$L10nLib = /usr(openv/lib/libvxexticu)$<br>$L10n$ Resource = $nbrb$<br>$L10n$ ResourceDir = /usr/openv/resources<br>$SysloqIdent = VRTS-NB$<br>$System = 0$<br>SyslogFacility = LOG LOCAL5 |
|                                      | $LogFilePermissions = 664$                                                                                                    |

Table 1-9 Example uses of the vxlogcfg command *(continued)*

<span id="page-38-0"></span>A complete description of  $vxdoqcfq$  is in the NetBackup [Commands](http://www.symantec.com/docs/DOC5332) Reference [Guide](http://www.symantec.com/docs/DOC5332).

# About legacy logging

Legacy logging and unified logging are the two forms of debug logging used in NetBackup. All NetBackup processes use either unified logging or legacy logging.

See "About unified [logging"](#page-14-0) on page 15.

In legacy debug logging, each process creates log files of debug activity in its own logging directory. Each log file grows to a certain size before the NetBackup process closes it and creates a new log file. For more details on the legacy log file name format, refer to the following section:

See "File name format for legacy [logging"](#page-44-0) on page 45.

The NetBackup legacy debug log directories are located in the following directories:

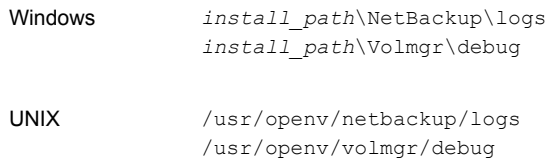

These top-level directories can contain a directory for each NetBackup process that uses legacy logging. By default, NetBackup creates only a subset of all of the possible log directories (the bpbrm, bpcd, bpdm, and bptm directories). To enable logging for all NetBackup processes that use legacy logging, you must create the log file directories that do not exist already.

See ["Directory](#page-45-0) names for legacy debug logs for servers " on page 46.

See "Directory names for legacy debug logs for media and device [management"](#page-47-0) on page 48.

You can use the following batch files to create all of the debug log directories at once:

- Windows: *install\_path*\NetBackup\Logs\mklogdir.bat
- UNIX: usr/openv/netbackup/logs/mklogdir

See the *NetBackup Commands Reference Guide* for a complete description about the  $mkl$  order command. The guide is available at the following location:

#### <http://www.symantec.com/docs/DOC5332>

After the directories are created, NetBackup creates log files in the directory that is associated with each process. A debug log file is created when the process begins.

To enable debug logging for the NetBackup Status Collection Daemon (vmscd), create the following directory before you start nbemm.

Windows *install\_path\Volmgr\debug\vmscd\* UNIX /usr/openv/volmgr/debug/vmscd

As an alternative, you can restart vmscd after creating the directory.

# UNIX client processes that use legacy logging

Many UNIX client processes use legacy logging. To enable legacy debug logging on UNIX clients, create the appropriate subdirectories in the following directory.

You can use the following batch file to create all the debug log directories at once:

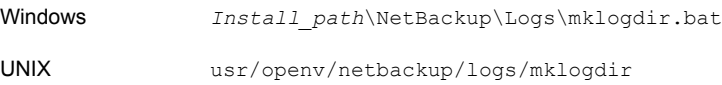

<span id="page-40-0"></span>[Table](#page-40-0) 1-10 describes the directories for the legacy debug logs that apply to UNIX clients.

| <b>Directory</b> | <b>Associated process</b>                                                                                                    |
|------------------|----------------------------------------------------------------------------------------------------|
| bp               | Menu driven client-user interface program.                                                                                                    |
| bparchive        | Archive program. Also useful for debugging bp.                                                                                                    |
| bpbackup         | Backup program. Also useful for debugging bp.                                                                                                    |
| bpbkar           | Program that is used to generate backup images.                                                                                                    |
| bpcd             | NetBackup client daemon or manager.                                                                                                    |
| bpclimagelist    | Command-line utility that produces a status report on client NetBackup<br>images or removable media.                                                                                                    |
| bpclntcmd        | Command-line utility on clients that test NetBackup system<br>functionality and enables Fibre Transport services.                                                                                                    |
| bphdb            | Program that starts a script to back up a database on a NetBackup<br>database agent client.                                                                                                    |
|                  | See the system administrator's guide for the appropriate NetBackup<br>database agent for more information.                                                                                                    |
| bpjava-msvc      | The NetBackup-Java application server authentication service that<br>inetd starts during startup of the NetBackup Java interface<br>applications. This program authenticates the user that started the<br>application. |

Table 1-10 UNIX client processes that use legacy logging

| <b>Directory</b> | <b>Associated process</b>                                                                                                    |
|------------------|----------------------------------------------------------------------------------------------------|
| bpjava-usvc      | The NetBackup program that bpjava-msvc starts upon successful<br>logon through the logon dialog box that is presented when a<br>NetBackup-Java interface is started. This program services all<br>requests from the Java administration and user interfaces on the host<br>where bpjava-msvc is running.                                                                           |
| bplist           | Program that lists backed up and archived files. Also useful for<br>debugging bp. On pre-7.6 versions of NetBackup, the bpclntcmd<br>command and the bpclimagelist command send their debug log<br>messages to the bplist directory. On NetBackup 7.6, bpclntcmd<br>and bpclimagelist send their debug log messages to the<br>bpclntcmd and bpclimagelist directory, respectively. |
| bpmount          | Program that determines local mount points and wildcard expansion<br>for multiple data streams.                                                                                                    |
| bporaexp         | Command-line program on clients to export Oracle data in XML<br>format. Communicates with bprd on server.                                                                                                    |
| bporaexp64       | 64-bit command-line program on clients to export Oracle data in XML<br>format. Communicates with bprd on server.                                                                                                    |
| bporaimp         | Command-line program on clients to import Oracle data in XML<br>format. Communicates with bprd on server.                                                                                                    |
| bporaimp64       | 64-bit command-line program on clients to import Oracle data in XML<br>format. Communicates with bprd on server.                                                                                                    |
| bprestore        | Restore program. Also useful for debugging bp.                                                                                                    |
| db log           | For more information on these logs, see the NetBackup guide for the<br>database-extension product that you use.                                                                                                    |
| mtfrd            | These logs have information about the mt frd process, which is used<br>for phase 2 imports and restores of Backup Exec media.                                                                                                    |
| tar              | tar process during restores.                                                                                                    |

Table 1-10 UNIX client processes that use legacy logging *(continued)*

| <b>Directory</b> | <b>Associated process</b>                                                                                                    |
|------------------|----------------------------------------------------------------------------------------------------|
| user ops         | The user ops directory is created during the install of NetBackup<br>on all servers and clients. The NetBackup Java interface programs<br>use it for the following: temporary files and for job and progress log<br>files that the Backup, Archive, and Restore program $(i_{\text{bpsA}})$<br>generates. This directory must exist for successful operation of any<br>of the Java programs and must have public read, write, and run<br>permissions. This directory contains a directory for every user that<br>uses the Java programs. |
|                  | In addition, on NetBackup-Java capable platforms, the NetBackup<br>Java interface log files are written in a subdirectory that is called<br>nbjlogs. All files in the user ops directory hierarchy are removed<br>according to the setting of the KEEP LOGS DAYS configuration option.                                                                                                    |

Table 1-10 UNIX client processes that use legacy logging *(continued)*

# PC client processes that use legacy logging

Most PC client processes use legacy logging. To enable detailed legacy debug logging on Windows clients, create the directories in the following location. The directory names that you create correspond to the processes you want to create logs for.

C:\Program Files\VERITAS\NetBackup\Logs\

<span id="page-42-0"></span>Note: These are the default locations in which to place these directories. You can specify another location during client installation.

[Table](#page-42-0) 1-11 lists the legacy debug log directories that apply to these clients.

| <b>Directory</b> | <b>NetBackup client</b> | <b>Description</b>                                                               |
|------------------|-------------------------|----------------------------------------------------------------------------------|
| bpinetd          | Windows2003             | Client service logs. These logs have<br>information on the bpinetd32<br>process. |
| bparchive        | Windows 2003            | Archive program that is run from the<br>command line                             |
| bpbackup         | Windows 2003            | The backup program that is run from<br>the command line.                         |

Table 1-11 PC client processes that use legacy logging

| <b>Directory</b> | <b>NetBackup client</b> | <b>Description</b>                                                                                                    |
|------------------|-------------------------|----------------------------------------------------------------------------------------------------|
| bpbkar           | Windows 2003            | Backup and archive manager. These<br>logs have information on the<br>bpbkar32 process.                                                                                                    |
| bpcd             | All Windows clients     | NetBackup client daemon or manager.<br>These logs have information on<br>communications between the server<br>and client.                                                                                                    |
| bpjava-msvc      |                         | The NetBackup-Java application<br>server authentication service that the<br>Client Services service starts<br>during startup of the NetBackup Java<br>interface applications. This program<br>authenticates the user that started the<br>application. (On all Windows<br>platforms.)                                                                      |
| bpjava-usvc      |                         | NetBackup program that<br>bpjava-msvc starts upon successful<br>logon through the logon dialog box<br>that is presented when a<br>NetBackup-Java interface is started.<br>This program services all requests<br>from the Java administration and user<br>interfaces on the NetBackup host<br>where bpjava-msvc is running. (On<br>all Windows platforms.) |
| bplist           | Windows 2003            | List program that is run from the<br>command line.                                                                                                    |
| bpmount          | Windows 2003            | The program that is used to collect<br>drive names on the client for<br>multistreaming clients.                                                                                                    |
| bprestore        | Windows 2003            | The restore program that is run from<br>the command line.                                                                                                    |
| tar              | Windows 2003            | tar process. These logs have<br>information about the tar32 process.                                                                                                    |

Table 1-11 PC client processes that use legacy logging *(continued)*

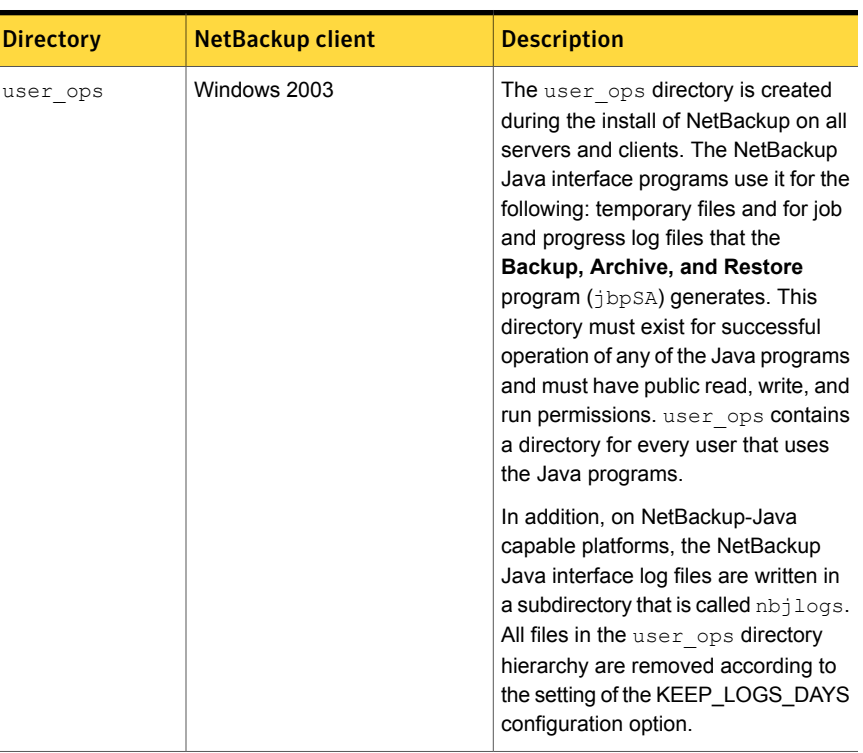

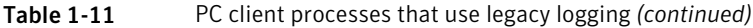

# File name format for legacy logging

<span id="page-44-0"></span>NetBackup legacy logging creates debug log files in the following format:

```
user_name.mmddyy_nnnnn.log
```
The following items describe the log file name elements:

*user\_name*

- The name of the user in whose context the process runs, as follows:
	- For UNIX root user, the *user\_name* is **root**.
	- For UNIX user other than the root user, the *user\_name* is the user's login ID.
	- For all users who are part of the Administrator group in Windows, the *user\_name* is ALL\_ADMINS.
	- For Windows user, the *user\_name* is either username@domain\_name or username@machine\_name.
- *mmddyy* The month, day, and year on which NetBackup created the log file.

The counter or rotation number for the log file. When the counter exceeds the setting for number of log files, the oldest log file is deleted. *nnnnn*

> The MAX NUM LOGFILES configuration parameter sets the maximum number of a legacy log file per process.

In versions of NetBackup earlier than 7.7, log file names are of the following format:

- On Windows: *mmddyy\_nnnnn*.log
- On Windows: *mmddyy*.log
- On UNIX: log.*mmddyy*

Retention of all logs files in the legacy debug log directories is managed using the following options:

- **Keep logs for days** setting of the NetBackup **Host Properties Logging** dialog box. The default is 28 days.
- **Keep logs up to size** setting of the NetBackup **Host Properties Logging** dialog box.
- <span id="page-45-0"></span>■ The legacy logging settings. See "About limiting the size and the [retention](#page-49-0) of legacy logs" on page 50.

# Directory names for legacy debug logs for servers

[Table](#page-45-1) 1-12 describes the directories you need to create to support legacy debug logs for servers. Each directory corresponds to a process. Unless it is noted, each directory should be created under the following directory.

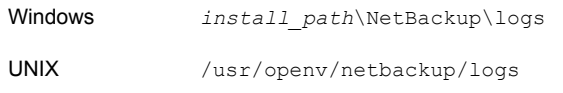

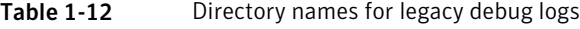

<span id="page-45-1"></span>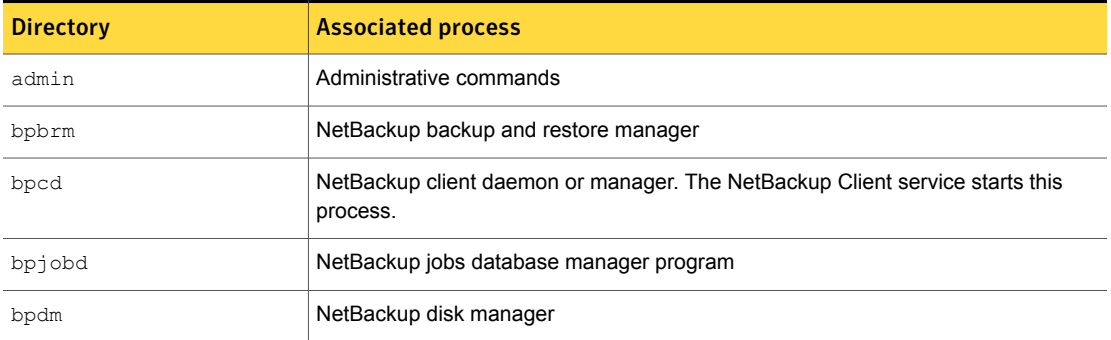

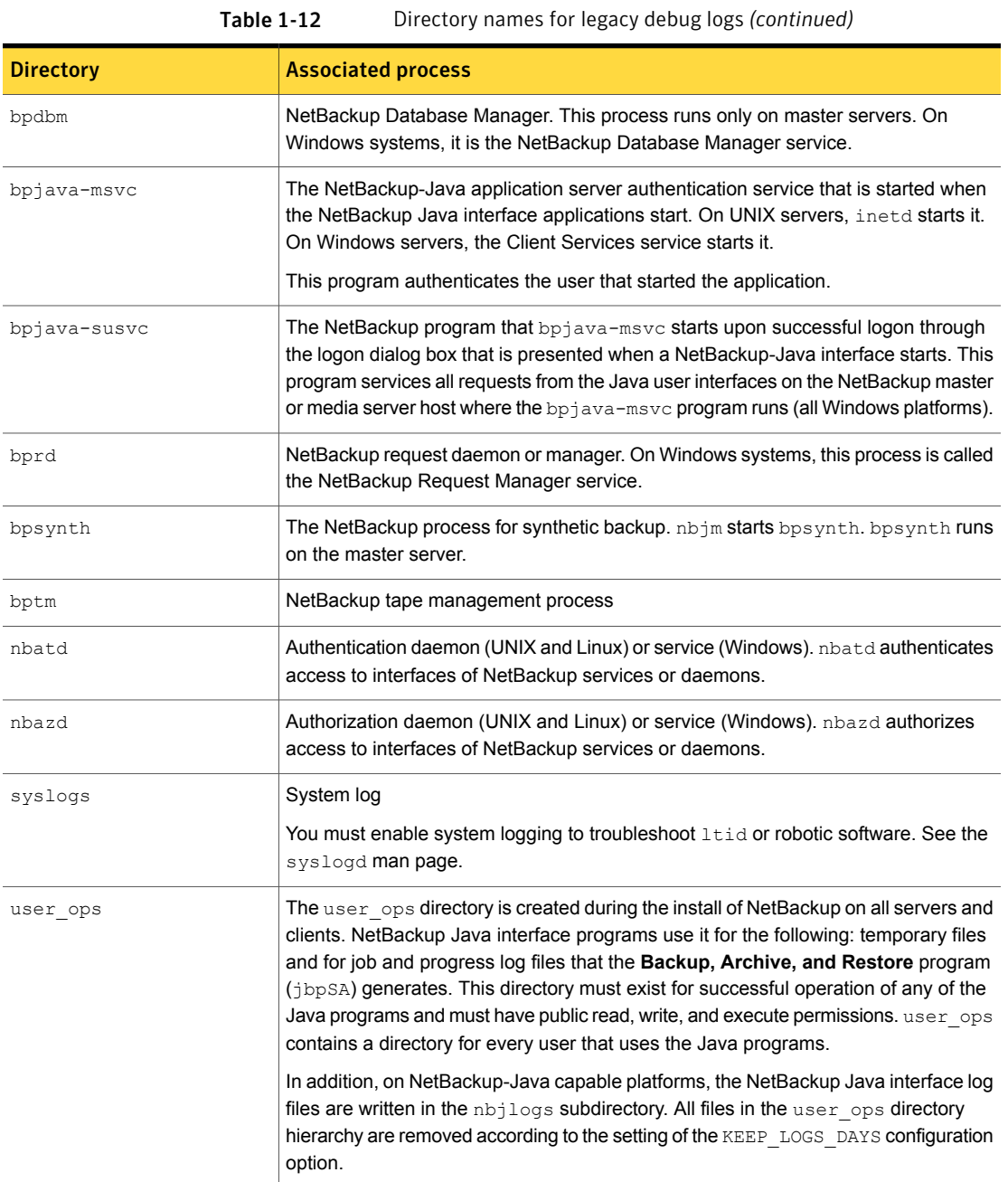

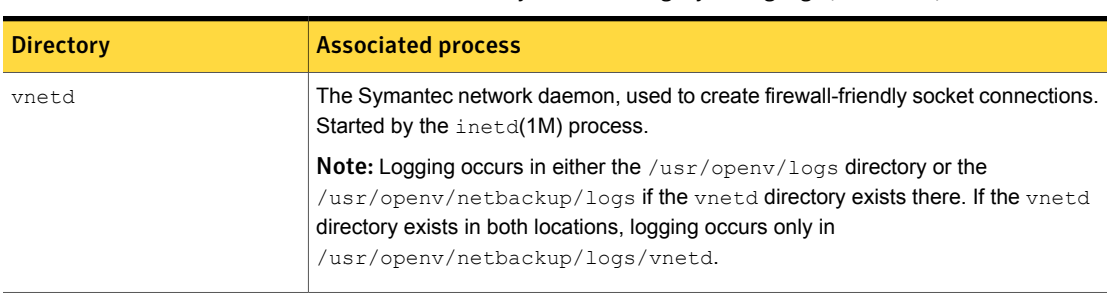

#### Table 1-12 Directory names for legacy debug logs *(continued)*

More information is available on the programs and daemons that write the logs.

See ["Multiplexed](#page-70-0) backup process" on page 71.

<span id="page-47-0"></span>On UNIX systems, also refer to the README file in the /usr/openv/netbackup/logs directory.

# Directory names for legacy debug logs for media and device management

<span id="page-47-1"></span>The debug log directories enable logging for the media management processes and device management processes. [Table](#page-47-1) 1-13 describes the directories you need to create to support legacy debug logs for media and device management. Each directory corresponds to a process.

| <b>Directory</b> | <b>Associated process</b>                                                                                                    |
|------------------|----------------------------------------------------------------------------------------------------|
| acsssi           | UNIX only. Debug information on transactions between NetBackup and<br>the StorageTek ACSLS server.                                                                                              |
| daemon           | Debug information for vmd (NetBackup Volume Manager service,<br>Windows) and its associated processes (oprd and rdevmi). Stop and<br>restart vmd after creating the directory.                  |
| ltid             | Debug information on ltid, the Media Manager device daemon (UNIX),<br>or on the NetBackup Device Manager service (Windows), and on avrd.<br>Stop and restart ltid after creating the directory. |
| reglib           | Debug information on the processes that request media management<br>services from $vmd$ or EMM. Stop and restart $vmd$ after creating the<br>directory.                                         |
| robots           | Debug information on all robotic daemons, which includes $tldcd$ , tl8cd,<br>and ti4d daemons. Stop and restart robotic daemons.                                                                |

Table 1-13 Media and device management legacy debug logs

| <b>Directory</b> | <b>Associated process</b>                                                                                                    |
|------------------|----------------------------------------------------------------------------------------------------|
| tpcommand        | Debug information for device configuration, including the tpconfigure<br>and the tpautoconf commands and the NetBackup Administration<br>Console. |
| vmscd            | Debug information for the NetBackup Status Collection daemon. Stop<br>and restart vmscd after creating the directory.                             |

Table 1-13 Media and device management legacy debug logs *(continued)*

Unless it is noted, each directory should be created under the following directory.

Windows *install path*\Volmgr\debug

UNIX /usr/openv/volmgr/debug

NetBackup creates 1 log per day in each of the debug directories.

You can disable debug logging by deleting or renaming the following directory:

Windows: NetBackup Volume *install path\Volmgr\debug\daemon* Manager service

UNIX: vmd command /usr/openv/volmgr/debug/daemon

See "File name format for legacy [logging"](#page-44-0) on page 45.

<span id="page-48-0"></span>See "About limiting the size and the [retention](#page-49-0) of legacy logs" on page 50.

See "Directory names for legacy debug logs for media and device [management"](#page-47-0) on page 48.

## How to control the amount of information written to legacy logging files

You can set legacy logging levels to increase the amount of information that NetBackup processes write in the logs.

The following settings affect legacy logging, except media and device management.

■ Increase the **Global logging level**. See ["Changing](#page-55-0) the logging level" on page 56.

Note: This setting also affects unified logging.

 $\blacksquare$  On UNIX, add a VERBOSE entry in the /usr/openv/netbackup/bp.conf file. If you enter VERBOSE without a value, the verbose value defaults to 1. For more  $log$  detail, enter  $VERBOSE = 2$  or a higher value. This setting affects legacy logging only.

Warning: High verbose values can cause debug logs to become very large.

■ Set the logging level for individual processes.

In **Host Properties**, change logging levels for individual processes in the **Logging** dialog box. Or, specify the verbose flag (if available) when you start the program or daemon.

Also, you can set the logging level of an individual process to a negative value in the bp.conf file as follows:

```
<processname> VERBOSE = -2 completely disables logs for the corresponding
process.
```
<processname>\_VERBOSE = -3 the corresponding process only logs informational, warning, and error messages in the debug logs. See more about logging properties in the NetBackup [Administrator's](http://www.symantec.com/docs/DOC5332) Guide, [Volume](http://www.symantec.com/docs/DOC5332) I.

Media and device management legacy logging has two levels: not verbose (the default) and verbose. To set the verbose (higher) level, add the word VERBOSE to the  $vm.conf$  file. Create the file if necessary. Restart  $l$ tid and  $vm$ after you add the VERBOSE entry. This entry affects logging levels in the **Event Viewer** Application and System log. The  $vm.c$  confile is located in the following directory:

```
Windows install_path\Volmgr\
UNIX /usr/openv/volmgr/
```
## About limiting the size and the retention of legacy logs

Certain NetBackup processes write legacy debug logs. Because legacy debug logs can grow very large, enable them only if unexplained problems exist. Delete the logs and the associated directories when they are no longer needed.

See "About log retention in [NetBackup"](#page-12-0) on page 13.

To limit the time for which NetBackup retains logs, specify the number of days in the **Keep logs for days** field. The default is 28 days. You can specify the number under **Host Properties** in the **Logging** dialog box.

Note: The following properties have been moved from the **Clean-up** host properties to the **Logging** host properties: **Keep logs** and **Keep Vault logs**. On the **Logging** properties screen, these properties are referred to as **Keep logs for days** and **Keep Vault logs for** respectively.

See the NetBackup [Administrator's](http://www.symantec.com/docs/DOC5332) Guide, Volume I for more information about logging properties.

To limit the amount of disk space that the logs consume, use robust logging. Robust logging involves file rotation, like that which is used in unified logging. Robust logging does not apply to media and device management logging.

See "About rolling over [unified](#page-25-0) log files" on page 26.

Specify the maximum size for a log file and the maximum number of log files to keep in a logging directory. When a log file grows to its maximum size, it closes and a new file opens. If the number of log files exceeds the number that is allowed for the directory, the oldest file is deleted.

Logs created by the following NetBackup processes can use log rotation (robust logging):

- bpbrm
- bpcd
- bpdbm
- bpdm
- bprd
- bptm
- nbproxy

For the logs created by other NetBackup processes (except media and device management logs), use the **Keep logs for days** property. The **Keep logs for days** property may override the robust file logging settings. If **Keep logs for days** is set to 10 days and robust file logging settings allow more than 10 days, the logs are deleted on day 11.

For media and device management legacy logs, use the DAYS TO KEEP LOGS setting in the  $vm.conf$  file to control log file rotation. The default is infinite retention. The vm.comf file is located in the following directory:

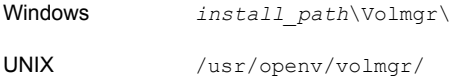

To retain logs for 3 days, enter the following in the  $vm.c$  confile:

```
DAYS TO KEEP LOGS = 3
```
See the NetBackup [Administrator's](http://www.symantec.com/docs/DOC5332) Guide, Volume II for instructions about how to use this entry.

## Configuring legacy log rotation

You can specify the maximum file size for a legacy log and the maximum number of log files to retain.

See "About log retention in [NetBackup"](#page-12-0) on page 13.

In the case of legacy logging, NetBackup uses the bp.configuration file to set the maximum size of a log file. Use the **bpsetconfig** command to configure the following bp.conf parameters to do the log settings: MAX\_LOGFILE\_SIZE and MAX\_NUM\_LOGFILES

Initially, the bp.conf file does not contain the MAX\_LOGFILE\_SIZE and MAX NUM LOGFILES entries. In this case, the parameters are set to their default values, which are 256 MB and infinite, respectively.

Note: Beginning in NetBackup 7.7, the robust logging option is enabled by default.

#### To configure the legacy log rotation

To change the maximum file size or the maximum number of log files per directory, use the MAX LOGFILE SIZE and the MAX NUM LOGFILES options. These options are part of the bpsetconfig command, which is located in the following directory:

```
Windows install pathNetBackup\bin\admincmd\
UNIX /usr/openv/netbackup/bin/admincmd/
```
Use the following UNIX example to set the maximum file size to 512 MB and the maximum number of log files per log directory to 4:

```
#bpsetconfig
bpsetconfig> MAX_LOGFILE_SIZE = 512
bpsetconfig> MAX_NUM_LOGFILES = 4
bpsetconfig>
CTRL-D
```
<span id="page-52-0"></span>A complete description of **bpsetconfig** is in the NetBackup [Commands](http://www.symantec.com/docs/DOC5332) Reference [Guide](http://www.symantec.com/docs/DOC5332).

## Creating legacy log directories to accompany problem reports for synthetic backup

If the legacy log directories have not been created, you must create them. If the directories do not exist, the logs cannot be written to disk.

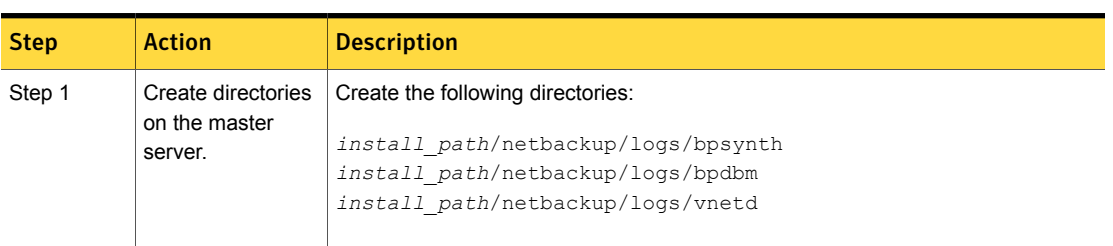

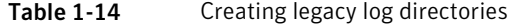

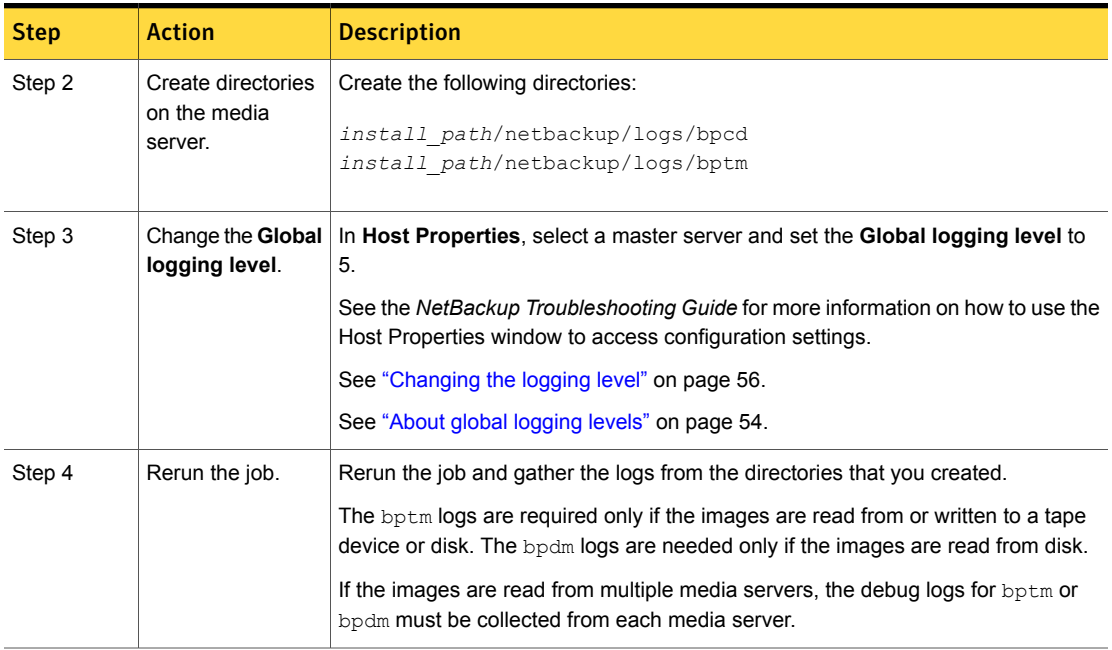

Table 1-14 Creating legacy log directories *(continued)*

<span id="page-53-0"></span>See "Logs to [accompany](#page-57-0) problem reports for synthetic backups" on page 58.

# About global logging levels

<span id="page-53-1"></span>Global logging levels refer to unified logging and legacy logging. The logging level determines how much information is included in the log message. The higher the level number, the greater the amount of detail is in the log messages.

[Table](#page-53-1) 1-15 describes all logging levels and the detail that each level includes.

Table 1-15 Global logging levels

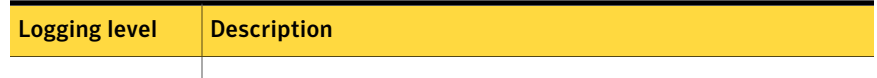

| <b>Logging level</b> | <b>Description</b>                                                                                                    |
|----------------------|----------------------------------------------------------------------------------------------------|
| Minimum logging      | Includes very important, low-volume diagnostic messages and debug<br>messages.                                                                                                    |
|                      | The Host Properties Logging page or Logging Assistant can set<br>minimum logging.                                                                                                    |
|                      | Legacy logs use the following values to represent minimum logging:                                                                                                    |
|                      | Windows: Registry displays the following hexadecimal value: 0xffffffff<br>$\blacksquare$<br>UNIX: The bp. conf file displays $VERBOSE = 0$ (global).<br>$\blacksquare$<br><processname> VERBOSE = 0 represents using the global default<br/>for an individual process.</processname> |
|                      | If the global VERBOSE value is set to a value other than 0, an<br>individual process can be decreased by using the value -1. For<br>example, $processname$ VERBOSE = -1.                                                                                                    |
|                      | Unified logging uses the value 1 to represent minimum logging.                                                                                                    |
| Disable logging      | The Host Properties Logging page or Logging Assistant can set disable<br>logging.                                                                                                    |
|                      | Legacy logs use the following values to represent disabled logging:                                                                                                    |
|                      | UNIX: The bp. conf file displays $VERBOSE=-2$ (global) or<br>$\blacksquare$<br>$processname$ VERBOSE = -2 for an individual process.                                                                                                    |
|                      | Windows: Registry displays the following hexadecimal value: 0xffffffe                                                                                                    |
|                      | Unified logging uses the value 0 to represent disabled logging.                                                                                                    |
| 1                    | Adds verbose diagnostic messages and debug messages to the<br>low-volume diagnostic messages that are associated with minimum<br>logging.                                                                                                    |
| 2                    | Adds the progress messages.                                                                                                    |
| 3                    | Adds the informational dumps.                                                                                                    |
| 4                    | Adds the function entry and exits.                                                                                                    |
| 5                    | Includes everything. The finest detail of messages.                                                                                                    |

Table 1-15 Global logging levels *(continued)*

Unified logging is enabled by default to log debug messages at level 0 and application messages at level 5.

The following actions affect logging levels:

■ In the **Global logging level** list, a zero (0) level specifies the minimum level of logging for both legacy and unified logging. However, for diagnostic and debug messages in unified logging, the logging level can be turned off completely. No

diagnostic messages or debug messages are logged. This level cannot be set with the **Global logging level** list in the **NetBackup Administration Console**. You can set it with the  $v_x \log f$  command or Logging Assistant.

See ["Changing](#page-55-0) the logging level" on page 56.

See ["Examples](#page-36-0) of using vxlogcfg to configure unified logs" on page 37.

- A change to the **Global logging level** list affects the logging level of all NetBackup and Enterprise Media Manager (EMM) processes on the server or client. (The exceptions are PBX and media and device management logging.) This setting overrides any previous settings.
- **■** If you make a change to the VERBOSE entry (or entries) in the  $bp \cdot conf$  file or entry in the  $vm.conf$  file, it only affects the legacy logging. See "How to control the amount of [information](#page-48-0) written to legacy logging files" on page 49.
- **If you make a change with the vxlogcfg command, it only affects the unified** logging level.

A change to the **Global logging level** list does not affect the level of the following logging processes:

■ PBX logging

See the *NetBackup Troubleshooting Guide* for more information on how to access the PBX logs.

■ Media and device management logging (vmd, ltid, avrd, robotic daemons, media manager commands)

See "Directory names for legacy debug logs for media and device [management"](#page-47-0) on page 48.

<span id="page-55-0"></span>■ Any unified logging process whose debug level has been changed from the default setting

## Changing the logging level

The logging level determines how much information is included in the log message. The log range is 0-5. The higher the level number, the greater the amount of detail is in the log message.

To change the logging level

- 1 In the **NetBackup Administration Console**, in the left pane, expand **NetBackup Management > Host Properties**.
- 2 Select **Master Servers**, **Media Servers**, or **Clients**.
- 3 In the right pane, click the server or client to view the version and platform. Then, double-click to view the properties.
- 4 In the properties dialog box, in the left pane, click **Logging**.
- 5 In the **Global logging level** list, select a value from 0 to 5. Changes affect the logging level of both unified logging and legacy logging. See "About global [logging](#page-53-0) levels" on page 54.
- 6 Click **OK**.

## Changing the logging level on Windows clients

You can increase the amount of information that client processes write in the logs.

To change the logging level on Windows clients

- 1 In the **NetBackup Administraion Console**, on the **File** menu, click **Backup, Archive, and Restore**.
- 2 In the **Backup, Archive, and Restore** interface, on the **File** menu, click **NetBackup Client Properties**.
- 3 In the **NetBackup Client Properties** dialog box, select the **Troubleshooting** tab.
- 4 In the **Verbose** property field, enter a debug level from 0 to 5.

Use the default level of 0 unless advised otherwise by Technical Support. Higher levels can cause the logs to accumulate large amounts of information.

5 Click **OK**.

For the unified logging files that the Bare Metal Restore process  $\text{bms}$  and  $\text{c}$  creates, you also can control the logging level with the  $vxlogcfq$  command.

See ["Examples](#page-36-0) of using vxlogcfg to configure unified logs" on page 37.

An increase in the log level can cause the logs to grow very large; increase the logging level only if unexplained problems exist.

## Setting Media Manager debug logging to a higher level

To solve many error conditions, set debug logging to a higher level. Then retry the operation and examine the debug logs.

#### To set debug logging to a higher level

- 1 Enable legacy debug logging by creating the necessary directories and folders.
- 2 Increase the level of verbosity for media and device management processes by adding the VERBOSE option in the vm. conf file. This file is located in /usr/openv/volmgr/ (UNIX and Linux) or install\_path\Volmgr\ (Windows).
- <span id="page-57-0"></span>3 Restart the daemons and services or run the command verbose option, if available.

# Logs to accompany problem reports for synthetic backups

To debug problems with synthetic backups, you must include a complete set of logs in the problem report and additional items. Send all the information to Symantec Technical Support.

Include the following log types:

- Log files that unified logging creates See "Gathering unified logs for [NetBackup"](#page-16-0) on page 17.
- Log files that legacy logging creates See "Creating legacy log directories to [accompany](#page-52-0) problem reports for synthetic [backup"](#page-52-0) on page 53.

Include the following additional items:

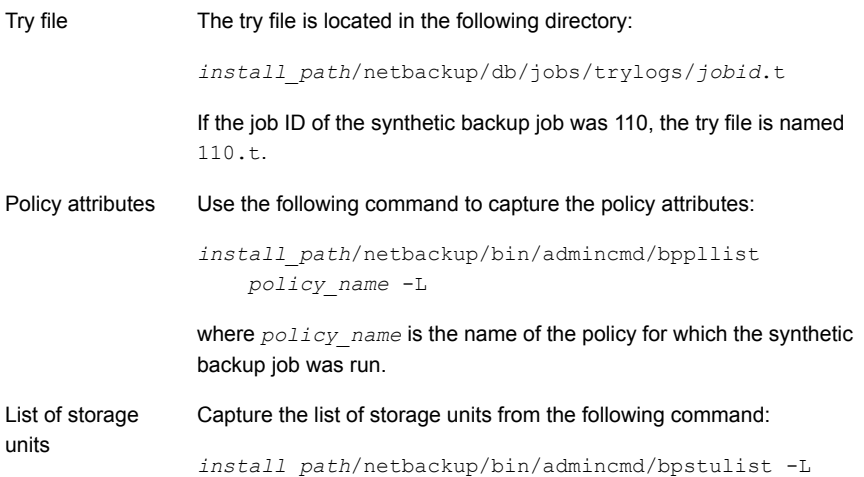

See "Creating legacy log directories to [accompany](#page-52-0) problem reports for synthetic [backup"](#page-52-0) on page 53.

# Setting retention limits for logs on clients

You can specify the numbers of days that NetBackup retains client logs on UNIX and Windows.

To set retention limits for logs on UNIX clients

- 1 In the **NetBackup Administration Console**, in the left pane, expand **Host Properties > Clients**.
- 2 In the right pane, double-click the client you want to modify.
- 3 In the properties dialog box, click **UNIX Client**.
- 4 In the **Client Settings** dialog box, find the **Keep status of user-directed backups, archives, and restores for** field.
- 5 Enter the number of days you want to retain the log files, and click **OK**.

To set the retention limits for logs on Windows clients

- 1 In the **NetBackup Adminsistration Console**, on the **File** menu, click **Backup, Archive, and Restore**.
- 2 In the **Backup, Archive, and Restore** interface, on the **File** menu, click **NetBackup Client Properties**.
- 3 In the **NetBackup Client Properties** dialog box, select the **General** tab.
- 4 In the **Keep status of user-directed backups, archives, and restores for** field, enter the number of days you want to retain the log files.
- 5 Click **OK**.

# Logging options with the Windows Event Viewer

NetBackup Windows master servers can be configured so messages from NetBackup reports are written to the Windows **Event Viewer** Application log. You can see these messages in the Application log and also use third-party tools to monitor the Application log for these messages.

To route unified logging application and diagnostic messages for an originator to the Application log, set the LogToOslog value to true for that originator.

The following example routes the application and diagnostic messages for  $mbrscriptstyle$  to the Windows Event Log:

# vxlogcfg -a -o nbrb -p NB -s "LogToOslog=true"

Note: For this setting to take effect, restart NetBackup services.

To enable the logging tool, do the following:

■ Create the following file on the NetBackup master server.

```
install_path\NetBackup\db\config\eventlog
```
■ Optionally, add an entry to the eventlog file. The following is an example:

56 255

The parameters in the eventlog represent severity and type. The parameters have the following characteristics:

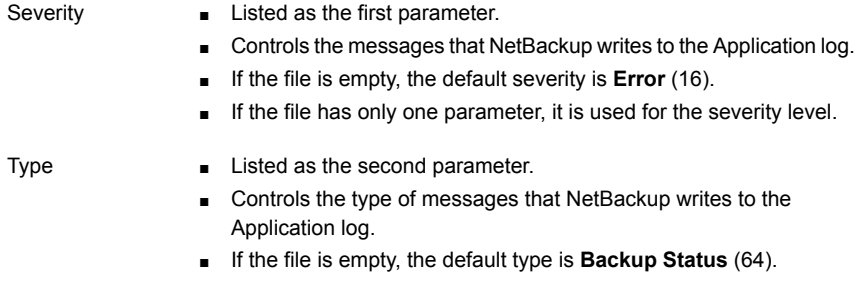

Both parameters are specified as decimal numbers and equate to a bitmap that expresses the following values:

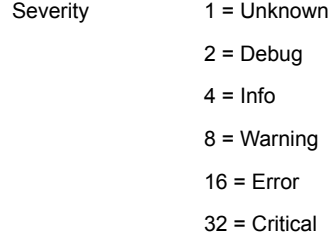

 $1 =$  Unknown = General 4 = Backup = Archive = Retrieve = Security = Backup Status = Media Device Type

You can configure the eventlog file to log the messages that include several different severities and types. Consider the results that the following entry in the eventlog file produces:

56 255

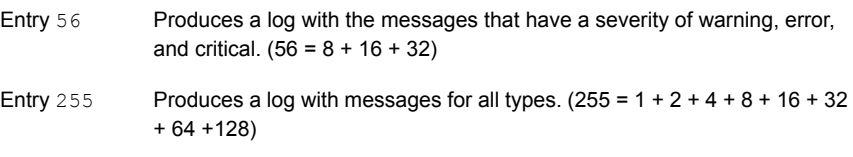

Consider the following example message that is written in the Windows **Event Viewer** Application log:

```
16 4 10797 1 cacao bush nbpem backup of client bush exited with status 71
```
The definition of each value is as follows (left to right):

- **B** Severity =  $16$  (Error)
- **■** Type =  $4$  (Backup)
- $\blacksquare$  Job ID = 10797
- Job group  $ID = 1$
- $\blacksquare$  Server = cacao
- Client = bush
- Process = nbpem
- Text = backup of client bush exited with status 71

# Troubleshooting error messages in the NetBackup Administration Console

<span id="page-61-0"></span>Most error messages in the **NetBackup Administration Console** appear in the following locations:

- An attention dialog box
- An error message pane in the lower right area of the console

If the errors appear elsewhere, they are Java exception errors. They may appear in the status line (bottom) of the **NetBackup Administration Console** window. They also may appear in the log file that contains the stdout or the stderr messages that the Java APIs or the **NetBackup Administration Console** write. Symantec does not document Java exception errors.

Four types of error messages appear in the **NetBackup Administration Console**.

| <b>Error type</b>                                                                          | <b>Description</b>                                                                                                    |
|--------------------------------------------------------------------------------------------|----------------------------------------------------------------------------------------------------|
| NetBackup status<br>codes and messages                                                     | The operations that are performed in the NetBackup<br><b>Administration Console</b> can result in the errors that are recognized<br>in other parts of NetBackup. These errors usually appear exactly<br>as documented in the NetBackup status codes and messages.                                                        |
|                                                                                            | <b>Note:</b> A status code does not always accompany the error<br>message.                                                                                                    |
|                                                                                            | To find the status code, look up the NetBackup message in the<br>alphabetical listing and click the link to see a full description.<br>See the Status Codes Reference Guide                                                                                                    |
| NetBackup<br>Administration<br>Console: application<br>server status codes<br>and messages | These messages have status codes in the 500 range. Messages<br>with status codes 500, 501, 502, 503 and 504 begin with "Unable<br>to login, status: ". Messages with status codes 511 and 512<br>may or may not begin with "Unable to login, status:".<br><b>Note:</b> A status code does not always accompany the error |
|                                                                                            | message.<br>See the Status Codes Reference Guide                                                                                                    |

Table 1-16 Error message types

| <b>Error type</b>          | <b>Description</b>                                                                                                    |
|----------------------------|----------------------------------------------------------------------------------------------------|
| Java exceptions            | Either the Java APIs or NetBackup Administration APIs generate<br>these exceptions. These messages begin with the name of the<br>exception. For example:                                                                         |
|                            | java.lang.ClassCastException                                                                                                    |
|                            | or                                                                                                    |
|                            | vrts.nbu.NBUCommandExecutionException                                                                                                    |
|                            | Java exceptions usually appear in one of the following places:                                                                                                    |
|                            | The status line (bottom) of the NetBackup Administration window<br>The log file that the inbSA or ibpSA commands generate<br>п<br>The output file of the Windows Display Console . bat file if it is<br>$\blacksquare$<br>set up |
|                            | See "Troubleshooting error messages in the NetBackup<br>Administration Console" on page 62.                                                                                                    |
| Operating system<br>errors | Any messages that do not match those in the NetBackup<br>documentation are most likely messages from the operating system.                                                                                                    |

Table 1-16 Error message types *(continued)*

# About extra disk space required for logs and temporary files

For successful operation, the **NetBackup Administration Console** requires extra disk space to store logs and temporary files. The disk space should be available in the following locations.

- On the host that is specified in the logon dialog box
- In /usr/openv/netbackup/logs/user\_ops
- On the host where the console was started
- In /usr/openv/netbackup/logs/user\_ops/nbjlogs

If space is not available in the respective file systems, you may experience the following:

- Long waits for application response
- Incomplete data
- No response during logon
- Reduced functionality in the NetBackup interface, for example, only the Backup, Archive, and Restore and Files System Analyzer nodes appear in the tree
- Unexpected error messages:
	- "Cannot connect" socket errors during logon to the NBJava application server
	- "Unable to log in, status: 35 cannot make required directory"
	- "/bin/sh: null: not found (1) "
	- "An exception occurred: vrts.nbu.admin.bpmgmt.CommandOutputException: Invalid or unexpected class configuration data: *<the rest of the message will vary>*"
	- Empty warning dialog boxes

# Enabling detailed debug logging

The **NetBackup Administration Console** is a distributed application that allows administration of remote NetBackup servers. All administration is accomplished through the application server of the **NetBackup Administration Console**. This application server is made up of an authentication service and a user service.

The logon request from the logon dialog box is sent to the authentication service for validation. The user name and password have to be valid in the Windows/UNIX authentication files and process.

After validation, the authentication service starts a user service under the user's account. Thereafter, all NetBackup administrative tasks are performed through an instance of the user service. Additional user service processes are initiated to process requests from the console.

On both UNIX and Windows, the authentication service is the bpjava-msvc application. The user service is the **bpjava-susvc or bpjava-usvc application**. To enable detailed debug logging, you must first create logging directories for these applications.

| <b>Step</b> | <b>Action</b>                     | <b>Description</b>                                                                                                    |
|-------------|-----------------------------------|----------------------------------------------------------------------------------------------------|
| Step 1      | Create logging directories        | On the NetBackup client or server that is specified in the logon dialog<br>box, create the following directories:                                                                  |
|             |                                   | bpjava-msvc<br>٠<br>bpjava-susvc (if a NetBackup server)<br>bpjava-usvc (if a NetBackup client)                                                                                    |
|             |                                   | Create the directories in the following locations:                                                                                                    |
|             |                                   | install path\NetBackup\logs (Windows)<br>٠<br>/usr/openv/netbackup/logs (UNIX)<br>٠                                                                                                |
|             |                                   | See "About unified logging" on page 15.                                                                                                    |
|             |                                   | See "About legacy logging" on page 39.                                                                                                    |
| Step 2      | Edit the Debug.properties<br>file | Add the following line to the Debug. properties file:                                                                                                    |
|             |                                   | $debugMask=2$                                                                                                    |
|             |                                   | The Debug. properties file can be found in the following locations:                                                                                                    |
|             |                                   | /usr/openv/java<br>٠                                                                                                    |
|             |                                   | Change the file on the UNIX machine where you run the inbsa or<br>jbpSA commands. The log file name is displayed in the xterm window<br>where you ran the jnbSA or jbpSA commands. |
|             |                                   | install path\VERITAS\java<br>٠                                                                                                    |
|             |                                   | Change the file at this location if you use the NetBackup Java<br><b>Windows Display Console.</b>                                                                                  |
| Step 3      | Edit the nbjava.bat file          | Perform this step if you use the Windows Display Console on a host<br>where NetBackup is not installed.                                                                            |
|             |                                   | Edit the nbjava.bat file to redirect output to a file.                                                                                                    |
|             |                                   | The nbjava.bat file is located in install path\VERITAS\java<br>See the nbjava.bat file for details.                                                                                |

Table 1-17 Enabling detailed debug logging

This detailed debug logging provides more information than the **NetBackup Administration Console** logging that you can configure in the **Administration Console** itself. See the *NetBackup Administrator's Guide, Volume I*:

<http://www.symantec.com/docs/DOC5332>

# Chapter

# Backup process and logging

This chapter includes the following topics:

- Backup [process](#page-65-0)
- **NetBackup process [descriptions](#page-68-0)**
- <span id="page-65-0"></span>About [backup](#page-70-1) logging
- Sending backup logs to [Symantec](#page-71-0) Technical Support

# Backup process

Understanding how the backup process works is a helpful first step in deciding which processes to review for troubleshooting purposes.

[Figure](#page-66-0) 2-1 illustrates the backup procedure and the process flow during a scheduled backup.

<span id="page-66-0"></span>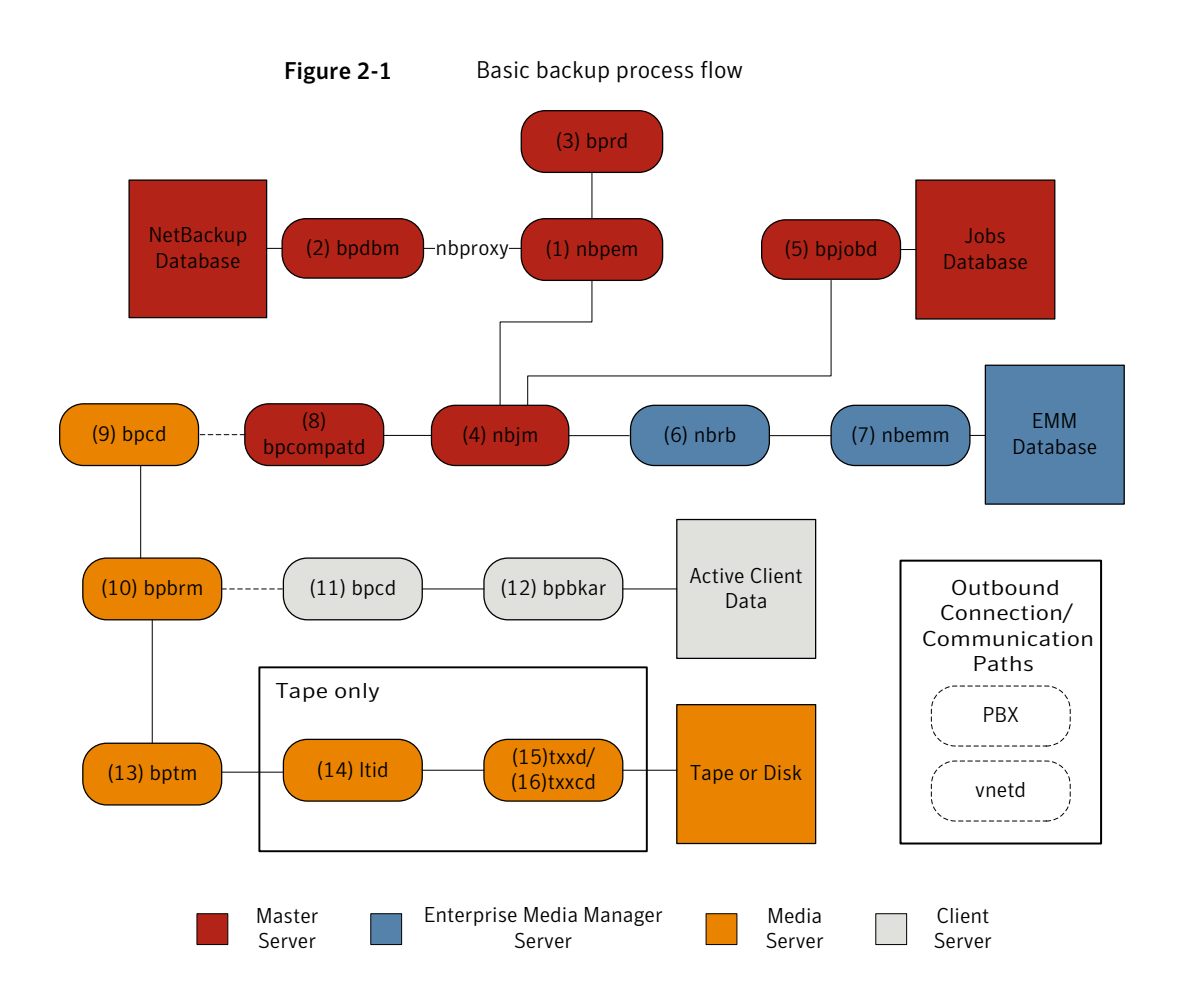

#### Basic backup procedure

1 The (1) NetBackup Policy Execution Manager  $(n_{\text{bperm}})$  initiates a backup when the job becomes due. To determine when the job is due,  $n_{\text{bperm}}$  uses the proxy service nbproxy to get the backup policy information from the (2) NetBackup Database Manager (bpdbm).

In the case of a user-initiated backup, the backup is started when  $n_{\text{bperm}}$ receives a request from the (3) NetBackup request daemon (bprd).

2 When the job is due,  $n_{\text{bperm}}$  issues a request to the (4) NetBackup Job Manager (nbjm) to submit the backup and get a jobid.

- **3** The nbjm service communicates with  $(5)$  bpjobd, and the job is added to the job list in the jobs database. The job is now visible in the Activity Monitor, in a queued state.
- 4 Once the job has been added to the jobs database,  $nbjm$  checks for resources through the (6) NetBackup Resource Broker (nbrb).
- 5 The  $nbrb$  process secures the required resources from the  $(7)$  Enterprise Media Manager (nbemm) and notifies nbjm that resources have been allocated.
- 6 After resource allocation,  $nb/m$  makes a call to the images database to create the image files in a temporary location. The required entries in the backup header tables are also created at this time. The job is now seen as "Active" in the Activity Monitor.
- 7 Once the job is active, nbjm uses (8) bpcompatd to open a connection to the (9) client service (bpcd) on the media server. The bpcompatd service creates the connection through Private Branch Exchange (PBX) and the NetBackup Legacy Network Service (vnetd).
- 8 The bpcd service starts the (10) NetBackup backup and restore manager (bpbrm).
- **9** The bpbrm service communicates with  $(11)$  bpcd on the client server (through PBX and vnetd) to start the (12) backup and archive manager (bpbkar). The bpbrm service also starts the  $(13)$  tape management process  $\frac{\text{bptm}}{\text{bptm}}$ .
- 10 In the case of a tape backup,  $b$   $b$   $b$  reserves the drives and issues a mount request to the  $(14)$  logical tape interface daemon  $(l_{tid})$ . The  $l_{tid}$  service calls on the (15) robotic drive daemon (t*xx*d, where *xx* varies based on the type of robot being used). The  $t_{xxd}$  daemon communicates the mount request to the (16) robotic control daemon (t*xx*cd), which mounts the media.

In the case of a disk backup,  $bptm$  communicates directly with the disk.

- 11 The bpbkar service sends the backup data through  $\frac{1}{2}$  between to the between to the media storage or the disk storage.
- 12 When the backup is completed,  $nb\bar{b}$  is notified and sends a message to bpjobd. The job now appears as "Done" in the Activity Monitor. The  $n$ bjm service also reports the job exit status to nbpem, which recalculates the next due time of the job.

Each of the processes that is involved in a backup has an accompanying log file. These logs can be consulted to diagnose any issues that you encounter with your backups.

<span id="page-68-0"></span>Some additional logs that are not included in the backup process flow but that may be of use in resolving backup problems include: bpbackup, reqlib, daemon, robots, and acsssi.

# NetBackup process descriptions

The following topics provide a functional overview of NetBackup backup and restore operations for both UNIX and Windows. The discussions include descriptions of important services or daemons and programs, and the sequence in which they execute during backup and restore operations. The databases and the directory structure of the installed software are also described.

### Backup and restore startup process

When the NetBackup master server starts up, a script automatically starts all services, daemons, and programs that are required by NetBackup. (The start-up commands that are used by the script vary according to the platform.)

The same is true on a media server. NetBackup automatically starts additional programs as required, including robotic daemons.

For more information about SAN client and Fibre Transport startup processes, see the [NetBackup](http://www.symantec.com/docs/DOC5332) SAN Client and Fibre Transport Guide.

Note: No daemons or programs need to be explicitly started. The necessary programs are started automatically during the backup or restore operation.

A daemon that executes on all servers and clients is the NetBackup client daemon, bpcd. On UNIX clients, inetd starts bpcd automatically so no special actions are required. On Windows clients, bpinetd performs the same functions as inetd.

Note: All NetBackup processes on UNIX can be started manually by running the following: /usr/openv/netbackup/bin/bp.start\_all

#### Backup and archive processes

The backup processes and archive processes vary depending on the type of client. The following explains the various NetBackup processes involved in backups and restores including snapshot, SAN client, synthetic backup, and NetBackup catalog backup.

The job scheduler processes consist of the following:

- The nbpem service (Policy Execution Manager) creates policy-client tasks and determines when jobs are due to run. It starts the job and upon job completion, determines when the next job should run for the policy-client combination.
- The nbjm service (Job Manager) does the following:
	- Accepts requests from nbpem to run backup jobs or media jobs from commands such as bplabel and tpreq
	- Requests the resources for each job, such as storage units, drives, media, and client and policy resources.
	- Executes the job and starts the media server processes.
	- **■** Fields updates from the media server  $b_{\text{pbrm}}$  process and routes them to the jobs database and the images database.
	- **Receives the preprocessing requests from**  $n_{\text{b}}$  **and initiates**  $p_{\text{p}}$  **by**  $n_{\text{c}}$  **on** the client.
- The nbrb service (Resource Broker) does the following:
	- **Allocates the resources in response to requests from nbjm.**
	- Acquires the physical resources from the Enterprise Media Manager service (nbemm).
	- Manages the logical resources such as multiplex groups, maximum jobs per client, and maximum jobs per policy.
	- Initiates the drive unloads and manages pending request queues.
	- Queries the media servers periodically for current drive state.

As of NetBackup version 7.6, remote EMM servers are no longer supported. The NetBackup master server and the Enterprise media manager (EMM) server must reside on the same physical host.

The master server is responsible for running jobs as configured in NetBackup policies by using the services nbpem and nbjm.

The EMM services allocate resources for the master server. The EMM services are the repository for all device configuration information. The EMM services include nbemm and its sub components along with the nbrb service for device and resource allocation.

## Backups and archives - UNIX clients

For UNIX clients, NetBackup supports scheduled, immediate manual, and user-directed backups of both files and raw partitions. User-directed archives of files are also supported; raw partition archives are not supported. When the

operations start, they are all similar to the extent that the same daemons and programs execute on the server.

Each type of backup is started differently as follows:

- **■** Scheduled backups begin when the  $n_{\text{bperm}}$  service detects that a job is due. It checks the policy configurations for the scheduled client backups that are due.
- Immediate manual backups begin if the administrator chooses this option in the NetBackup Administration Console or runs the  $b_{\rm pbackup} - i$  command. This action causes bprd to contact nbpem, which then processes the policy, client, and schedule that the administrator selects.
- User-directed backups or archives begin when a user on a client starts a backup or archive through the user interface on the client. The user can also enter the bpbackup or bparchive command on the command line. This action invokes the client's bpbackup or bparchive program, which sends a request to the request daemon bprd on the master server. When bprd receives the user request, it contacts nbpem, which checks the policy configurations for schedules. By default nbpem chooses the first user-directed schedule that it finds in a policy that includes the requesting client.

<span id="page-70-0"></span>For user-directed backups or archives, it is also possible to specify a policy and schedule. A description is available of the UNIX BPBACKUP POLICY and BPBACKUP SCHED options in bp.conf and the Windows equivalents. For more information, see the NetBackup [Administrator's](http://www.symantec.com/docs/DOC5332) Guide, Volume I.

#### Multiplexed backup process

<span id="page-70-1"></span>The process for a multiplexed backup is essentially the same as a non-multiplexed backup. An exception is that a separate  $b_{\rm pbrm}$  process and  $b_{\rm pbrm}$  process is created for each backup image being multiplexed onto the media. NetBackup also allocates a separate set of shared memory blocks for each image. The other client and server processes for multiplexed backups are the same.

# About backup logging

A variety of logs exist to help diagnose any issues that occur with backups.

The following are the common log files that are used in review of media and master server failures:

See "nbpem [logging"](#page-145-0) on page 146.

See ["nbproxy](#page-145-1) logging" on page 146.

See "bpdbm [logging"](#page-140-0) on page 141.

See "bprd [logging"](#page-141-0) on page 142.

See "nbjm [logging"](#page-144-0) on page 145.

See "bpjobd [logging"](#page-141-1) on page 142.

See "nbrb [logging"](#page-145-2) on page 146.

See ["nbemm](#page-144-1) logging" on page 145.

See ["bpcompatd](#page-140-1) logging" on page 141.

See "PBX [logging"](#page-146-0) on page 147.

See "vnetd [logging"](#page-148-0) on page 149.

See "bpcd [logging"](#page-140-2) on page 141.

See "bpbrm [logging"](#page-139-0) on page 140.

See "bpbkar [logging"](#page-139-1) on page 140.

See "bptm [logging"](#page-142-0) on page 143.

See "ltid [logging"](#page-143-0) on page 144.

See "t*xx*d and t*xx*cd [logging"](#page-148-1) on page 149.

The additional logs that are not included in the backup process flow but that may be helpful in resolving backup problems include: bpbackup, reqlib, daemon, robots, and acsssi.

See ["bpbackup](#page-138-0) logging" on page 139.

See "reqlib [logging"](#page-146-1) on page 147.

See ["daemon](#page-143-1) logging" on page 144.

See "robots [logging"](#page-147-0) on page 148.

<span id="page-71-0"></span>See "acsssi [logging"](#page-138-1) on page 139.

If you need assistance, send the logs to Symantec Technical Support.

See "Sending backup logs to [Symantec](#page-71-0) Technical Support" on page 72.

# Sending backup logs to Symantec Technical Support

If you encounter a problem with a backup, you can send a problem report and the relevant logs to Symantec Technical Support for assistance.

See "Logs to [accompany](#page-57-0) problem reports for synthetic backups" on page 58.

[Table](#page-72-0) 2-1 provides a list of logs and the recommended logging levels that Symantec Technical Support may need to diagnose certain backup issues.
Note: Symantec recommends that the diagnostic level for unified logging be set at the default level of 6.

See "About global [logging](#page-53-0) levels" on page 54.

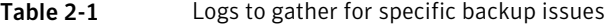

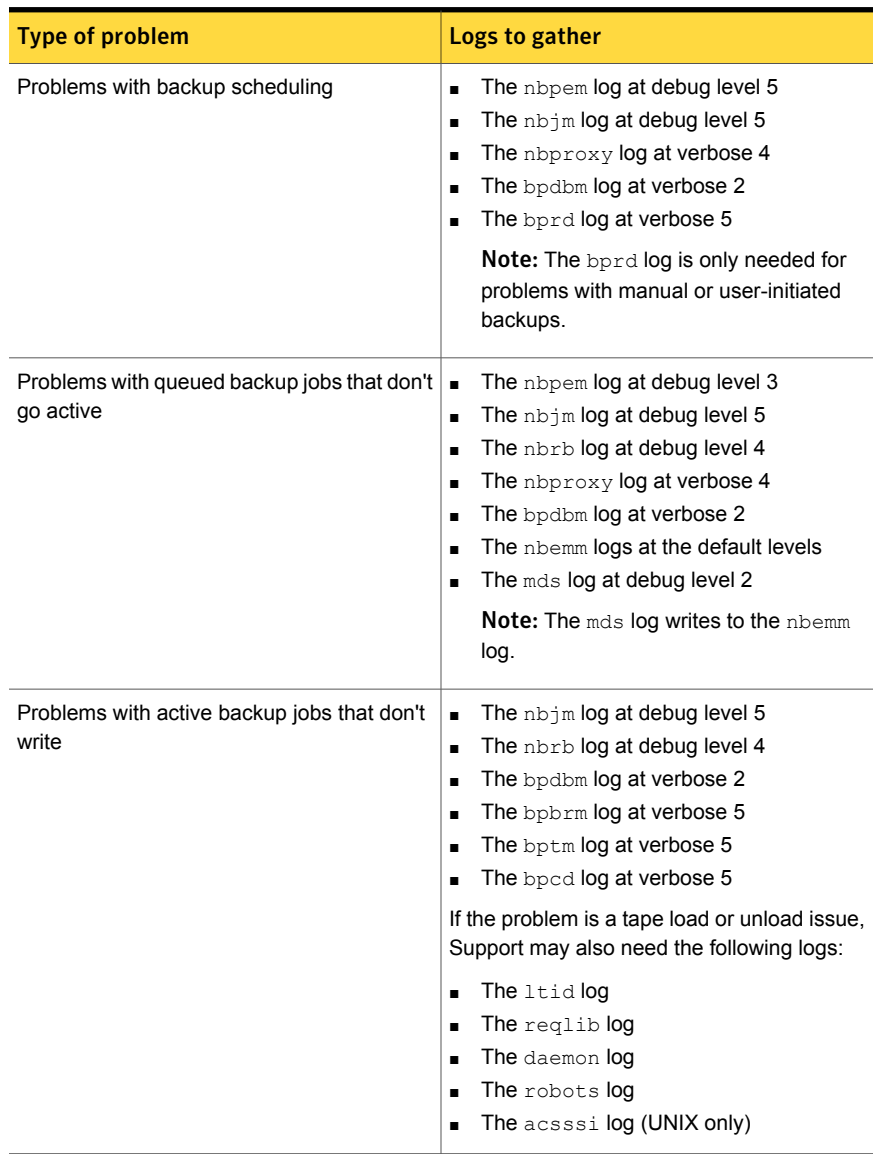

See "Setting Media [Manager](#page-56-0) debug logging to a higher level" on page 57. See "About backup [logging"](#page-70-0) on page 71.

## Chapter

# Media and device processes and logging

This chapter includes the following topics:

- Media and device [management](#page-74-0) startup process
- Media and device [management](#page-76-0) process
- **Shared Storage Option [management](#page-78-0) process**
- <span id="page-74-0"></span>**Barcode [operations](#page-80-0)**
- Media and device [management](#page-82-0) components

## Media and device management startup process

Media and device management processes are automatically initiated during NetBackup startup. To start these processes manually, run  $bp.start$  all (UNIX) or bpup (Windows). The ltid command automatically starts other daemons and programs as necessary. The daemons should be running after initial startup.

See [Figure](#page-76-1) 3-1 on page 77.

In the case of robotic daemons, such as  $t18d$  and  $t1hd$ , the associated robot must also be configured for the daemon to run. Additional ways to start and stop daemons are available.

See [Table](#page-83-0) 3-1 on page 84.

TL8, TLH, and TLD require following types of daemons:

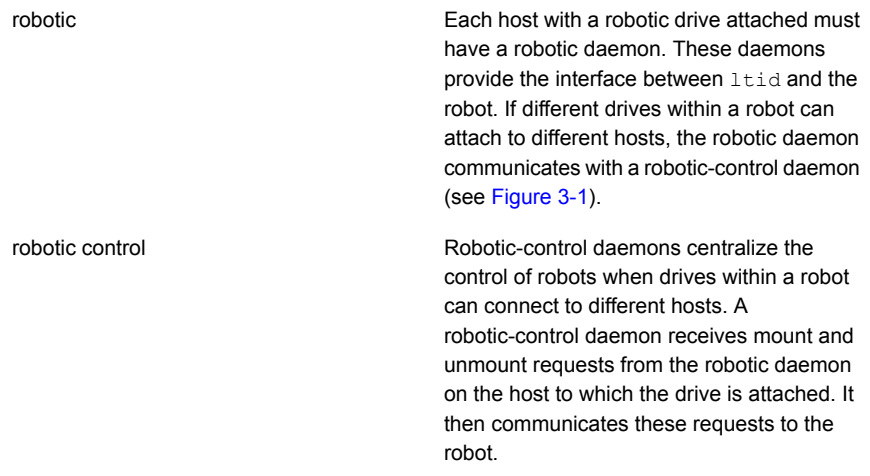

You must know the hosts that are involved to start all the daemons for a robot.

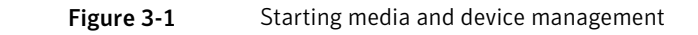

<span id="page-76-1"></span>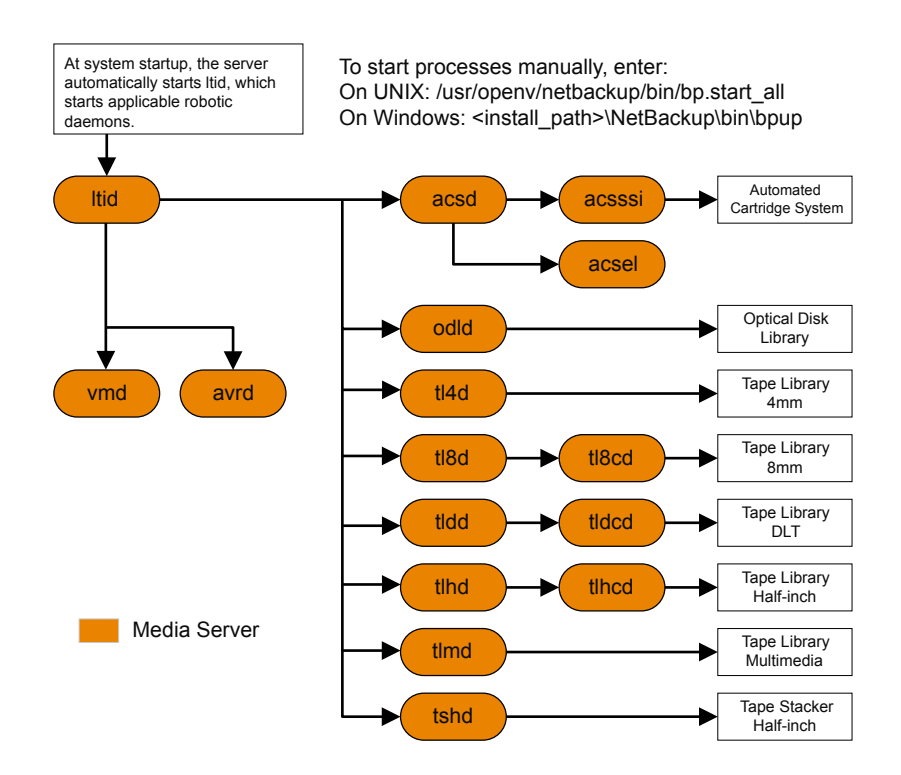

## Media and device management process

<span id="page-76-0"></span>When the media management and device management daemons are running, NetBackup or users can request data storage or retrieval. The scheduling services initially handle the request.

See "Backup and archive [processes"](#page-68-0) on page 69.

The resulting request to mount a device is passed from  $n$   $binom{n}{r}$  to  $n$   $bin$ , which acquires the physical resources from nbemm (the Enterprise Media Manager service).

If the backup requires media in a robot,  $l$ tid sends a mount request to the robotic daemon that manages the drives in the robot that are configured on the local host. The robotic daemon then mounts the media, and sets a drive busy status in memory shared by itself and  $l$ tid. Drive busy status also appears in the Device Monitor.

See [Figure](#page-78-1) 3-2 on page 79.

Assuming that the media is physically in the robot, the media is mounted and the operation proceeds. If the media is not in the robot,  $nbr$  are creates a pending request, which appears as a pending request in the Device Monitor. An operator must insert the media in the robot and use the appropriate Device Monitor command to resubmit the request so the mount request occurs.

A mount request is issued if the media is for a nonrobotic (standalone) drive that does not contain the media that meets the criteria in the request. If the request is from NetBackup and the drive does contain appropriate media, then that media is automatically assigned and the operation proceeds.

For more information about NetBackup media selection for nonrobotic drives, see the NetBackup [Administrator's](http://www.symantec.com/docs/DOC5332) Guide, Volume II.

Note: When you mount a tape on UNIX, the drive mount notify script is called. This script is in the /usr/openv/volmgr/bin directory. Information on the script can be found within the script itself. A similar script is called for the unmount process (drive unmount notify, in the same directory).

When a robotic volume is added or removed through the media access port, the media management utility communicates with the appropriate robotic daemon to verify the volume location or barcode. The media management utility (through a library or command-line interface) also calls the robotic daemon for robot inventory operations.

[Figure](#page-78-1) 3-2 shows an example of the media and device management process.

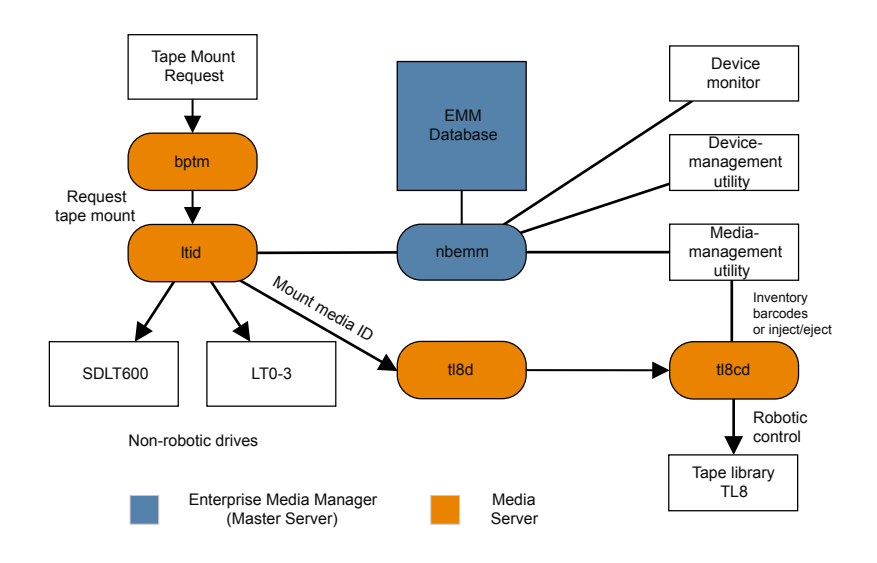

#### <span id="page-78-1"></span>**Figure 3-2** Media and device management example process

## Shared Storage Option management process

<span id="page-78-0"></span>Shared Storage Option (SSO) is an extension to tape drive allocation and configuration for media and device management. SSO allows individual tape drives (standalone or in a robotic library) to be dynamically shared between multiple NetBackup media servers or SAN media servers.

For more information about the Shared Storage Option, see the [NetBackup](http://www.symantec.com/docs/DOC5332) [Administrator's](http://www.symantec.com/docs/DOC5332) Guide, Volume II.

The following shows the Shared Storage Option management process in the order presented:

- **NetBackup or users can initiate backups. The nbjm process makes a mount** request for the backup.
- nbrb tells the EMM server to obtain a drive for the backup.
- $\blacksquare$  nbrb tells the device allocator (DA) in the EMM server to stop scanning the selected drive.
- nbemm tells the appropriate media server (the scan host for the selected drive) to stop scanning the drive. The stop scan request is carried out by means of oprd, ltid, and avrd in the media server's shared memory.
- nbemm informs nbrb when the scanning on the selected drive has stopped.
- nbrb informs nbjm that the selected drive (A) is available for the backup.
- nbjm conveys the mount request and drive selection to bptm, which proceeds with the backup. To protect the integrity of the write operation, bptm uses SCSI reservations.

For more information about how [NetBackup](http://www.symantec.com/docs/DOC5332) reserves drives, see the NetBackup [Administrator's](http://www.symantec.com/docs/DOC5332) Guide, Volume II.

- The mount-media operation is initiated.
- bptm makes position checks on the drive to ensure that another application has not rewound the drive. bptm also does the actual write to the tape.
- When the backup is complete, nbjm tells nbrb to release resources.
- nbrb de-allocates the drive in EMM.
- EMM tells the scan host to resume scanning the drive. The scan request is carried out by means of oprd, ltid, and avrd in the media server's shared memory.

[Figure](#page-80-1) 3-3 illustrates the Shared Storage Option management process.

<span id="page-80-1"></span>Figure 3-3 Media and device management process flow showing SSO components

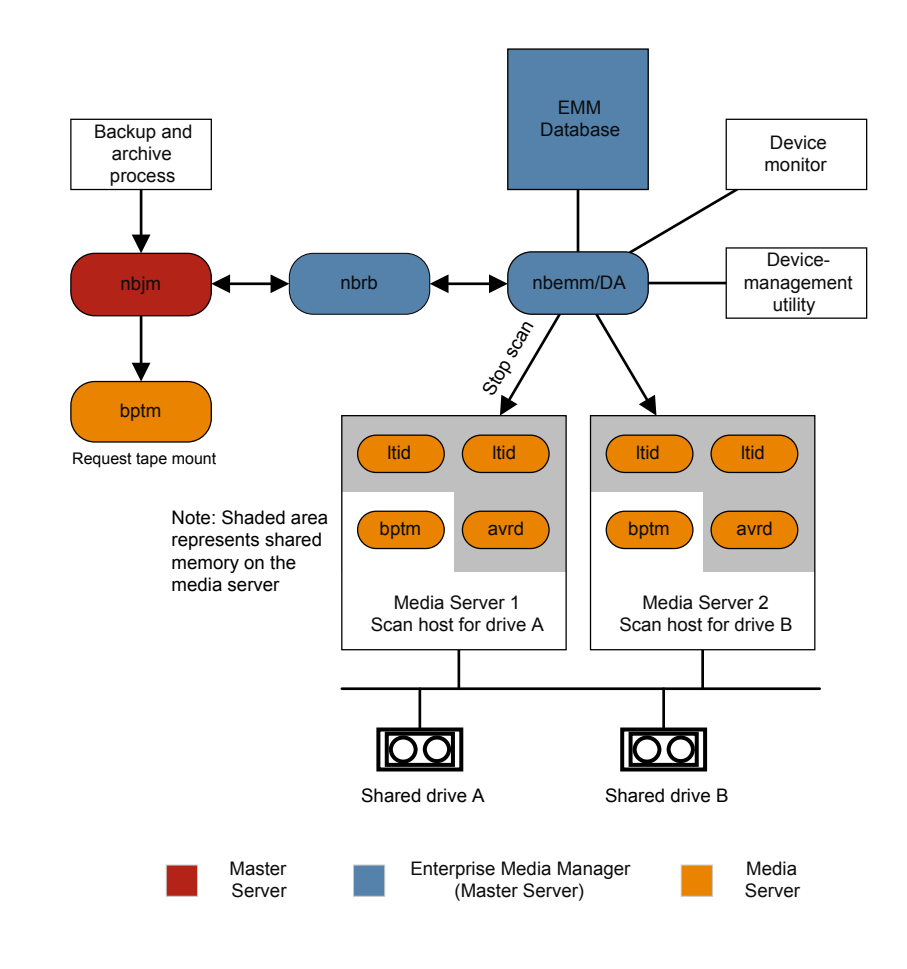

## Barcode operations

<span id="page-80-0"></span>Barcode reading is mainly a function of the robot hardware rather than media and device management. When a robot has a barcode reader, it scans any barcode that may be on a tape and stores the code in its internal memory. This associates the slot number and the barcode of the tape in that slot. NetBackup determines that association for its own use by interrogating the robot.

If a robot supports barcodes, NetBackup automatically compares a tape's barcode to what is in the EMM database as an extra measure of verification before you

mount the tape. A request for the media that is in a robot that can read barcodes begins in the same manner as other requests.

See [Figure](#page-82-1) 3-4 on page 83.

The  $l$ tid command includes the media ID and location information in a mount request to the robotic daemon for the robot that has the media ID. This request causes the robotic daemon to query the robotic-control daemon or the robot for the barcode of the tape in the designated slot. (This is a preliminary check to see if the correct media is in the slot.) The robot returns the barcode value it has in memory.

The robotic daemon compares this barcode with the value it received from  $l$ tid and takes one of the following actions:

- If the barcodes don't match, and the mount request is not for a NetBackup backup job, the robotic daemon informs  $l$ tid and a pending action request (Misplaced Tape) appears in the Device Monitor. An operator must then insert the correct tape in the slot.
- If the barcodes don't match and the mount request is for a NetBackup backup job, the robotic daemon informs  $l$ tid and the mount request is canceled. NetBackup (bptm) then requests a new volume from nbjm and from EMM.
- If the barcodes match, the robotic daemon requests the robot to move the tape to a drive. The robot then mounts the tape. At the start of the operation, the application (for example, NetBackup) checks the media ID and if it also matches what should be in this slot, the operation proceeds. For NetBackup, a wrong media ID results in a "media manager found wrong tape in drive" error (NetBackup status code 93).

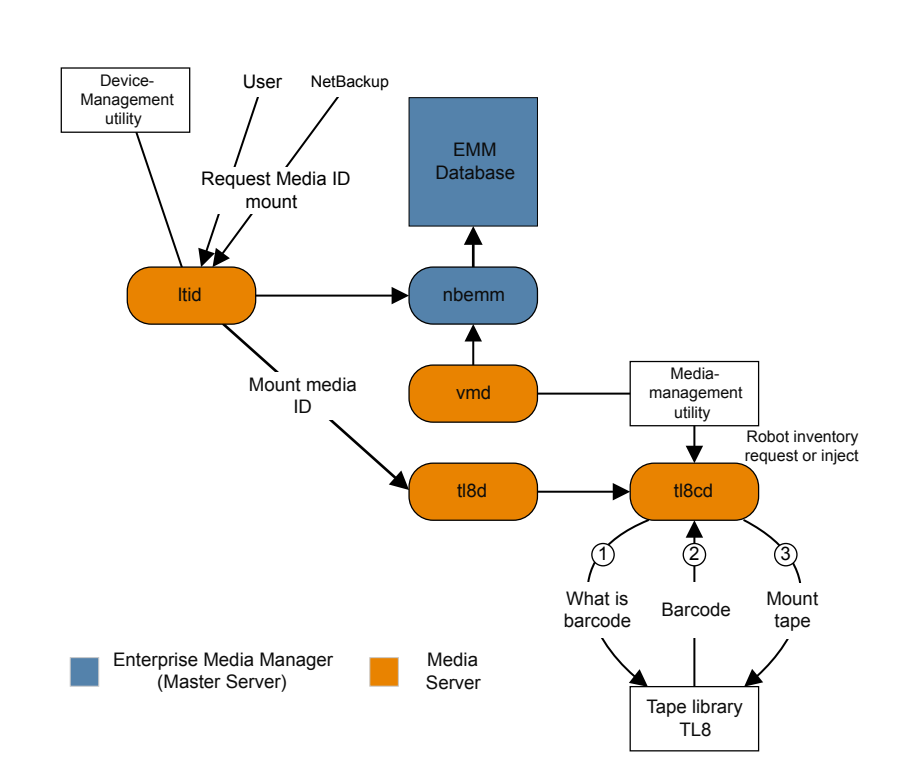

#### <span id="page-82-1"></span>Figure 3-4 Barcode request

## Media and device management components

<span id="page-82-0"></span>This topic shows the file and directory structure and the programs and daemons associated with the media management and device management.

[Figure](#page-83-1) 3-5 shows the file structure and directory structure for media management and device management on a UNIX server. A Windows NetBackup server has equivalent files and directories that are located in the directory where NetBackup is installed (by default, C:\Program Files\VERITAS).

<span id="page-83-1"></span>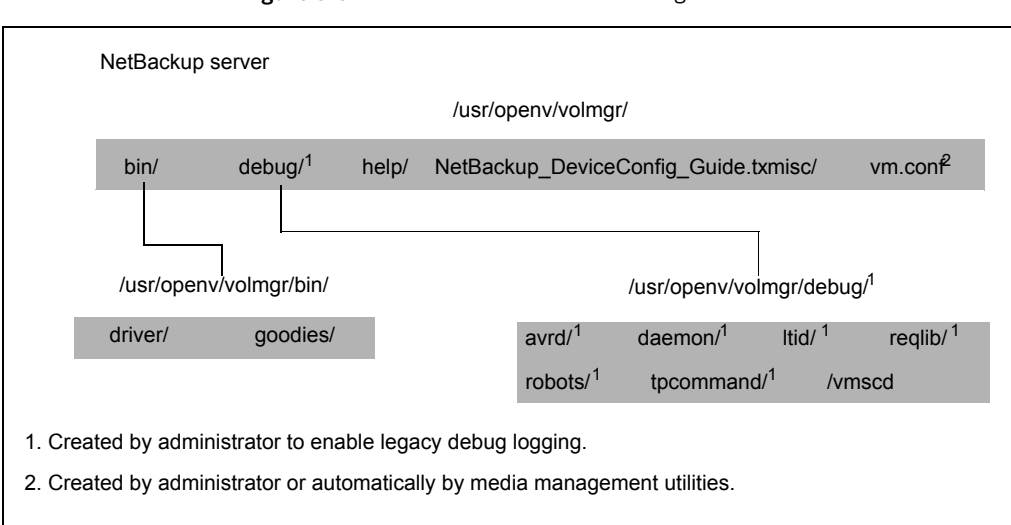

Figure 3-5 Media and device management directories and files

<span id="page-83-0"></span>[Table](#page-83-0) 3-1 describes the directories and files that are of special interest.

| <b>File or directory</b> | <b>Contents</b>                                                                                                    |
|--------------------------|----------------------------------------------------------------------------------------------------|
| bin                      | Commands, scripts, programs, daemons, and files<br>required for media and device management. Three<br>subdirectories under bin are available                                                          |
|                          | driver: Contains the SCSI drivers used on various<br>platforms to control robotics.                                                                                                    |
|                          | goodies: Contains the vmconf script and scan<br>utility.                                                                                                    |
| debug                    | Legacy debug logs for the Volume Manager<br>daemon, vmd, and all requesters of vmd, ltid,<br>and device configuration. The administrator must<br>create these directories for debug logging to occur. |
| help                     | Help files that are used by media and device<br>management programs. These files are in ASCII<br>format.                                                                                              |
| misc.                    | Lock files and temporary files that are required by<br>various components of media and device<br>management.                                                                                          |

Table 3-1 Media and device management directories and files

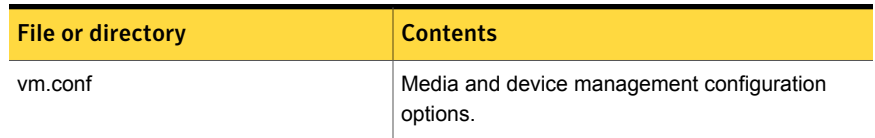

Table 3-1 Media and device management directories and files *(continued)*

[Table](#page-84-0) 3-2 describes the media management and device management programs and daemons. The explanations include what starts and stops the program or daemon, and the log (if any) where it records its activities. On UNIX, all of the components discussed in this table reside under /usr/openv/volmgr/bin. On Windows, they reside under install path\volmgr\bin.

<span id="page-84-0"></span>Note: The following table contains references to the system log. This log is managed by syslog on UNIX (the facility is daemon). On Windows the Event Viewer manages the system log (the log type is Application).

| <b>Program or daemon</b> | <b>Description</b>                                                                                                    |
|--------------------------|----------------------------------------------------------------------------------------------------|
| acsd                     | The Automated Cartridge System daemon interfaces with the<br>Automated Cartridge System. It communicates with the server that<br>controls the ACS robotics through the acsssi process (UNIX) or<br>the STK Libattach Service (Windows).                                                                                                   |
|                          | Also, for UNIX, see the acsssi and acssel programs.                                                                                                    |
|                          | Started By: Starting Itid (or on UNIX, independently by using the<br>/usr/openv/volmgr/bin/ascd command.                                                                                                    |
|                          | <b>Stopped By:</b> Stopping Itid (or on UNIX, independently by finding<br>the PID (process id) and then using the kill command).                                                                                                    |
|                          | <b>Debug Log:</b> Errors are logged in the system log and robots debug<br>log. Debug information is included by adding VERBOSE to the<br>vm.conf file. On UNIX, debug information is also included by starting<br>the daemon with the -v option: this option can also be used through<br>Itid, or by putting VERBOSE in the vm.conf file. |
| acssel                   | Available only on UNIX.                                                                                                    |
|                          | See the NetBackup Device Configuration Guide.                                                                                                    |
| acsssi                   | Available only on UNIX.                                                                                                    |
|                          | See the NetBackup Device Configuration Guide.                                                                                                    |

Table 3-2 Media and device management daemons and programs

| <b>Program or daemon</b> | <b>Description</b>                                                                                                    |
|--------------------------|----------------------------------------------------------------------------------------------------|
| avrd                     | The automatic-volume-recognition daemon controls automatic<br>volume assignment and label scanning. This lets NetBackup read<br>labeled tape volumes and automatically assign the associated<br>removable media to requesting processes.                       |
|                          | Started By: Starting ltid (or on UNIX, independently by using<br>the /usr/openv/volmgr/bin/avrd command).                                                                                                    |
|                          | <b>Stopped By:</b> Stopping ltid, (or on UNIX, independently by finding<br>the PID (process id) and then using the kill command).                                                                                                    |
|                          | <b>Debug Log:</b> All errors are logged in the system log. Debug<br>information is included by adding VERBOSE to the vm.conf file.<br>On UNIX, debug information is also included by aborting avrd and<br>starting the daemon with the -v option.              |
| Itid                     | The device demon (UNIX) or NetBackup Device Manager service<br>(Windows) controls the reservation and assignment of tapes.                                                                                                    |
|                          | <b>Started By:</b> /usr/openv/volmgr/bin/ltid command on UNIX or<br>Stop/Restart Device Manager Service command in Media and<br>Device Management window on Windows.                                                                                           |
|                          | <b>Stopped By:</b> /usr/openv/volmgr/bin/stopitid command on UNIX or<br>Stop/Restart Device Manager Service command in the Media and<br>Device Management window on Windows.                                                                                   |
|                          | <b>Debug Log:</b> Errors are logged in the system log and $l$ tid debug<br>log. Debug information is included if the daemon is started with the<br>-v option (available only on UNIX) or adding VERBOSE to the<br>vm.conf file.                                |
| tl4d                     | The Tape Library 4MM daemon is the interface between ltid and<br>the Tape Library 4MM and communicates with the robotics through<br>a SCSI interface.                                                                                                    |
|                          | Started By: Starting ltid (or on UNIX, independently by using<br>the /usr/openv/volmgr/bin/tl4d command).                                                                                                    |
|                          | Stopped By: Stopping Itid (or on UNIX, independently by finding<br>the PID (process id) and then using the kill command).                                                                                                    |
|                          | Debug Log: All errors are logged in the system log. Debug<br>information is included by adding VERBOSE to the vm.conf file.<br>On UNIX, debug information is also included by starting the daemon<br>with the -v option (either by itself or through $l$ tid). |

Table 3-2 Media and device management daemons and programs *(continued)*

| <b>Program or daemon</b> | <b>Description</b>                                                                                                    |
|--------------------------|----------------------------------------------------------------------------------------------------|
| tl8d                     | The Tape Library 8MM daemon provides the robotic control for a<br>TL8 robot (Tape Library 8mm or Tape Stacker 8mm). The Tape<br>Library 8MM daemon drives in the same TL8 robot may be attached<br>to different hosts than the robotic control. tl8d is the interface<br>between the local ltid and the robotic control. If a host has a<br>device path for a drive in a TL8 robot, then mount or unmount<br>requests for that drive go first to the local Itid and then to the local<br>tl8d (all on the same host). tl8d then forwards the request to tl8cd<br>on the host that is controlling the robot (could be on another host). |
|                          | <b>Started By:</b> Starting ltid (or on UNIX, independently by using<br>the /usr/openv/volmgr/bin/tl8d command).                                                                                                    |
|                          | <b>Stopped By:</b> Stopping $l$ tid (or on UNIX, independently by finding<br>the PID (process id) and then using the kill command.                                                                                                    |
|                          | <b>Debug Log:</b> Errors are logged in the system log and robots debug<br>log. Debug information is included by adding VERBOSE to the<br>vm.conf file. On UNIX, debug information is also included by starting<br>the daemon with the -v option (either by itself or through ltid).                                                                                                    |
| tl8cd                    | The tape library 8MM control daemon provides the robotic control<br>for a TL8 robot and communicates with the robotics through a SCSI<br>interface. tl8cd receives mount and unmount requests from tl8d on<br>the host to which the drive is attached and then communicates<br>these requests to the robot.                                                                                                    |
|                          | <b>Started By:</b> Starting <b>ltid</b> (or on UNIX, independently by using<br>the /usr/openv/volmgr/bin/tl8cd command).                                                                                                    |
|                          | <b>Stopped By:</b> Stopping $l$ tid or by using the tl8cd $-t$ command.                                                                                                    |
|                          | <b>Debug Log:</b> Errors are logged in the system log and robots debug<br>log. Debug information is included by adding VERBOSE to the<br>vm.conf file. On UNIX, debug information is also included by starting<br>the daemon with the -v option (either by itself or through ltid).                                                                                                    |

Table 3-2 Media and device management daemons and programs *(continued)*

| <b>Program or daemon</b> | <b>Description</b>                                                                                                    |
|--------------------------|----------------------------------------------------------------------------------------------------|
| tldd                     | The Tape Library DLT daemon works in conjunction with tidcd to<br>handle requests to TLD robots (Tape Library DLT and Tape Stacker<br>DLT). tidd provides the interface between the local ltid and the<br>robotic control (tidcd) in the same manner as explained previously<br>for tl8d.               |
|                          | <b>Started By:</b> Starting ltid (or on UNIX, independently by using<br>the /usr/openv/volmgr/bin/tldd command).                                                                                                    |
|                          | <b>Stopped By:</b> Stopping $l$ tid (or on UNIX, independently by finding<br>the PID (process id) and then using the kill command).                                                                                                    |
|                          | <b>Debug Log:</b> Errors are logged in the system log and robots debug<br>log. Debug information is included by adding VERBOSE to the<br>ym.conf file. On UNIX, debug information is also included by starting<br>the daemon with the -v option (either by itself or through $ltid$ ).                  |
| tldcd                    | The tape library DLT control daemon provides robotic control for a<br>TLD robot in the same manner as explained previously for tl8cd.                                                                                                    |
|                          | <b>Started By:</b> Starting ltid (or on UNIX, independently by using<br>the /usr/openv/volmgr/bin/tldcd command).                                                                                                    |
|                          | <b>Stopped By:</b> Using the tidcd -t command. Stopping ltid or by<br>using the tidcd -t command.                                                                                                    |
|                          | Debug Log: Errors are logged in the system log and robots debug<br>log. Debug information is included by adding VERBOSE to the<br>vm.conf file. On UNIX, debug information is also included by starting<br>the daemon with the -v option (either by itself or through ltid).                            |
| tlhd                     | The Tape Library Half-inch daemon works in conjunction with tlhcd<br>to handle requests to TLH robots that are in an IBM Automated<br>Tape Library (ATL). tihd provides the interface between the local<br>Itid and the robotic control (tihcd) in the same manner as explained<br>previously for tl8d. |
|                          | <b>Started By:</b> Starting ltid (or on UNIX, independently by using<br>the /usr/openv/volmgr/bin/tlhd command).                                                                                                    |
|                          | <b>Stopped By:</b> Stopping $l$ tid (or on UNIX, independently by finding<br>the PID (process id) and then using the kill command).                                                                                                    |
|                          | <b>Debug Log:</b> Errors are logged in the system log and robots debug<br>log. Debug information is included by adding VERBOSE to the<br>vm.conf file. On UNIX, debug information is also included by starting<br>the daemon with the -v option (either by itself or through ltid).                     |

Table 3-2 Media and device management daemons and programs *(continued)*

| <b>Program or daemon</b> | <b>Description</b>                                                                                                    |
|--------------------------|----------------------------------------------------------------------------------------------------|
| tlhcd                    | The tape library half-inch control daemon provides robotic control<br>for a TLH robot that is in an IBM Automated tape library (ATL) in a<br>similar manner to that which was explained previously for tl8cd.                                                                          |
|                          | <b>Started By:</b> Starting ltid (or on UNIX, independently by using<br>the /usr/openv/volmgr/bin/tlhcd command).                                                                                                    |
|                          | <b>Stopped By:</b> Stopping ltid or by using the tihed -t command.                                                                                                    |
|                          | Debug Log: Errors are logged in the system log and robots debug<br>log. Debug information is included if the daemon is started with the<br>-v option (either by itself or through ltid). The -v option is available<br>only on UNIX. Also, add the VERBOSE option to the vm.conf file. |
| tlmd                     | The Tape Library Multimedia daemon is the interface between ltid<br>and a TLM robot that is in an ADIC Distributed AML Server (DAS).<br>This daemon communicates with the TLM robotics through a<br>network API interface.                                                             |
|                          | Started By: Starting ltid or independently by using the<br>/usr/openv/volmgr/bin/tlmd command.                                                                                                    |
|                          | <b>Stopped By:</b> Stopping ltid or independently by finding the PID<br>(process id) and then using the kill command.                                                                                                    |
|                          | Debug Log: Errors are logged in the system log and robots debug<br>log. Debug information is included if the daemon is started with the<br>-v option (either by itself or through ltid). The -v option is available<br>only on UNIX. Also, add the VERBOSE option to the vm.conf file. |
| tshd                     | The Tape Stacker Half-inch daemon is the interface between ltid<br>and the half-inch-cartridge stacker and communicates with the<br>robotics through a SCSI interface. This robot is not supported on<br>Windows.                                                                      |
|                          | <b>Started By:</b> Starting ltid (or on UNIX, independently by using<br>the /usr/openv/volmgr/bin/tshd command).                                                                                                    |
|                          | Started By: tpconfig command.                                                                                                    |
|                          | Stopped By: Quit option from within the utility on UNIX. On<br>Windows, tpconfig is only a command-line interface that runs to<br>completion (no quit option).                                                                                                    |
|                          | Debug Log: tpcommand debug logs.                                                                                                    |

Table 3-2 Media and device management daemons and programs *(continued)*

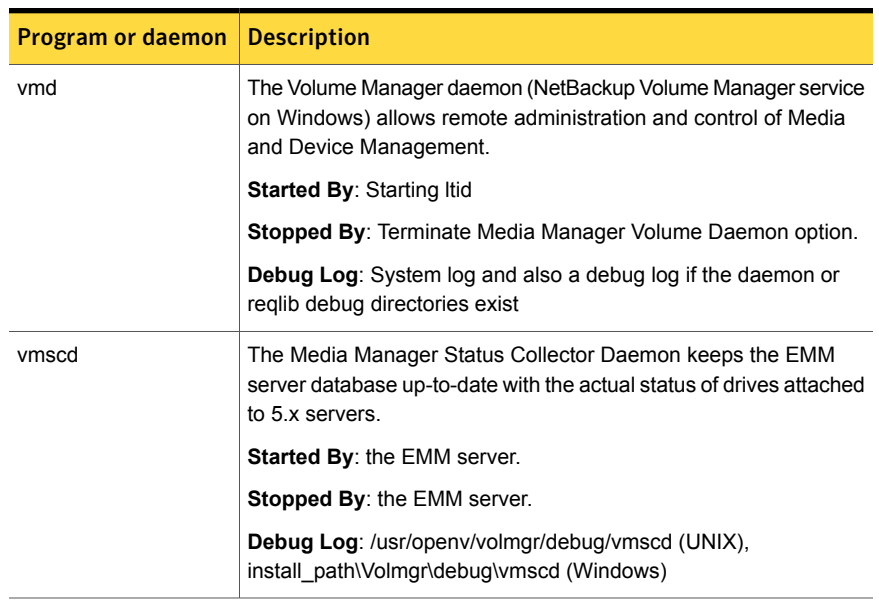

#### Table 3-2 Media and device management daemons and programs *(continued)*

## Chapter

# Restore process and logging

This chapter includes the following topics:

- Restore [process](#page-90-0)
- **UNIX client [restore](#page-94-0)**
- **SAN client [restore](#page-96-0)**
- [Windows](#page-99-0) client restore
- <span id="page-90-0"></span>About restore [logging](#page-100-0)
- Sending restore logs to [Symantec](#page-101-0) Technical Support

### Restore process

Understanding how the restore process works is a helpful first step in deciding which logs to gather for a particular issue. The restore process differs depending on whether you restore an image from tape or from disk.

[Figure](#page-91-0) 4-1 illustrates a restore from tape.

<span id="page-91-0"></span>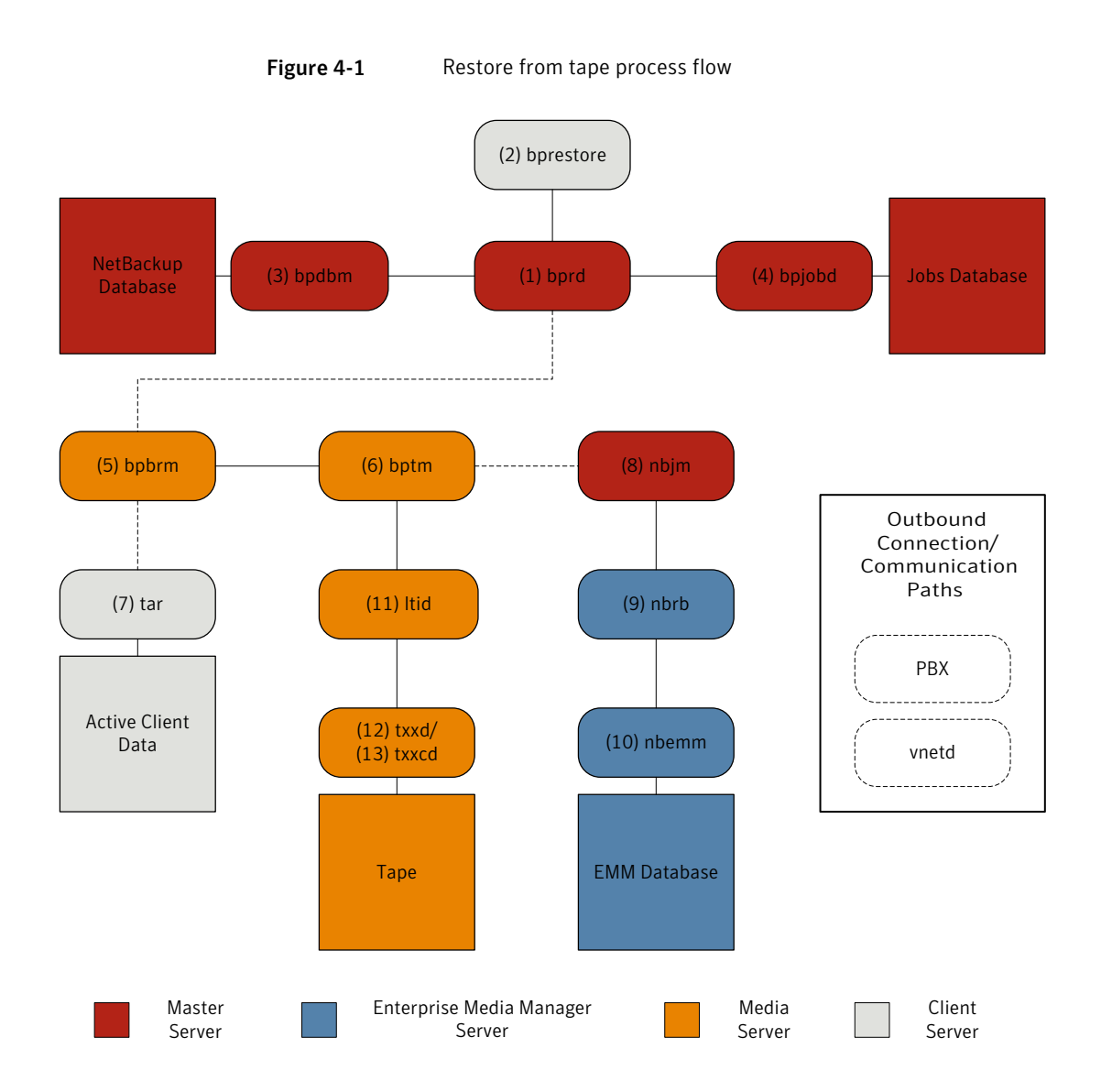

#### Restore procedure from tape

- 1 The (1) NetBackup request daemon  $({\rm bprd})$  receives a restore request. This request can be initiated from the Backup, Archive, and Restore user interface or from the (2) command line (bprestore).
- 2 The bprd process launches two child processes: MAIN bprd and MPX-MAIN-bprd. The MAIN bprd process is used to identify images and media, while the MPX-MAIN-bprd process manages the restore operation. For simplicity's sake, these three processes are all referred to here as bprd.
- 3 The bprd service communicates with the (3) NetBackup Database Manager program (bpdbm) to get the information that is required to restore the files that have been requested.
- 4 Once it has the information it needs,  $_{\text{bprd}}$  communicates with (4)  $_{\text{bprbdd}}$ , and the job is added to the job list in the jobs database. The job is now visible in the Activity Monitor. It may show as "Active" even before resources are acquired.
- 5 The bprd service goes through Private Branch Exchange (PBX) and the NetBackup Legacy Network (vnetd) to start the (5) NetBackup backup and restore manager (bpbrm).
- 6 The bpbrm service starts the  $(6)$  tape management process (bptm) and provides the media information that is required for the restore. It also starts the (7) Tape Archive program ( $tar$ ) on the client (through PBX and  $vnetd$ ) and creates a connection between tar and bptm.
- **7** The  $p_{\text{ptm}}$  process sends a resource request to the  $(8)$  NetBackup Job Manager (nbjm) through PBX and vnetd.
- 8 The nbjm process sends the resource request to the (9) NetBackup Resource Broker ( $n$ brb), which queries the (10) Enterprise Media Manager ( $n$ bemm). Once the resources have been allocated,  $nbr$  notifies  $nbi$ m, which notifies  $bptm$ .
- 9 The bptm process makes a mount request to the (11) logical tape interface daemon (ltid). The ltid service calls on the (12) robotic drive daemon (txxd, where xx varies based on the type of robot being used). The txxd daemon communicates the mount request to the (13) robotic control daemon (t*xx*cd), which mounts the media.
- 10 The  $p_{\text{ptm}}$  process reads the data to be restored from the media and delivers it to tar.
- 11 The  $tar$  process writes the data to the client disk.
- 12 When the restore is completed,  $bptm$  unmounts the media and notifies  $nbjm$ . The job now appears as "Done" in the Activity Monitor.

Some additional logs that are not included in the restore process flows but that may be of use in resolving restore problems include: reglib, daemon, robots, and acsssi.

[Figure](#page-93-0) 4-2 illustrates a restore from disk.

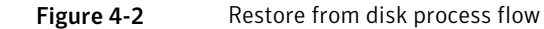

<span id="page-93-0"></span>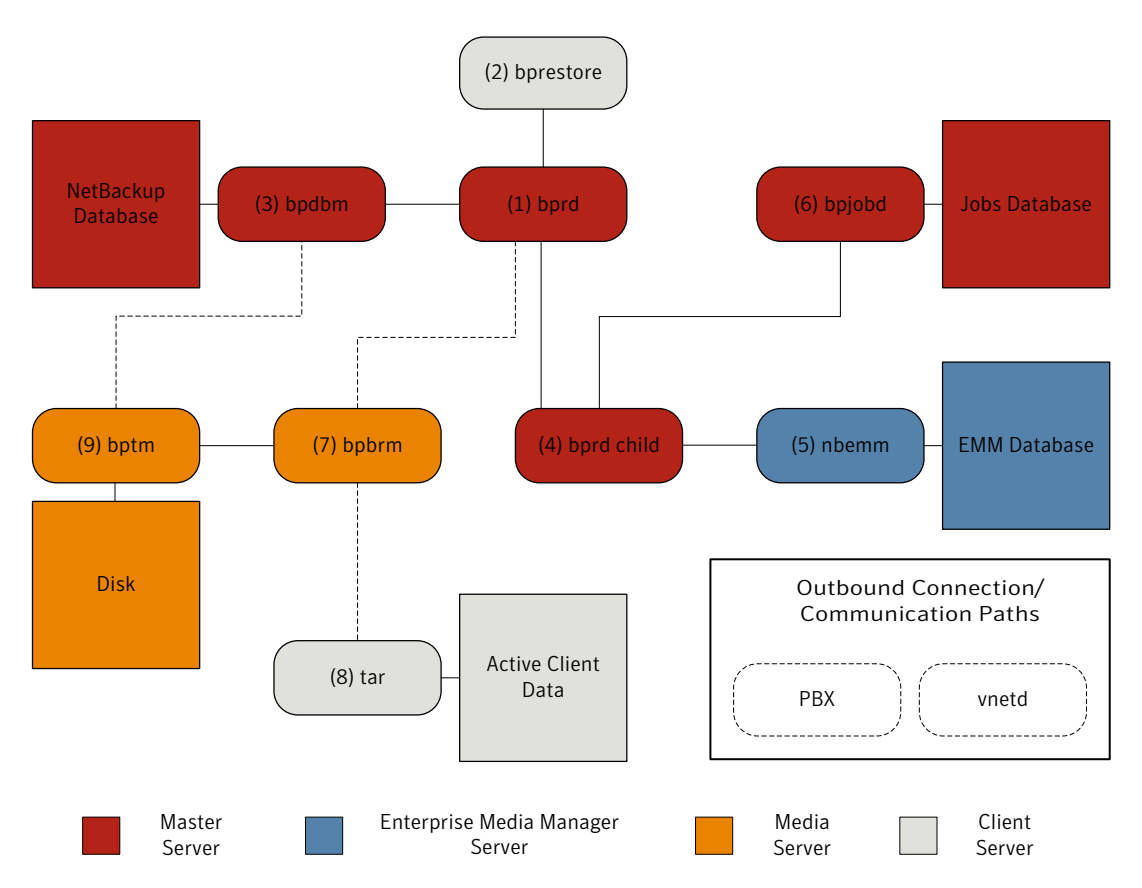

#### Restore procedure from disk

- 1 The (1) NetBackup request daemon  $(pprd)$  receives a restore request. This request can be initiated from the Backup, Archive, and Restore user interface or from the (2) command line (bprestore).
- 2 The bprd process contacts the (3) NetBackup Database Manager program (bpdbm) to identify the files, the client, and the media information for the restore.
- **3** The bprd process initiates a  $(4)$  child bprd process. The child bprd process makes a call to the (5) Enterprise Media Manager (nbemm) to verify that the disk storage unit is available.
- 4 The child bprd process communicates with  $(6)$  bpjobd to allocate a jobid. The restore job is now visible in the Activity Monitor.
- 5 The  $bprd$  process starts the (7) NetBackup backup and restore manager  $(bpbrm)$ on the media server, through Private Branch Exchange (PBX) and the NetBackup Legacy Network Service (vnetd).
- 6 The bpbrm service uses PBX and vnetd to establish a connection with the  $(8)$ Tape Archive program ( $tar$ ) on the client system. It also starts the (9) tape management process (bptm).
- **7** The bptm process makes a call to bpdbm (through PBX and vnetd) to get the fragment information and then mounts the disk.
- 8 The bptm process reads the backup image from the disk and streams the requested data to  $tar$ .
- **9** The  $tar$  process commits the data to the storage destination.

<span id="page-94-0"></span>Each of the processes that is involved in a restore has an accompanying log file. These logs can be consulted to diagnose any issues that you encounter with your restore.

## UNIX client restore

Before you start a restore, use the  $\text{bplits}$  program on the client to do the following: browse the file catalog to list the files available in the backup images, and select the desired files. You can start bplist directly from the command line, and the NetBackup user interface programs can use it.

To retrieve the file list,  $p_{\text{disk}}$  sends a query to the request daemon ( $p_{\text{pred}}$ ) on the master server (see [Figure](#page-95-0) 4-3). The request daemon then queries bpdbm for the information and transmits it to bplist on the client.

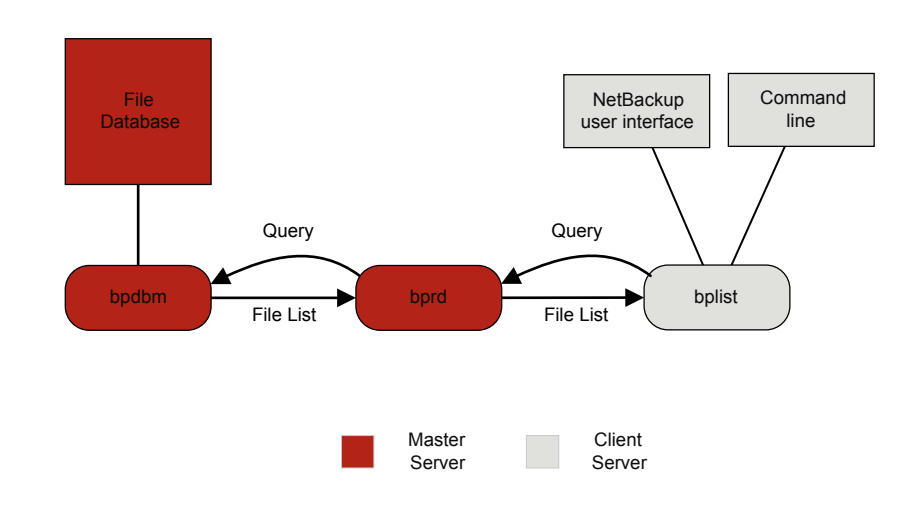

<span id="page-95-0"></span>Figure 4-3 List operation - UNIX client

The following are the processing steps in a restore (in the order presented):

When the user starts a restore, NetBackup invokes the client's bprestore program which sends a request to the request daemon, bprd. This request identifies the files and client. The request daemon then uses  $bpcd$  (client daemon) to start the backup and restore manager (bpbrm).

Note: To restore Backup Exec images,  $b_{\rm pbm}$  initiates  $\rm m$ t frid instead of  $\rm tar$  on the clients. The server processes are the same as those used for NetBackup restores.

- If the disk device or tape device on which the data resides attaches to the master server, the following occurs: bprd starts the backup and restore manager on the master server. If the disk unit or tape unit connects to a media server,  $bord$ starts the backup and restore manager on the media server.
- **The backup and restore manager starts**  $b$ <sup>th</sup> and uses the client daemon ( $b$  $p$ cd) to establish a connection between NetBackup  $tan$  on the client and  $bm$  on the server.
- For tape: The  $p_{\text{ptm}}$  process identifies which media is needed for the restore, based on the image catalog.  $b$ <sub>ptm</sub> then requests the allocation of the required media from nbrb through nbjm. nbjm then asks mds (part of nbemm) for the

resources. nbemm allocates the media and selects and allocates an appropriate drive (for tape media).

bptm asks  $l$ tid to mount the tape in the drive.

For disk: bptm does not need to ask nbrb for an allocation, because disk inherently supports concurrent access.  $_{\text{bottom}}$  uses the file path in a read request to the system disk manager.

■ bptm directs the image to the client in one of two ways. If the server restores itself (server and client are on the same host), tar reads the data directly from shared memory. If the server restores a client that resides on a different host, it creates a child  $\text{bptm}$  process which transmits the data to  $\text{tar}$  on the client.

Note: Only the part of the image that is required to satisfy the restore request is sent to the client, not necessarily the entire backup image.

The NetBackup  $tan$  program writes the data on the client disk.

<span id="page-96-0"></span>Note: PBX must be running for NetBackup to operate (PBX is not shown in the next diagram). See the *NetBackup Troubleshooting Guide* for more information on how to resolve PBX problems.

## SAN client restore

[Figure](#page-97-0) 4-4 shows the server and client components that are used in a restore of a SAN client over Fibre Channel.

<span id="page-97-0"></span>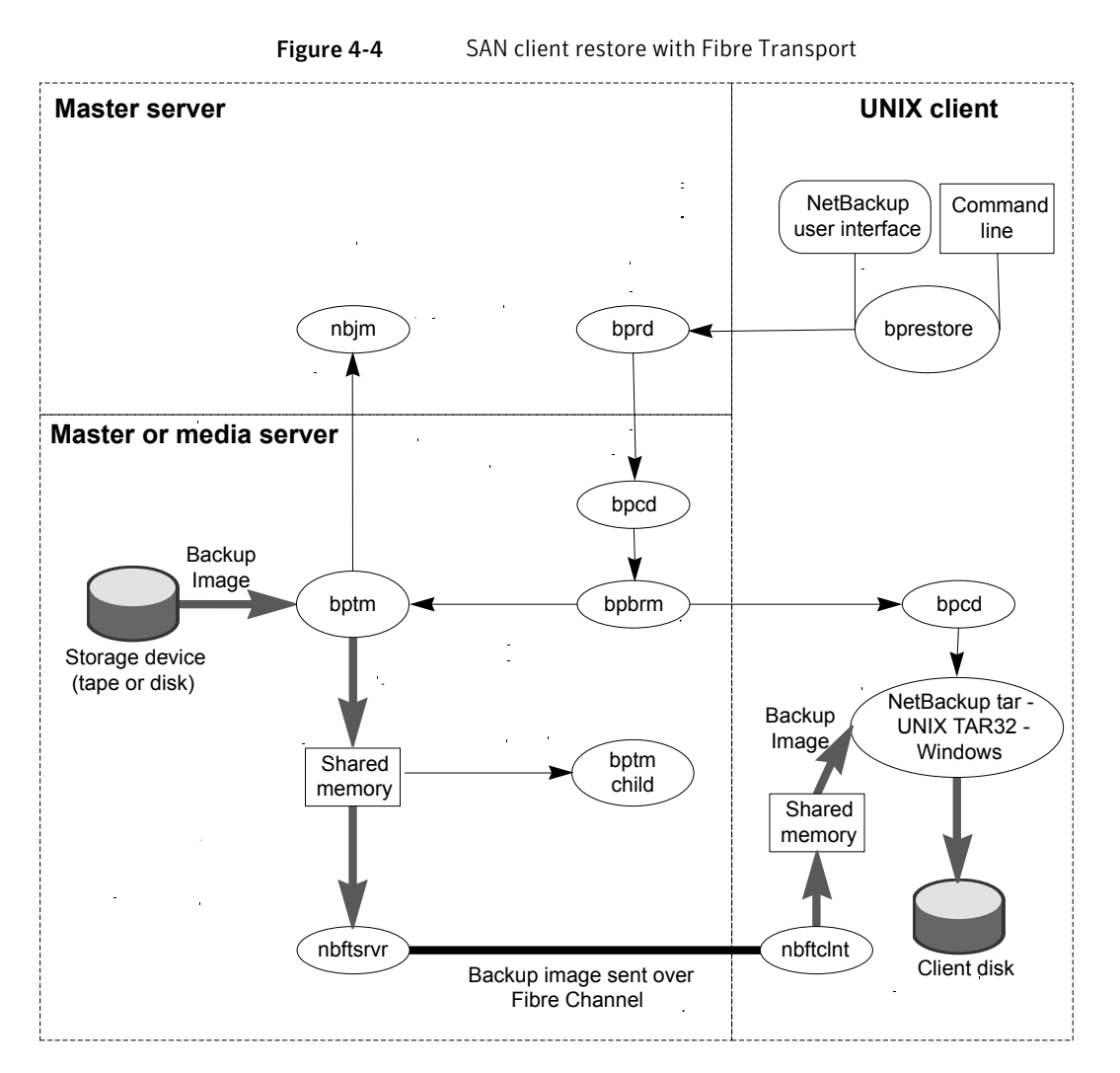

The process flow for a SAN Client restore is as follows (in the order presented).

■ When the user starts a restore, NetBackup invokes the client's bprestore program which sends a request to the request daemon, bprd. This request identifies the files and client. The request daemon then uses **bpcd** (client daemon) to start the backup and restore manager (bpbrm).

Note: To restore Backup Exec images, bpbrm invoke mtfrd instead of tar on the clients. The server processes are the same as those used for NetBackup restores.

- If the disk or tape where the data resides attaches to the master server, then bprd starts the backup and restore manager on the master server. If the disk unit or tape unit connects to a media server,  $_{\text{bord}}$  starts the backup and restore manager on the media server.
- $\Box$  bpbrm starts bptm and provides bptm with the backup ID and the shmfat (shared memory) flag.
- bptm does the following:
	- Requests the SAN Client information from nbjm.
	- Sends a restore request to the FT server process (nbftsrvr).
	- **Bends a restore request to the FT Client process on the client (** $n$ b ftclnt). nbftclnt opens a Fibre Channel connection to nbftsryr on the media server, allocates shared memory, and writes shared memory information to the backup ID file.
- $\bullet$  bpbrm starts tar by means of bpcd and provides tar with the backup ID, socket information, and the  $shmf$ at (shared memory) flag.
- bptm does the following:
	- Reads the image from the storage device.
	- **Creates a** bptm child process. This process filters the backup image so that only the files that are selected for the restore are sent to the client.
	- Writes the image data to the shared buffer on the server.
	- When buffer is full or job is done, sets buffer flag (partial buffers may be sent to the client).
- tar does the following:
	- Sends the status and control information to  $b_{\text{pbrm}}$ .
	- Reads the shared memory information from the local backup ID file (waits for the file to exist and become valid).
	- Waits for the buffer flag that indicates the data is ready to be read.
	- Reads the data from the buffer, extracts files, and restores them. When the shmfat (shared memory) flag is provided, tar considers the data to be already filtered.
- **The FT Server process**  $n$ bftsrvr waits for the shared memory buffer flag to be set. nbftsrvr then transfers the image data to the FT Client (nbftclnt) shared memory buffer, and clears the buffer flag.
- **The FT Client (** $nbftclnt$ ) waits for the data from  $nbftsrvr$  and writes the data to the shared memory buffer on the client. nbftclnt then sets the buffer flag.
- <span id="page-99-0"></span>■ At the end of the job:
	- bptm informs tar and bpbrm that the job is complete.
	- **■** bptm directs nbftclnt to close the Fibre Channel connection.
	- $\blacksquare$  nbftclnt closes the Fibre Channel connection and deletes the BID file.

### Windows client restore

NetBackup supports the same types of operations on Windows clients as it does for UNIX clients.

The following are the Windows processes involved in restore operations:

- NBWIN is the user interface program on the client. The bpbackup function and the bparchive function are merged into NBWIN.
- BPINETD serves the same purpose as inetd on UNIX clients.
- The NetBackup client daemon is called BPCD.
- TAR32 is part of NetBackup for Windows and serves the same purpose as NetBackup tar on UNIX.

Note: To restore Backup Exec images, bpbrm invokes mtfrd.exe instead of tar32.exe on the clients. The server processes are the same as those used for NetBackup restores.

The server processes are the same as described for UNIX.

[Figure](#page-100-1) 4-5 shows the client processes involved in these operations.

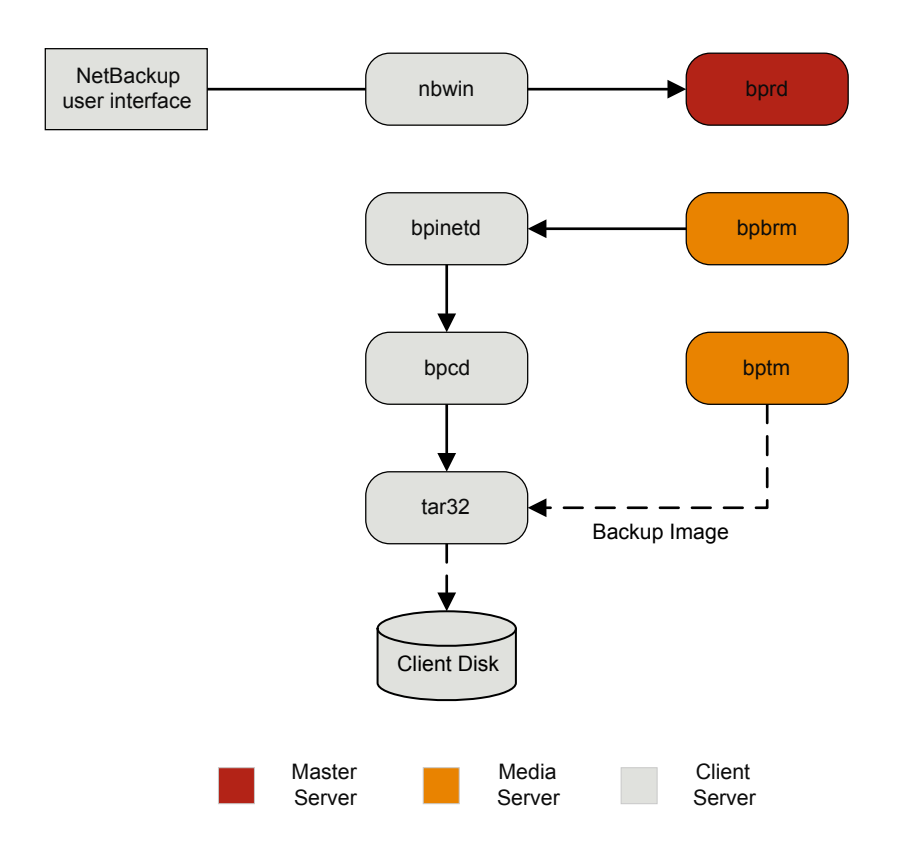

#### <span id="page-100-1"></span>Figure 4-5 Restore - Windows client

### About restore logging

<span id="page-100-0"></span>A variety of logs exist to help diagnose any issues that occur with restores. Understanding how the restore process works is a helpful first step in deciding which logs to gather for a particular issue.

If you need assistance, send the logs to Symantec Technical Support.

See "Sending restore logs to [Symantec](#page-101-0) Technical Support" on page 102.

The following are the common log files that are used in review of restore failures:

See "bprd [logging"](#page-141-0) on page 142.

See ["bprestore](#page-142-0) logging" on page 143.

See "PBX [logging"](#page-146-0) on page 147. See "vnetd [logging"](#page-148-0) on page 149. See "bpdbm [logging"](#page-140-0) on page 141. See "bpjobd [logging"](#page-141-1) on page 142. See "bpbrm [logging"](#page-139-0) on page 140. See "bptm [logging"](#page-142-1) on page 143. See "tar [logging"](#page-147-0) on page 148. See "nbjm [logging"](#page-144-0) on page 145. See "nbrb [logging"](#page-145-0) on page 146. See ["nbemm](#page-144-1) logging" on page 145. See "ltid [logging"](#page-143-0) on page 144. See "reqlib [logging"](#page-146-1) on page 147. See "robots [logging"](#page-147-1) on page 148. See "acsssi [logging"](#page-138-0) on page 139.

## Sending restore logs to Symantec Technical Support

<span id="page-101-0"></span>If you encounter a problem with a restore, you can send a problem report and the relevant logs to Symantec Technical Support for assistance.

See "Logs to [accompany](#page-57-0) problem reports for synthetic backups" on page 58.

[Table](#page-102-0) 4-1 provides a list of logs and the recommended logging levels that Symantec Technical Support may need to diagnose certain restore issues.

Note: Symantec recommends that the diagnostic level for unified logging be set at the default level of 6.

See "About global [logging](#page-53-0) levels" on page 54.

| <b>Type of problem</b>               | Log to gather                                                                                                    |
|--------------------------------------|----------------------------------------------------------------------------------------------------|
| Problems with restore jobs from tape | The nbim log at debug level 5<br>п<br>The nbemm log at debug level 1<br>п<br>The nbrb log at debug level 4<br>п<br>The bpdbm log at verbose 1<br>п<br>The bprd log at verbose 5<br>п<br>The bpbrm log at verbose 5<br>п<br>The tar log at verbose 5<br>The bpcd log at verbose 5<br>If the problem is a media or a drive issue.<br>Support may also need the following logs:<br>The reglib log<br>п<br>The daemon log<br>п<br>The robots log<br>п<br>The acsssilog (UNIX only)<br>п |
| Problems with restore jobs from disk | The bpdbm log at verbose 1<br>п<br>The bprd log at verbose 5<br>п<br>The bpbrm log at verbose 5<br>п<br>The bptm log at verbose 5<br>The bpdm log at verbose 5<br>п<br>The tar log at verbose 5<br>The bpcd log at verbose 5<br>п                                                                                                    |

<span id="page-102-0"></span>Table 4-1 Log to gather for specific restore issues

See "Setting Media [Manager](#page-56-0) debug logging to a higher level" on page 57. See "About restore [logging"](#page-100-0) on page 101.

## Chapter

# Advanced Backup and Restore Features

This chapter includes the following topics:

- **SAN Client Fiber [Transport](#page-103-0) backup**
- **SAN Client Fiber [Transport](#page-106-0) restore**
- Hot catalog [backup](#page-108-0)
- <span id="page-103-0"></span>Hot [catalog](#page-110-0) restore
- **[Synthetic](#page-112-0) backups**

## SAN Client Fiber Transport backup

The following shows a SAN Client backup process.

For backups to disk, the SAN Client feature provides high-speed data movement between NetBackup media servers and NetBackup SAN-attached clients. SAN-attached clients send backup data to the media server by means of Fibre Channel connections.

As part of SAN Client, the FT Service Manager (FSM) is a domain layer service that resides on the master server. The FSM provides discovery, configuration, and event monitoring of SAN Client resources. The FSM collects Fibre Channel information from the client and from the media server; FSM then populates the NetBackup relational database (NBDB) with the information. FSM runs as a sub-process of NBDB and writes log messages to the NBDB log. FSM interacts with the nbftclnt process on NetBackup clients and with the nbftsrvr process on media servers.

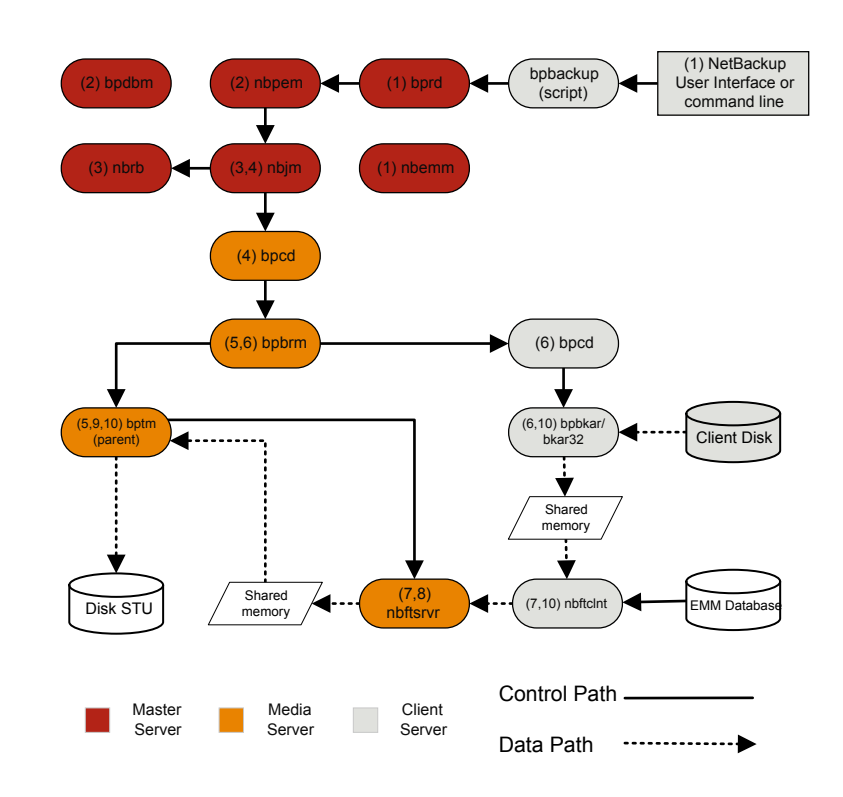

#### Figure 5-1 SAN Client backup process flow

The processing steps for a SAN Client backup operation are the following:

#### SAN Client backup procedure

1 The NetBackup master server or primary client initiates the backup. The NetBackup request daemon (bprd) submits a backup request to the Policy Execution Manager (nbpem). nbpem processes the policy configurations.

All other daemons and programs are started as necessary including nbpem, nbjm, nbrb, and nbemm.

- 2 The Policy Execution Manager service (nbpem) does the following:
	- Gets the policy list from bpdbm.
	- Builds a work list of all scheduled jobs.
	- Computes the due time for each job.
- Sorts the work list in order of due time.
- $\blacksquare$  Submits to  $nbim$  all jobs that are currently due.
- Sets a wakeup timer for the next due job.
- When the job finishes, re-computes the due time of the next job and submits to nbjm all jobs that are currently due.
- **3** The Job Manager service  $(nb+m)$  requests backup resources from the Resource Broker (nbrb), which returns information on the use of shared memory for SAN Client.
- 4 The nbjm service starts the backup by means of the client daemon bpcd, which starts the backup and restore manager bpbrm.
- 5 The bpbrm service starts bptm, which does the following:
	- **Requests the SAN Client information from nbjm.**
	- **Bends a backup request to the FT server process (nbftsrvr).**
	- **Bends a backup request to the FT client process on the client (nbftclnt),** which does the following: Opens a Fibre Channel connection to nbftsrvr on the media server, allocates shared memory, and writes shared memory information to the backup ID file.
- 6 The bpbrm service uses bpcd to start bpbkar, which does the following:
	- Reads the shared memory information from the BID file (waits for the file to exist and become valid).
	- Sends the information about files in the image to bpbrm.
	- **■** Writes the file data to  $tan$ , optionally compresses it, then writes the data to the shared buffer.
	- Sets the buffer flag when the buffer is full or the job is done.
- **7** The FT Client process  $(nbf$ t clint) waits for the shared memory buffer flag to be set. It then transfers the image data to the FT Server (nbftsrvr) shared memory buffer, and clears the buffer flag.
- 8 The nbftsrvr service waits for data from nbftclnt; and writes the data is written to the shared memory buffer. When the transfer completes, nbftsrvr sets the buffer flag.
- $9$  bptm waits for the shared memory buffer flag to be set, writes data from the buffer to the storage device, and clears the buffer flag.
- 10 At the end of the job:
	- bpbkar informs bpbrm and bptm that the job is complete.
- bptm sends bpbrm the final status of the data write.
- bptm directs nbftclnt to close the Fibre Channel connection.
- <span id="page-106-0"></span>nbftclnt closes the Fibre Channel connection and deletes the BID file.

## SAN Client Fiber Transport restore

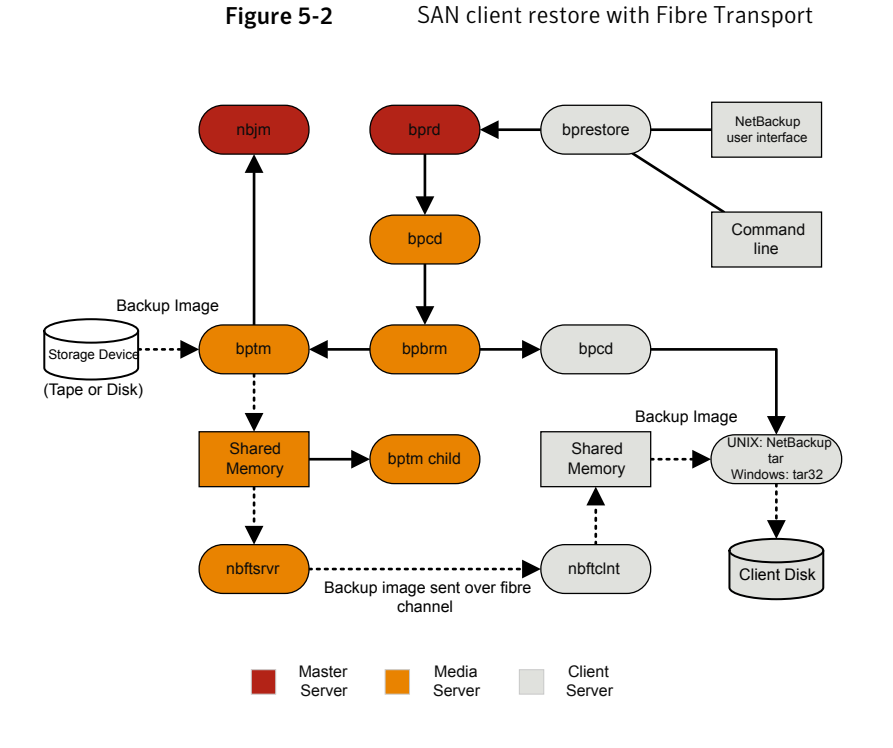

The process flow for a SAN Client restore is as follows (in the order presented).

■ When the user starts a restore, NetBackup invokes the client's bprestore program which sends a request to the request daemon, bprd. This request identifies the files and client. The request daemon then uses bpcd (client daemon) to start the backup and restore manager (bpbrm).

Note: To restore Backup Exec images,  $b_{\text{pbrm}}$  invoke  $\text{mtird}$  instead of  $\tan$  on the clients. The server processes are the same as those used for NetBackup restores.

- If the disk or tape where the data resides attaches to the master server, then bprd starts the backup and restore manager on the master server. If the disk unit or tape unit connects to a media server,  $_{\text{bord}}$  starts the backup and restore manager on the media server.
- $\Box$  bpbrm starts bptm and provides bptm with the backup ID and the shmfat (shared memory) flag.
- bptm does the following:
	- Requests the SAN Client information from nbjm.
	- Sends a restore request to the FT server process (nbftsrvr).
	- **Bends a restore request to the FT Client process on the client (** $n$ b ftclnt). nbftclnt opens a Fibre Channel connection to nbftsryr on the media server, allocates shared memory, and writes shared memory information to the backup ID file.
- $\Box$  bpbrm starts tar by means of bpcd and provides tar with the backup ID, socket information, and the  $shmf$ at (shared memory) flag.
- bptm does the following:
	- Reads the image from the storage device.
	- **Creates a** bptm child process. This process filters the backup image so that only the files that are selected for the restore are sent to the client.
	- Writes the image data to the shared buffer on the server.
	- When buffer is full or job is done, sets buffer flag (partial buffers may be sent to the client).
- tar does the following:
	- Sends the status and control information to  $b_{\text{pbrm}}$ .
	- Reads the shared memory information from the local backup ID file (waits for the file to exist and become valid).
	- Waits for the buffer flag that indicates the data is ready to be read.
	- Reads the data from the buffer, extracts files, and restores them. When the shmfat (shared memory) flag is provided, tar considers the data to be already filtered.
- **The FT Server process**  $n$ bftsrvr waits for the shared memory buffer flag to be set. nbftsrvr then transfers the image data to the FT Client (nbftclnt) shared memory buffer, and clears the buffer flag.
- **The FT Client (** $nbftclnt$ ) waits for the data from  $nbftsrvr$  and writes the data to the shared memory buffer on the client. nbftclnt then sets the buffer flag.
- At the end of the job:
	- bptm informs tar and bpbrm that the job is complete.
	- bptm directs nbftclnt to close the Fibre Channel connection.
	- nbftclnt closes the Fibre Channel connection and deletes the BID file.

#### Hot catalog backup

Hot catalog backup is policy based, with all of the scheduling flexibility of a regular backup policy. This backup type is designed for highly active NetBackup environments where other backup activity usually takes place.

You can use an option in the Administration Console to start a manual backup of the NetBackup catalogs. Or, you can configure a NetBackup policy to automatically back up its catalogs.

[Figure](#page-109-0) 5-3 shows the hot catalog backup process.

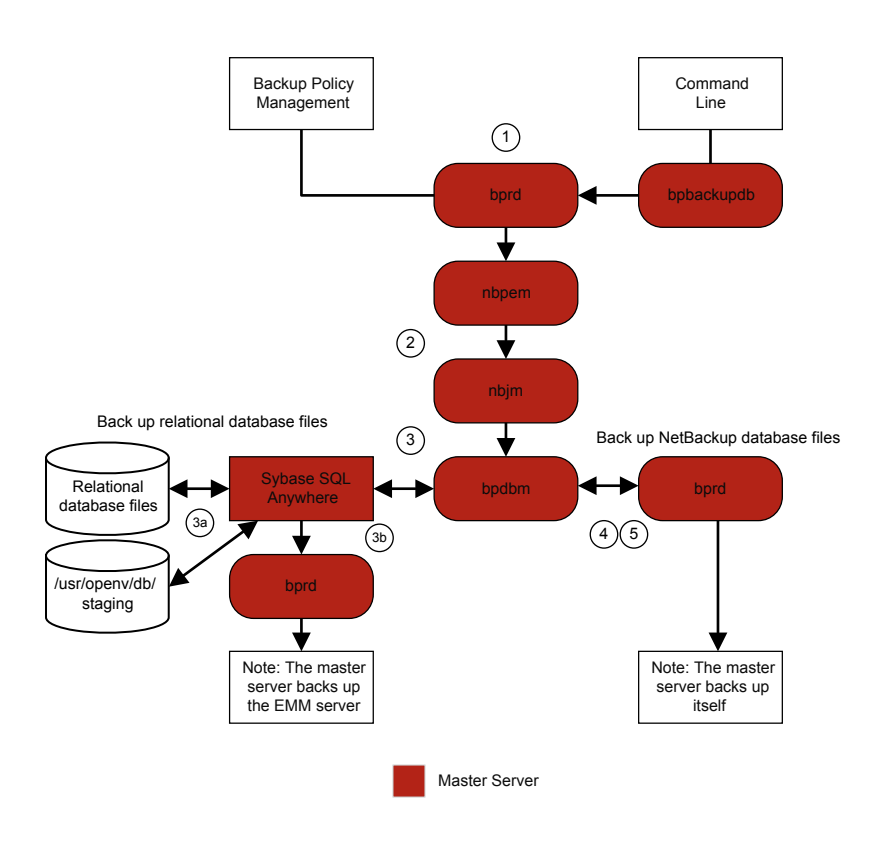

#### <span id="page-109-0"></span>Figure 5-3 Hot catalog backup process

NetBackup initiates the following hot catalog backup jobs:

- A parent job that is started manually by the administrator or by a catalog backup policy schedule.
- A child job that copies NBDB to the staging directory and validates the information.

The SQL Anywhere files database agent makes an online copy of the relational database files to /usr/openv/db/staging.

- A child job that backs up the NBDB database files. After the files are in the staging area, the SQL Anywhere database agent backs them up in the same manner as an ordinary backup.
- A child job that backs up the NetBackup database files (all files in /usr/openv/netbackup/db).

NetBackup creates the disaster recovery file, and emails it to the administrator if the email option was selected in the policy.

Consult the following logs for messages on hot catalog backup:

■ bpdbm, bpbkar, bpbrm, bpcd, bpbackup, bprd

For messages pertaining only to the relational database files, see the EMM server.log file and the **bpdbm** log file in the following directories:

- UNIX: /usr/openv/netbackup/logs/bpdbm /usr/openv/db/log/server.log
- Windows: *install\_path*\NetBackup\logs\bpdbm *install\_path*\NetBackupDB\log\server.log

#### Hot catalog restore

You can start a catalog restore with the NetBackup Catalog Recovery Wizard in the Administration Console, or with the bprecover command. More information is available in the "Disaster Recovery" chapter of the *NetBackup Troubleshooting Guide*.

[Figure](#page-111-0) 5-4 illustrates the catalog restore and recovery process.

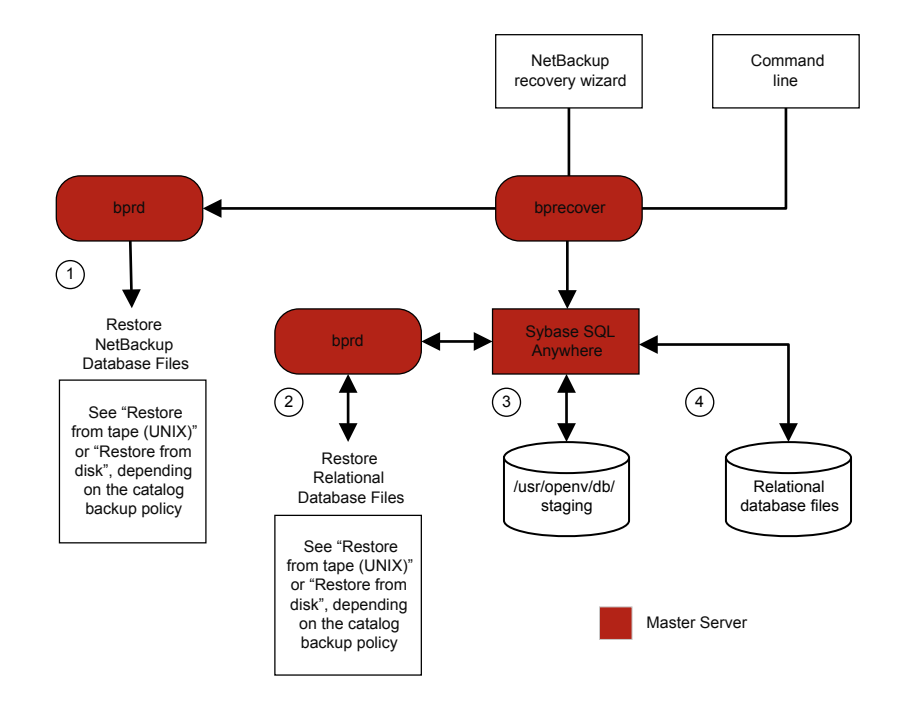

#### <span id="page-111-0"></span>**Figure 5-4** Catalog restore and recovery

A restore of the NetBackup database and relational database (NBDB) files from a hot catalog backup consists of the following steps (in the order presented):

- The NetBackup catalog image and configuration files are restored.
- The NBDB files are restored. The database files are restored to /usr/openv/db/staging (UNIX), or to *install\_path*\NetBackupDB\staging (Windows).
- After the files are restored to the staging directory, NBDB is recovered.
- The NBDB files are moved from the staging directory to a location that is determined by the following: The bp.conf file VXDBMS\_NB\_DATA setting on UNIX and by the corresponding registry key on Windows. The default location is /usr/openv/db/data on UNIX, and *install\_path*\NetBackupDB\data on Windows.

If the relational database files are relocated, they are moved from the staging directory to the /usr/openv/db/data/vxdbms.conf file (UNIX) or the *install\_path*\NetBackupDB\data\vxdbms.conf file (Windows). For information on how to relocate the NetBackup relational database files after installation, see the NetBackup [Administrator's](http://www.symantec.com/docs/DOC5332) Guide, Volume I.

#### Synthetic backups

The typical NetBackup backup process accesses the client to create a backup. A synthetic backup is a backup image created without using the client. Instead, a synthetic backup process creates a full or a cumulative incremental image by using only previously created backup images, called component images.

Note: Synthetic archives do not exist.

For example, an existing full image and subsequent differential incremental images may be synthesized to create a new full image. The previous full image and the incrementals are the component images. The new synthetic full image behaves like a backup that is created through the traditional process. The new synthetic full image is a backup of the client that is as current as the last incremental. The synthetic image is created by copying the most current version of each file from the most recent component image that contains the file. A synthetic backup must be created in a policy with the **True Image Restore with Move Detection** option selected. This option enables the synthetic backup to exclude the files that have been deleted from the client file system from appearing in the synthetic backup.

Like a traditional backup,  $n_{\text{bpem}}$  initiates a synthetic backup. It submits a request to  $n_{\text{bin}}$  to start the synthetic backup process and  $n_{\text{bin}}$  then starts  $b_{\text{psynth}}$ , which executes on the master server. It controls the creation of the synthetic backup image and the reading of the files that are needed from the component images. If directory bpsynth exists in the debug log directory, additional debug log messages are written to a log file in that directory.

bpsynth makes a synthetic image in several phases:

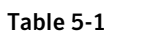

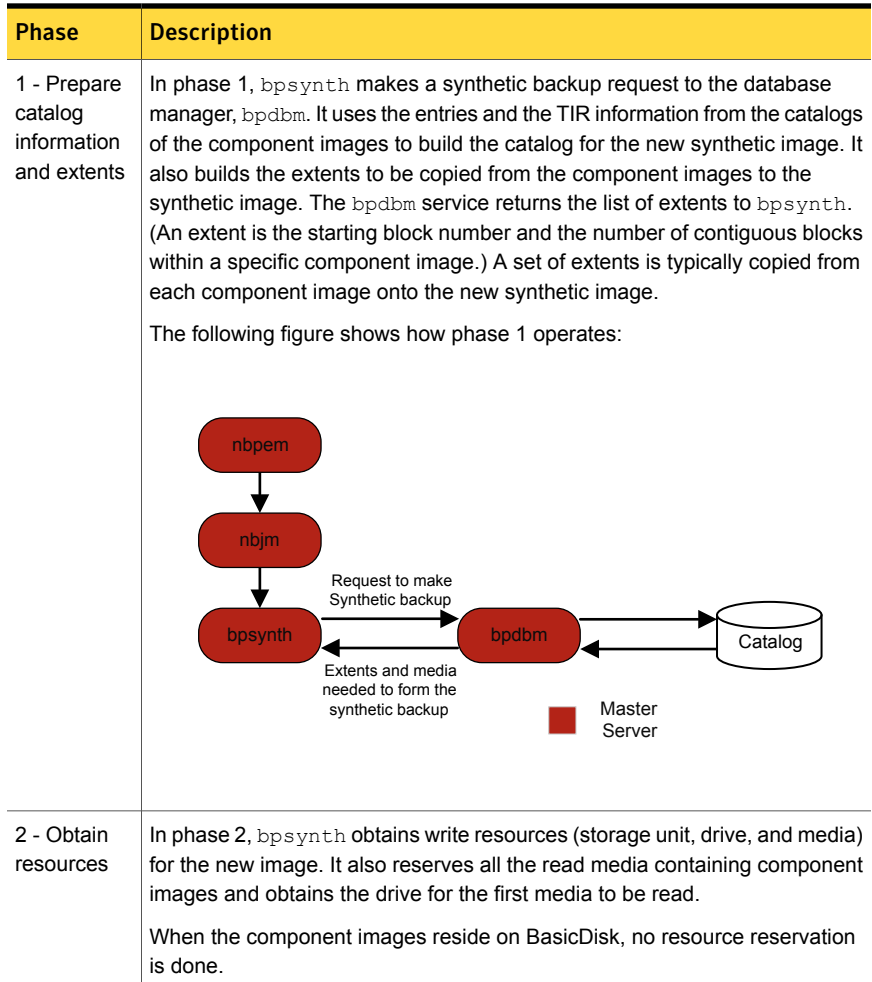

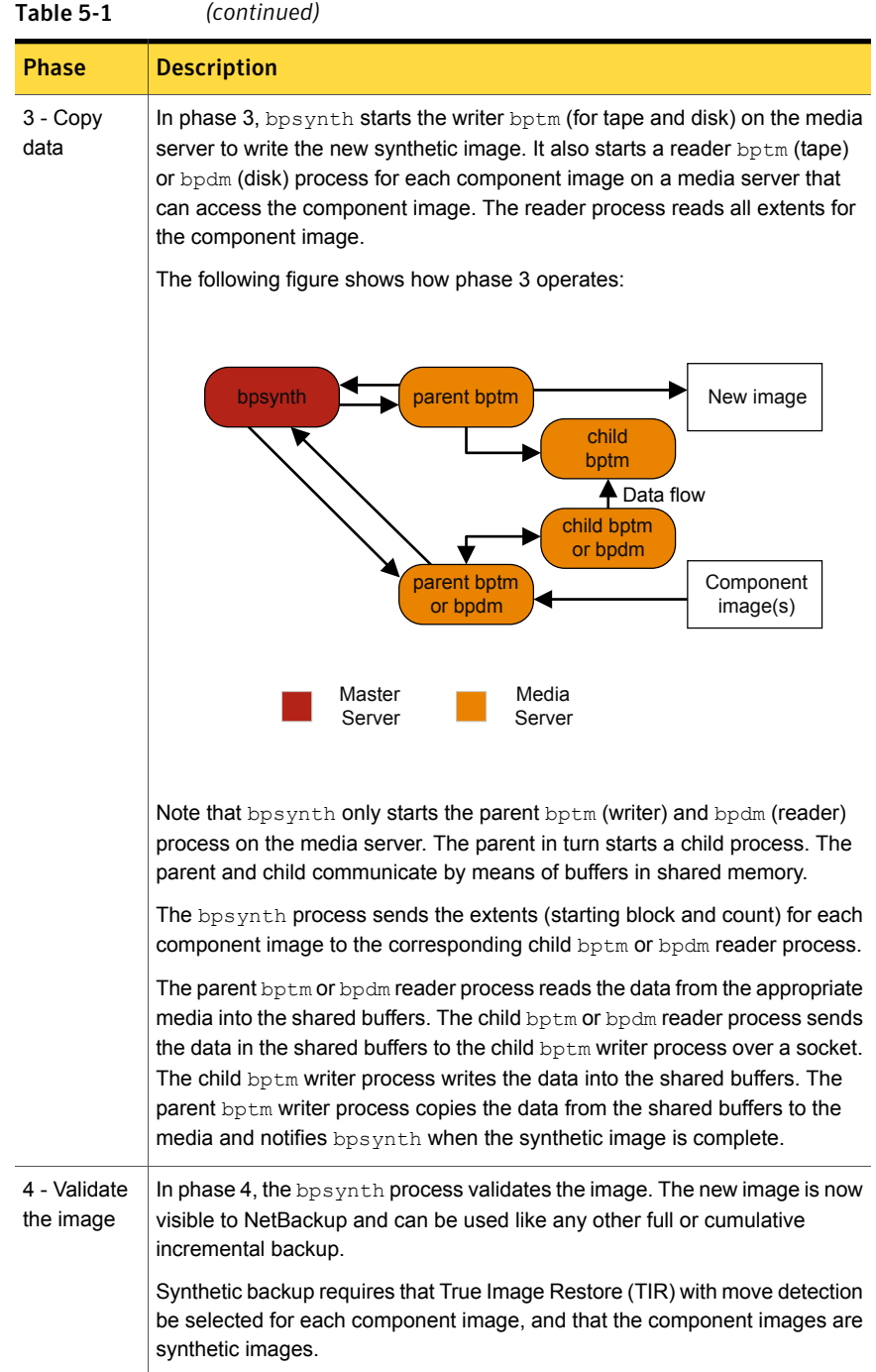

## Chapter

## Storage logging

This chapter includes the following topics:

- <span id="page-115-0"></span>NDMP [backup](#page-115-0) logging
- **NDMP** restore [logging](#page-117-0)

### NDMP backup logging

The following shows an NDMP backup process.

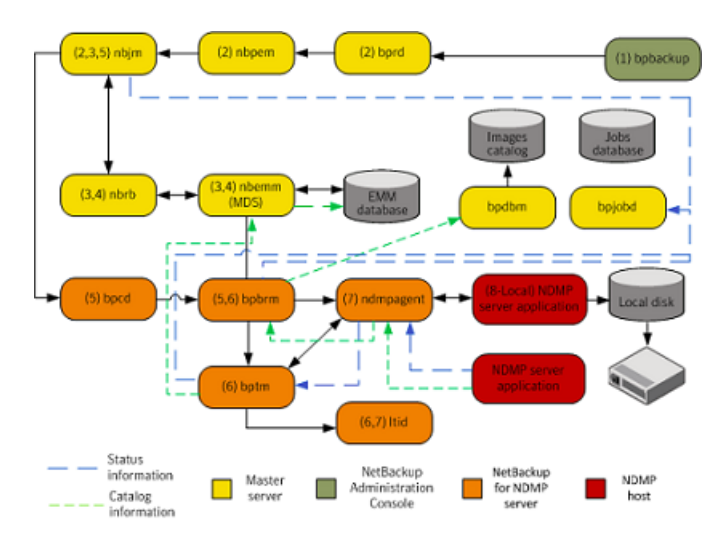

The basic processing steps for a VMware backup operation are the following:

#### VMware backup procedure

- 1 The NetBackup administrator runs the bpbackup command to start the backup job. Or, a scheduled policy that is created on the NetBackup Administration Console can initiate the job.
- 2 The bpbackup process connects to the master server and creates the backup request. The NetBackup Request Manager  $(bprd)$  sends the backup request to the Policy Execution Manager (nbpem), who submits the job to the Job Manager (nbjm).
- $3$  nbjm requests resources from the Resource Broker (nbrb) that are required to run the job. nbrb accesses the Media and Device Selection (MDS) of the Enterprise Media Management (nbemm) to evaluate the resources request. MDS queries the EMM database to identify the resources to use for this job.
- 4 MDS provides nbrb with a list of resources for the job, and nbrb passes it on to nbjm.
- $5$  nbim initiates communication with the media server that is associated with this backup job. It goes through the client service ( $bpcd$ ) to start the Backup and Restore Manager (bpbrm) on the media server.
- 6 bpbrm starts the Tape Manager (bptm) on the media server. Eventually, the parent  $bptm$  process makes a request to  $1tid$  to mount the tape to be used for the backup job.
- 7 On the Netbackup for NDMP server, one of the following occurs: sends the necessary NDMP SCSI robotic commands to mount the requested tape on the storage device.
	- The NDMP agent service (ndmpagent) connects to the filer that issues the NDMP commands to mount the tape that is directly attached.
	- **■** ltid on the media server issues the necessary NDMP SCSI robotic commands to mount the requested tape on the storage device.
- 8 One of the following occurs, depending on the type of NDMP backup:
	- Local backup. NetBackup sends the NDMP commands to have the NDMP server application perform the backup to tape. The data travels between the local disk and the tape drives on the NDMP host without crossing the LAN.
	- Three-way backup (not shown in the process flow diagram). NetBackup sends NDMP commands to the NDMP server application to perform the backup. The media server establishs NDMP communications with both NDMP servers. The data travels over the network from the NDMP server

that houses the data to be backed up to the NDMP server that writes the backup to its tape storage.

- Remote backup (not shown in the process flow diagram). The device used to write the backup is associated with a NetBackup storage unit. bptm on the NetBackup media server mounts a tape on a tape drive. NetBackup sends the NDMP commands to the NDMP server to initiate the backup to the non-NDMP media manager storage unit. The data travels over the network from the NDMP host to the NetBackup media server, which writes the data to the selected storage unit.
- 9 Throughout the backup operation and at its completion, the NDMP server sends status about the backup operation to the NetBackup for NDMP server. Several NetBackup processes send information about the job to bpjobd, who uses this information to update the job status which you can view in the NetBackup Activity Monitor.

<span id="page-117-0"></span>Status, catalog, and other job information movement is shown in dashed lines in the process flow diagram.

### NDMP restore logging

The following shows an NDMP restore process.

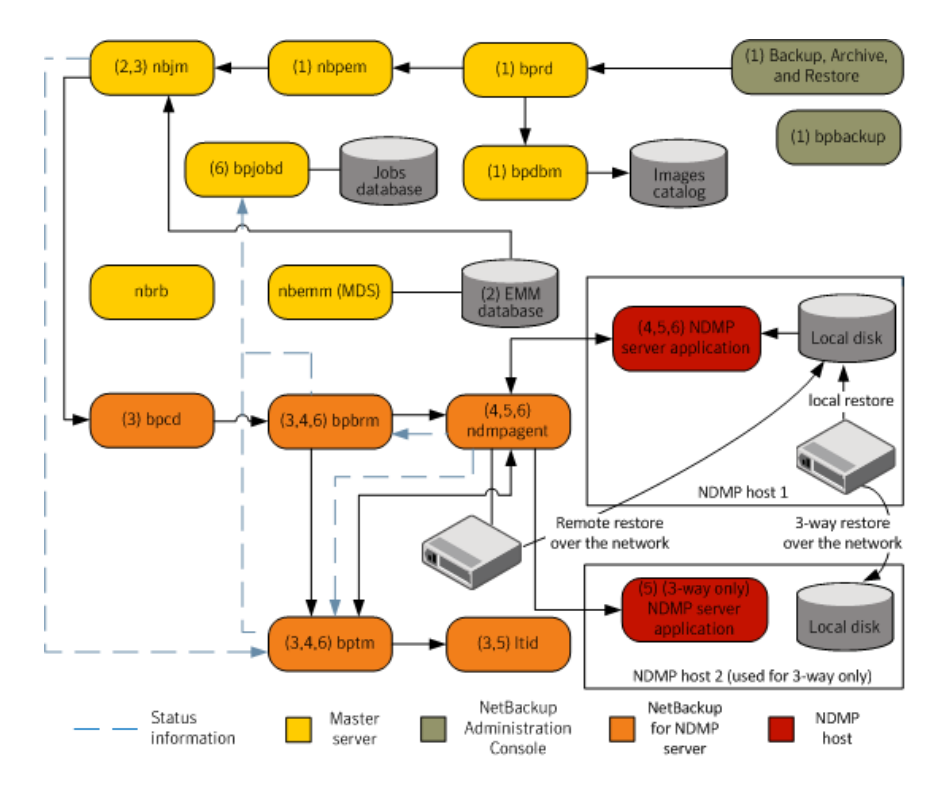

The basic processing steps for a NDMP restore operation are the following:

#### NDMP restore procedure

- 1 An administrator at the NetBackup Administration Console on a NetBackup master server or media server initiates a restore job by browsing the images catalog and by selecting the files to be restored from NDMP images. This process is similar to selecting files to be restored from standard backup images. The NetBackup master server identifies the specific media that is required to perform the restore. In this diagram, the media is a tape volume.
- 2 After the master server identifies the data to be restored and the media required, it submits a restore job and the Job Manager  $(n b + m)$  requests the required resources. This resource request causes allocation of the media that contains the data to be restored. In this example, a tape drive is used during the restore operation.
- 3 The master server contacts the media server that participates in the restore job, and starts the Restore Manager (bpbrm) process to manage the restore job. bpbrm starts the Tape Manager process (bptm), which queries  $n b + m$  for the tape volume. Then,  $\text{bottom}$  requests that the logical tape interface daemon  $(l_{tid})$  mounts the tape.
- 4 On the NetBackup for NDMP server, the NDMP agent (ndmpagent) connects to the filer and issues NDMP commands to mount the tape that is directly attached, and  $l$ tid sends NDMP commands to mount the requested tape on the storage device. Or, the media server itself issues tape mount requests much like a regular media manager storage unit.
- 5 One of the following occurs, depending on the type of NDMP restore operation:
	- Local restore. NetBackup sends the NDMP commands to the NDMP server to initiate the restore operation from a tape drive to a local disk. The restore data travels from a tape drive to a local disk on the NDMP host without traversing the LAN.
	- Three-way restore. The NetBackup media server establishes NDMP communications with both of the NDMP servers that are involved in the restore. To initiate the restore of data from tape on one NDMP server to disk storage on the other NDMP server, the media server sends NDMP commands to both NDMP servers. The restore data travels over the network between the NDMP hosts.
	- Remote restore. NetBackup sends the NDMP commands to the NDMP server to prepare the server for the restore. bptm on the media server reads the restore data from tape and sends it over the network to the NDMP host where the data is written to disk storage.
- 6 The NDMP server sends status information about the restore operation to the NetBackup for NDMP server. Various NetBackup processes (nbjm, bpbrm, bptm, and others) send job status information to the master server. The Jobs Database Manager (bpjobd) process on the master server updates the restore job status in the jobs database. You can view this status in the Activity Monitor.

## Chapter

# NetBackup Deduplication logging

This chapter includes the following topics:

- [Deduplication](#page-120-0) backup process to the Media Server Deduplication Pool (MSDP)
- **Client [deduplication](#page-123-0) logging**
- [Deduplication](#page-123-1) configuration logs
- Media server [deduplication/pdplugin](#page-125-0) logging
- <span id="page-120-0"></span>Disk [monitoring](#page-126-0) logging
- **Logging [keywords](#page-126-1)**

#### Deduplication backup process to the Media Server Deduplication Pool (MSDP)

The deduplication backup process to the Media Server Deduplication Pool (MSDP) is as follows:

- **■** The client  $b_{\text{pbkar}}$  sends data to the NetBackup backup tape manager the  $b_{\text{ptm}}$ process
- pdvfs (using bptm as a proxy) connects to the NetBackup Deduplication Manager (spad) to record metadata (image records) in the spadb mini-catalog and connects to the NetBackup Deduplication Engine (spoold) to store the image data in the .bhd/.bin files in the data directory (*dedup\_path*\data)
- spoold **may write** tlogs **to the.** tlog files in the queue (*dedupe path*\queue) directory and to the processed directory. The  $t \log d$  data from the queue directory

will be processed into the crdb later when the next content router queue processing job runs. Beginning with NetBackup 7.7,  $\text{tlog}$  files no longer contain additions to the database.

The functional overview is as follows:

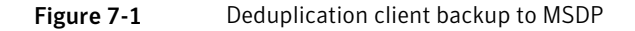

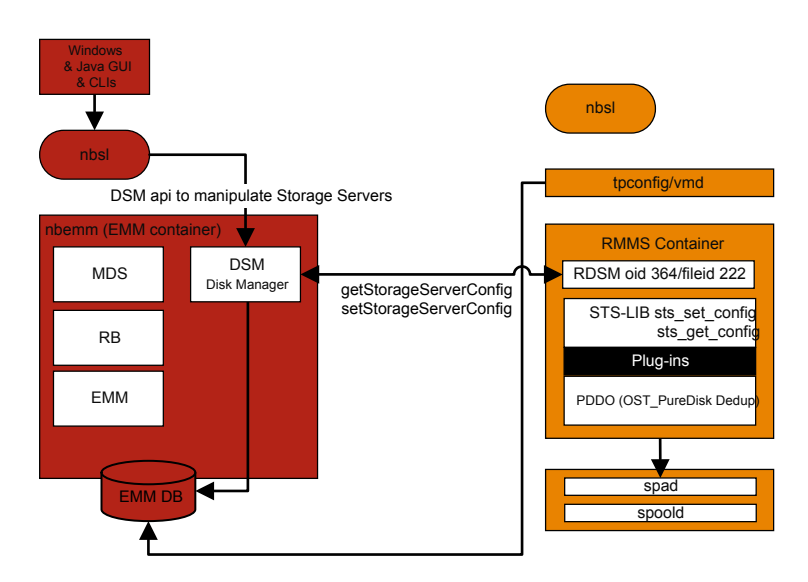

In this scenario, the client is backing up data directly to the media server and the media server is deduplicating the data before storing it locally. Ensure that this is on the correct media server which is not always the same as the MSDP storage server (due to load balancing).

For deduplication specific logging, enable on the media server:

- 1. Verbose 5 bptm logging:
	- Create a log directory named bptm in /usr/openv/netbackup/logs (Windows: *install\_path*\NetBackup\logs)
	- Set the  $bptm$  log verbosity to 5 in the NetBackup Administration Console by clicking on **Host Properties > Logging** for the media server, or if you are using UNIX/Linux, set the bptm log verbosity to 5 in the /usr/openv/netbackup/bp.conf file by appending the following line:

BPTM\_VERBOSE = 5

■ Edit the /usr/openv/lib/ost-plugins/pd.conf file (Windows: *install\_path*\NetBackup\bin\ost-plugins\pd.conf) file so the following lines are uncommented: Windows:

DEBUGLOG = C:\pdplugin.log

#### UNIX/Linux:

DEBUGLOG = /var/log/puredisk/pdplugin.log\

 $LOGI$ EVEL = 10

- 2. Enable verbose spad/spoold logging (optional).
	- Edit the *dedup\_path*\etc\puredisk\spa.cfg and dedup\_path\etc\puredisk\contentrouter.cfg files so that the following line:

Logging=long, thread is changed to Logging=full, thread

■ Ensure that you are on the correct media server and restart the MSDP Storage Server services.

Caution: If you enable verbose logging, it may have a performance impact on MSDP.

- 3. Reproduce the backup failure.
- 4. Within the NetBackup Administration Console, click on **Activity Monitor > Jobs**, open the job details and click the **Detailed Status** tab. It displays the media server hostname that ran the backup and the bptm process id number (pid).
	- Find a line similar to **bptm** (pid=value); this is the bptm pid to locate in the bptm log.
- 5. Extract the  $bptm$  pid found in step 3 from the  $bptm$  log on the media server. This step only gathers the single-line entries; review the raw logs to see the multi-line log entries. In the following examples,  $3144$  is the bptm pid:
	- Windows command line:

findstr "\[3144." 092611.log > bptmpid3144.txt

■ UNIX/Linux command line:

grep "\[3144\]" 092611.log > bptmpid3144.txt

6. Gather the spoold session logs that cover the dates from when the backup started and when it failed from the following logs:

Windows:

```
<dedup_path>\log\spoold\<mediasvr_IP_or_hostname>\bptm\Receive\MMDDYY.log
<dedup_path>\log\spoold\<mediasvr_IP_or_hostname>\bptm\Store\MMDDYY.log
```
<span id="page-123-0"></span>UNIX/Linux:

```
<dedup_path>/log/spoold/<mediasvr_IP_or_hostname>/bptm/Receive/MMDDYY.log
<dedup_path>/log/spoold/<mediasvr_IP_or_hostname>/bptm/Store/MMDDYY.log
```
#### Client deduplication logging

Client deduplication logging uses the logs at the following location; select one of the following deduplication location options. On the applicable MSDP Storage Pool, edit *install\_path*\etc\puredisk\spa.cfg and

install\_path\etc\puredisk\contentrouter.cfg and specify

**Logging=full,thread** and then restart the spad and spoold services in order for the changes to take effect.

■ The client-side log (NetBackup Proxy Service log) is as follows: Windows:

*install\_path*\NetBackup\logs\nbostpxy

UNIX/Linux:

/usr/openv/netbackup/logs/nbostpxy

PBX (nbostpxy (OID450):

<span id="page-123-1"></span>vxlogcfg -a -p 51216 -o 450 -s DebugLevel=6 -s DiagnosticLevel=6

■ The media server log is as follows:

bptm and *storage\_path*\log\spoold\*IP\_address*\nbostpxy.exe\\*

#### Deduplication configuration logs

The following are the deduplication configuration logs.

NetBackup Admininstration Console for Windows wizard logging:

1. wingui (OID: 263):

# vxlogcfg -a -p 51216 -o 263 -s DebugLevel=6 -s DiagnosticLevel=6

#### 2. On the applicable MSDP Storage Pool, edit

*install\_path*\etc\puredisk\spa.cfg and *install\_path*\etc\puredisk\contentrouter.cfg. Specify **Logging=full,thread** and then restart the spad and spoold services for the changes to take effect.

■ nbsl (OID: 132):

vxlogcfg -a -p 51216 -o 132 -s DebugLevel=6 -s DiagnosticLevel=6

■ dsm (OID: 178):

vxlogcfg -a -p 51216 -o 178 -s DebugLevel=6 -s DiagnosticLevel=6

3. Storage Service (turn on STS logging, to log msdp/pdplugin responses to NBU):

# vxlogcfg -a -p 51216 -o 202 -s DebugLevel=6 -s DiagnosticLevel=6

4. Remote Monitoring & Management Service:

# vxlogcfg -a -p 51216 -o 222 -s DebugLevel=6 -s DiagnosticLevel=6

- 5. tpcommand (...\volmgr\debug\tpcommand)
- 6. *storage\_directory*\log\msdp-config.log

Command-line configuration logging:

- Administration log for nbdevquery (add storage server)
- tpcommand log for tpconfig (add credentials) (... \volmgr\debug\tpcommand)
- *storage\_directory*\log\pdde-config.log
- Storage Service (turn on STS logging, to log msdp/pdplugin responses to NBU): # vxlogcfg -a -p 51216 -o 202 -s DebugLevel=6 -s DiagnosticLevel=6
- Remote Monitoring and Management Service:
	- # vxlogcfg -a -p 51216 -o 222 -s DebugLevel=6 -s DiagnosticLevel=6
- *storage directory*\log\pdde-config.log

Java Administration Console logging:

Open the Debug. Properties file, in C:\Program Files\VERITAS\Java (for Windows) or /usr/openv/java (for UNIX/Linux) and edit the file so the following lines are uncommented (or append the lines if they are not present). If you have a GUI that is running, be sure to restart it.

printcmds=true printCmdLines=true debugMask=0x0C000000 debugOn=true

The logs are located under  $C:\Per{\texttt{Program}}$ 

Files\VERITAS\NetBackup\logs\user\_ops\nbjlogs (Windows) or /opt/openv/netbackup/logs/user\_ops/nbjlogs (UNIX/Linux). Ensure that you are looking at the most recent log.

■ Storage Service (turn on STS logging, to log the msdp/pdplugin responses to NBU):

# vxlogcfg -a -p 51216 -o 202 -s DebugLevel=6 -s DiagnosticLevel=6

■ Remote Monitoring and Management Service:

```
# vxlogcfg -a -p 51216 -o 222 -s DebugLevel=6 -s DiagnosticLevel=6
```
- <span id="page-125-0"></span> $\blacksquare$  tpcommand  $\ldots$  \volmgr\debug\tpcommand)
- *storage directory*\log\msdp-config.log

#### Media server deduplication/pdplugin logging

This topic describes the media server deduplication/pdplugin logging.

■ Unless you are troubleshooting the Private Branch Exchange (PBX) communication between the client direct and its media server, reduce the unnecessary CORBA/TAO to zero (0) for deduplication logging by using the following command:

# vxlogcfg -a -p NB -o 156 -s DebugLevel=0 -s DiagnosticLevel=0

For backups:

- **Enable verbose 5** bptm on the media servers to read/write backups
- **Uncomment** LOGLEVEL = 10 in the media server  $pd$ .confile

For duplications or replications:

- Enable verbose 5 bpdm on the media server(s) to read/write duplications
- **Uncomment** LOGLEVEL = 10 in the media server pd.confile

Caution: If you enable verbosity, it can impact performance.

<span id="page-126-0"></span>■ Enable trace level spad and spoold logging so that the failing duplication or replication job can be traced across bpdm/pdvfs > source spad/spoold session log > source replication.log > target spad/spoold session logs

### Disk monitoring logging

STS logging should be configured on any media server that has credentials to communicate to the MSDP Storage Pool. nbrmms (OID: 222) should be configured on the master server and any applicable media servers. You can monitor the disks using the logs at the following location:

■ Storage Service (turn on the STS logging to show the response that NetBackup receives when running the MSDP plug-in):

# vxlogcfg -a -p 51216 -o 202 -s DebugLevel=6 -s DiagnosticLevel=6

<span id="page-126-1"></span>■ Remote Monitoring and Management Service:# vxlogcfg -a -p 51216 -o 222 -s DebugLevel=6 -s DiagnosticLevel=6

#### Logging keywords

The following keywords are used by Support when reviewing the logs.

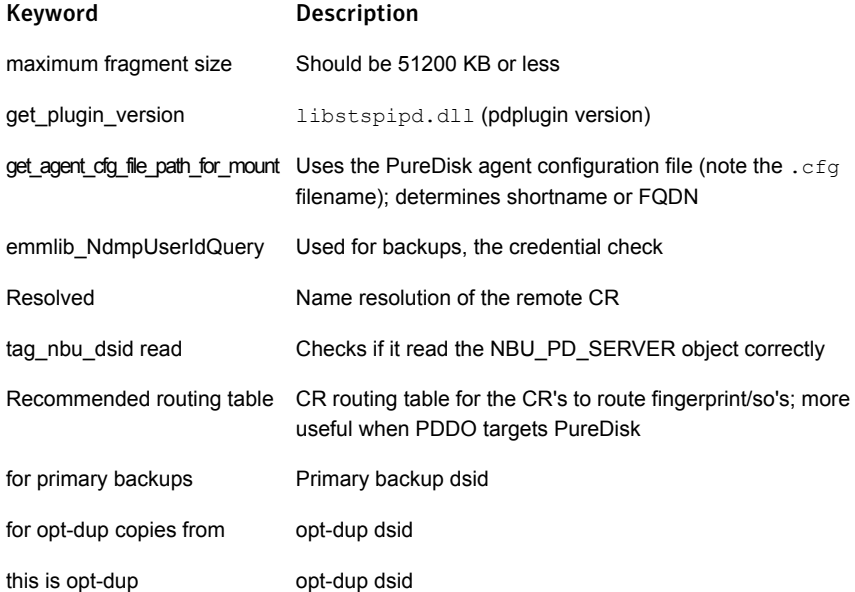

Keyword Description

https

Webservice calls to either SPA or CR to check if they completed

## Chapter

## Snapshot technologies

This chapter includes the following topics:

- **[Snapshot](#page-128-0) Client backup**
- <span id="page-128-0"></span>**[VMware](#page-131-0) backup**
- [Snapshot](#page-134-0) backup and Windows open file backups

#### Snapshot Client backup

The following shows a typical snapshot backup process. In this scenario, the snapshot is created on the client and is then backed up to a storage unit (disk or tape) from that client. With the exception of Windows open file backups that do not use multiple data streams, all snapshots are created by a separate parent job, followed by a child job that backs up the snapshot. For non-multistreamed Windows Open File Backups, bkar32 invokes bpfis to take a snapshot of individual drives. Windows Open File Backups do not require a Snapshot Client license, although they do use Snapshot Client components, such as bpfis.

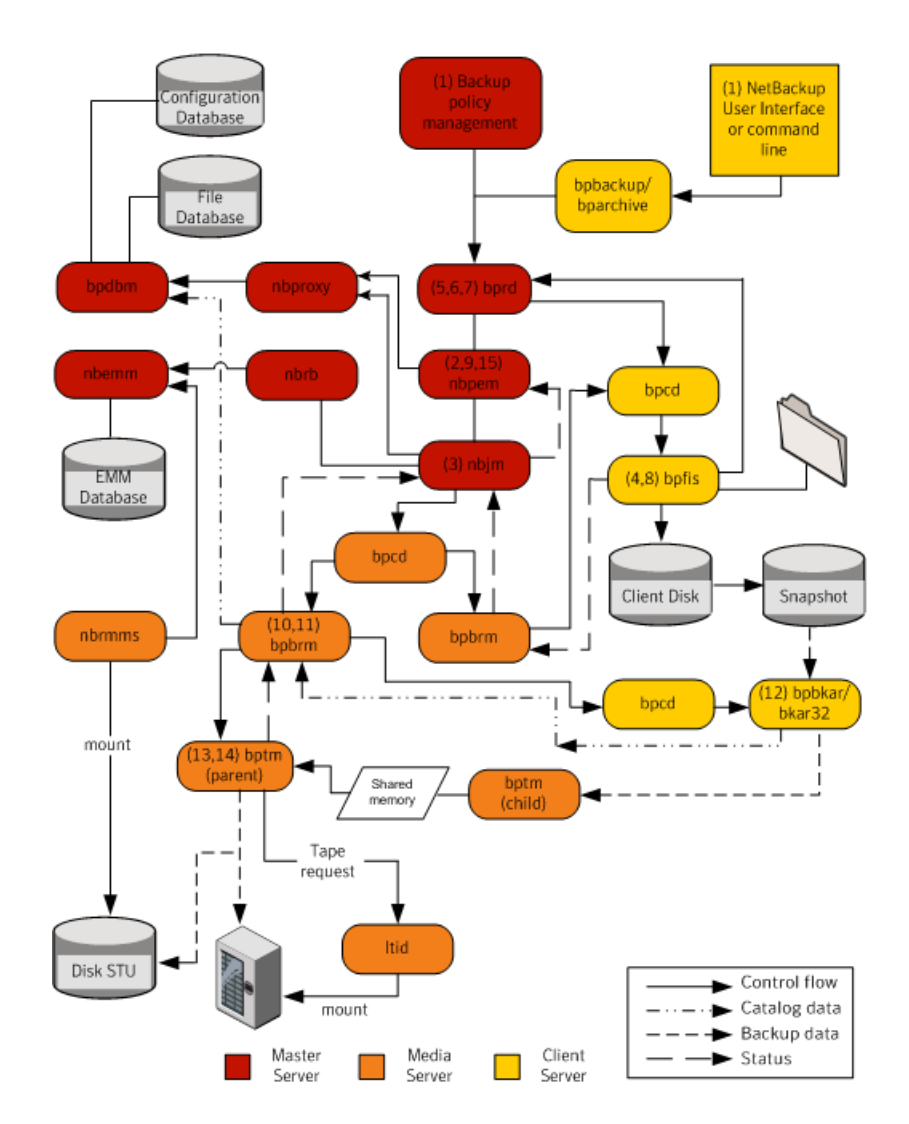

The basic processing steps for snapshot creation and backup are the following (this includes Windows open file backups that employ multiple data streams):

#### Snapshot Client backup procedure

- 1 The NetBackup master server or primary client initiates the backup, which causes the NetBackup request daemon  $({\rm bord})$  to submit a backup request to the Policy Execution Manager (nbpem). nbpem processes the policy configurations.
- 2 nbpem uses nbjm to start a parent job to create the snapshot. This job is separate from the job that backs up the snapshot.
- 3 nbjm starts an instance of bpbrm through bpcd on the media server. bpbrm starts bpfis through bpcd on the client.
- 4 bpfis creates a snapshot of the client data by means of a snapshot method.
- $5$  bpf is contacts bprd to request transfer of bpf is state files from client to server. This operation is enabled by default.
- 6 bprd requests bpcd on the client to send a list of bpfis state files.
- 7 bprd copies each state file from the client to the master.
- 8 bpfis sends snapshot information and completion status to bpbrm and exits. bpbrm, in turn, reports the snapshot information and status to  $n$ bjm and exits. nbjm relays the information and status to nbpem.
- 9 nbpem submits to  $n b \nvert m$  a child job for the backup with a file list derived from the snapshot information.  $nb/m$  starts  $bpbrm$  to back up the snapshot.
- 10 bpbrm starts bpbkar on the client. bpbkar sends the file catalog information to bpbrm, which relays it to the NetBackup file database (bpdbm) on the master server.
- 11 bpbrm starts the process bptm (parent) on the media server.
- 12 One of the following occurs: The next step depends on whether the media server is backing up itself (bptm and bpbkar are on the same host) or the media server is backing up a client that resides on a different host.
	- **■** If the media server is backing up itself,  $bpbkar$  stores the snapshot-based image block-by-block in shared memory on the media server.
	- If the media server is backing up a client that resides on a different host, the bptm process on the server creates a child process of itself. The child receives the snapshot-based image from the client by means of socket communications and then stores the image block-by-block in shared memory.
- 13 The original  $bptm$  process takes the backup image from shared memory and sends it to the storage device (disk or tape).
- 14 bptm sends backup completion status to bpbrm, which passes it to  $n_{\text{bin}}$ .
- <span id="page-131-0"></span>15 When nbpem receives backup completion status from  $n$ bjm, nbpem tells nbjm to delete the snapshot.  $nbjm$  starts a new instance of  $bpbrm$  on the media server, and bpbrm starts a new instance of bpfis on the client. bpfis deletes the snapshot on the client, unless the snapshot is of the Instant Recovery type, in which case it is not automatically deleted.  $b$ pfis and  $b$ pbrm report their status and exit.

#### VMware backup

The following shows a VMware backup process.

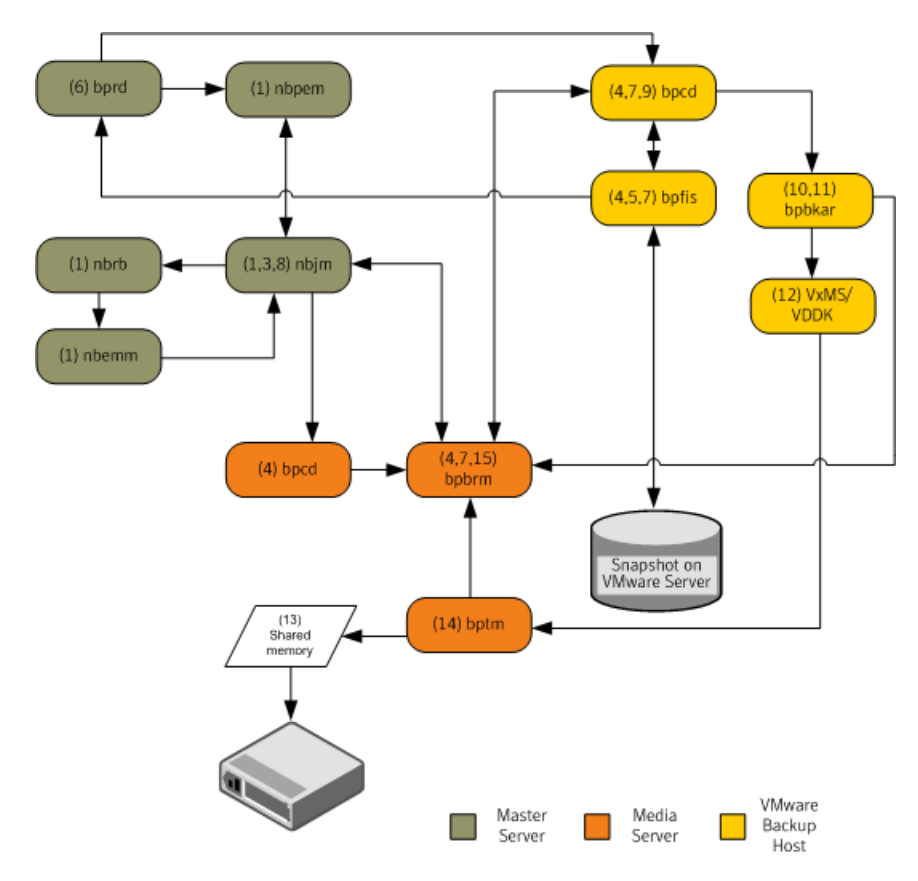

The basic processing steps for a VMware backup operation are the following:

#### VMware backup procedure

- **1** The Policy Execution Manager ( $nbpem$ ) triggers a backup job when the policy, schedule, and virtual machine are due and the backup window is open. The nbpem process, the Job Manager (nbjm), the Resource Broker (nbrb), and the Enterprise Media Manager (nbemm) together identify the resources (media server, storage unit, etc.) for the backup operation.
- 2 For a VMware Intelligent Policy (VIP), you can throttle the VMware resources used in the vSphere environment. For example, you can limit the resources to four concurrent backup jobs running from a vSphere datastore. This level of control tunes the number of backups to minimally influence the user and application experience on the vSphere platform.
- $3$  nbpem uses  $n$ bim to contact the selected media server and to start the Backup and Restore Manager ( $b_{\rm pbEm}$ ) on it. A snapshot job (also referred to as the parent job) goes active in the Activity Monitor.
- 4 nbjm starts an instance of bpbrm through the client service (bpcd) on the media server, and  $b_{\rm pbrm}$  starts the Frozen Image Snapshot ( $b_{\rm pfis}$ ) through the client service (bpcd) on the VMware backup host. bpfis creates a snapshot of the VM data by using vCenter or ESX host depending on the configured credential servers.

bpfis armed with vADP contacts the vSphere host (vCenter) or the ESX/ESXi host for which credentials are stored in the NetBackup database and initiates the snapshot for the VM. For multiple VMs, bpbrm starts bpfis for each VM so that the snapshot operations occur in parallel. As in step 2, you can control the number of concurrent snapshots for a VIP by setting VMware resource limits in NetBackup.  $p_{\text{pflis}}$  contacts the vSphere host by using the standard SSL port (default is 443).

- 5 bpfis contacts the Request Manager (bprd) to request transfer of bpfis state files from the VMware Backup Host to the master server.
- 6 bprd requests bpcd on the VMware Backup Host to send a list of bpfis state files.  $bprd$  copies each state file from the VMware Backup Host to the master server.
- 7 bpfis sends snapshot information and completion status to bpbrm. bpbrm reports the snapshot information and status to  $n$ bjm.  $n$ bjm relays the information and status to nbpem.
- 8 nbpem submits a child job for the backup to  $n$ b $\pm$ m, with a file list derived from the snapshot information.  $nb/m$  starts  $bbrm m$  to back up the snapshot.
- 9 bpbrm uses bpcd to start bpbkar on the VMware Backup Host.
- 10 The backup and archive manager  $(b_{\rm pbkar})$  starts VxMS and sends the file catalog information to  $bpbrm$ , which relays it to the database manager  $bpdbm$ on the master server.
- 11 bpbrm starts the process bptm (parent) on the media server. The bpbkar process loads VERITAS Mapping Services (VxMS) which implements VMware Disk Development Kit (VDDK) APIs. The APIs are used for reading from vSphere datastore. VxMS maps the stream during runtime and identifies the contents of the VMDK file.

The following shows the operation of the Symantec V-Ray within VxMS:

- Symantec V-Ray within VxMS generates the catalog of all the files inside the VMDK from both Windows and Linux VMs. The operation occurs while backup data is being streamed. bpbrm on the media server sends this catalog information to the master server.
- The file system inode level also identifies unused and deleted blocks. For example, if the application on VM allocates 1 TB of space for a file, of which only 100 GB is currently used, the backup stream includes only that 100 GB. Similarly, if you delete a 1 TB file that was fully allocated in the past, VxMS skips the deleted blocks (unless the blocks are now allocated for a new file) from the backup stream. This optimization not only speeds up the backup stream, but reduces needed storage even when deduplication is not enabled.
- If the source side deduplication feature is enabled, the VMware backup host does the deduplication. The NetBackup deduplication plug-in using the mapping information that VxMS generates and sees the actual files in the file system within the VMDK. This V-Ray vision is established by the NetBackup deduplication plug-in that loads a dedicated stream handler that understands the VxMS mapping info.
- Because these operations occur on the VMware backup host, the ESX resources and the VM resources are not used. This setup is true offhost backup with no burden on the production vSphere. Even the source side deduplication occurs in an offhost system.
- 12 If the media server is the VMware Backup Host, bpbkar stores the snapshot-based image block-by-block in shared memory on the media server. If the media server is backing up a separate VMware Backup Host that is not the media server, the  $p_{\text{ptm}}$  process on the server creates a child process of itself. The child uses socket communications to receive the snapshot-based image from the VMware Backup Host and stores the image block-by-block in shared memory.
- 13 The original tape manager ( $p_{\text{ptm}}$ ) process takes the backup image from shared memory and sends it to the storage device (disk or tape).
- 14 bptm sends backup completion status to bpbrm, which passes it to  $n$ bjm and nbpem.
- <span id="page-134-0"></span>15 nbpem tells nbjm to delete the snapshot.  $n$ bjm starts a new instance of bpbrm on the media server, and bpbrm starts a new instance of bpfis on the VMware Backup Host. bpfis deletes the snapshot on the vSphere environment. bpfis and bpbrm report their status and exit.

#### Snapshot backup and Windows open file backups

[Figure](#page-135-0) 8-1 shows the overall snapshot backup process. PBX (not shown in the diagram) must be running for NetBackup to operate.

<span id="page-135-0"></span>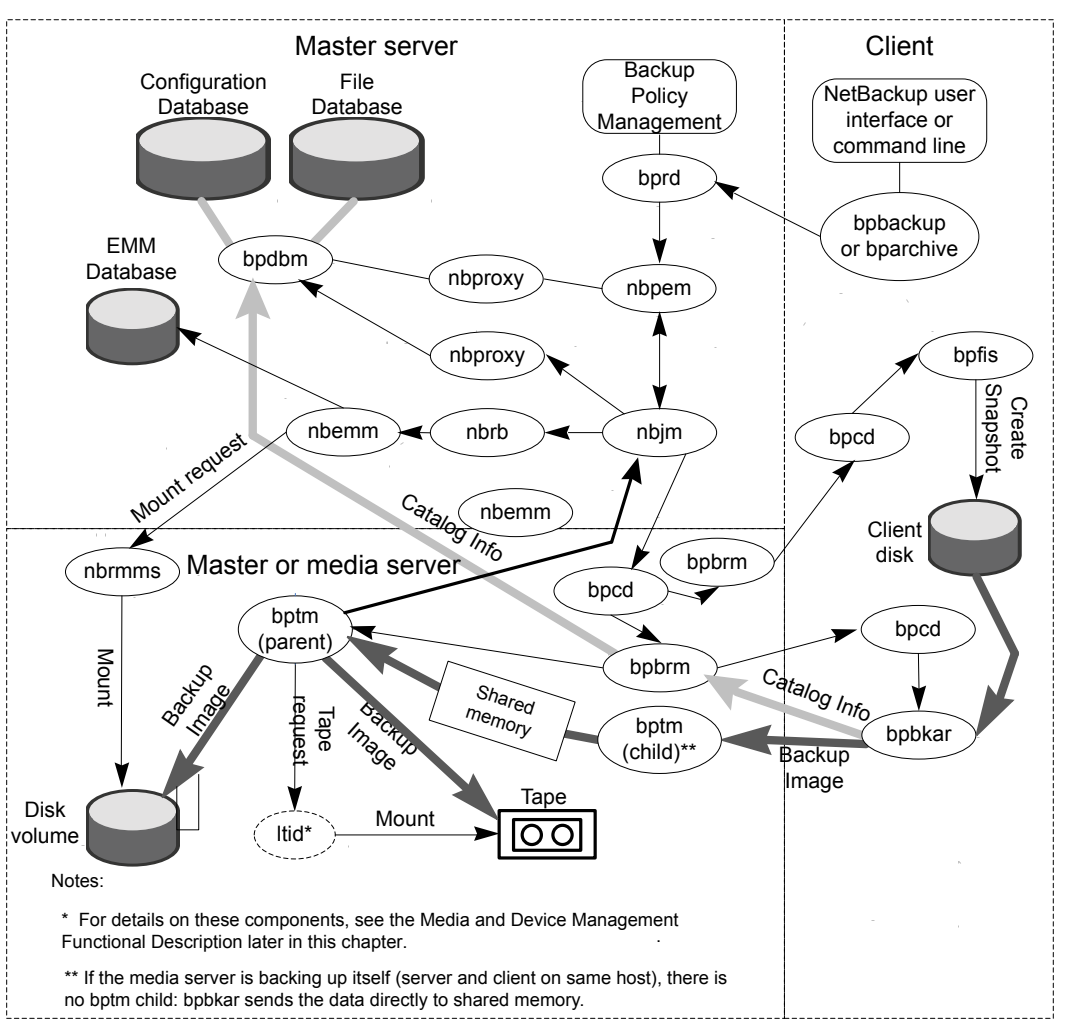

Figure 8-1 Snapshot backup and Windows open file backup using multiple data streams

A separate parent job creates all snapshots, then a child job backs up the snapshot.

The following sequence of operations is for snapshot creation and backup, including the Windows open file backups that employ multiple data streams:

■ The NetBackup master server or primary client initiates the backup. This action causes the NetBackup request daemon bprd to submit a backup request to the Policy Execution Manager nbpem. nbpem processes the policy configurations.

- $\Box$  nbpem (through  $nbjm$ ) starts a parent job to create the snapshot. This job is separate from the job that backs up the snapshot.
- $\blacksquare$  nbjm starts an instance of bpbrm through bpcd on the media server, and bpbrm starts bpfis through bpcd on the client.
- bpfis creates a snapshot of the client's data by means of a snapshot method.
- $\blacksquare$  When  $\text{bpfis}$  is finished, it sends snapshot information and completion status to bpbrm and exits. bpbrm, in turn, reports the snapshot information and status to nbjm and exits. nbjm relays the information and status to nbpem.
- **n** nbpem submits a child job for the backup to  $nbjm$ , with a file list derived from the snapshot information. nbjm starts bpbrm to back up the snapshot.
- $\Box$  bpbrm starts bpbkar on the client. bpbkar sends the file catalog information to bpbrm, which relays it to the NetBackup file database bpdbm on the master server.
- bpbrm starts the process bptm (parent) on the media server.
- The next step depends on the following: Whether the media server backs up itself (bptm and bpbkar on the same host), or the media server backs up a client on a different host. If the media server backs up itself, bpbkar stores the snapshot-based image block by block in shared memory on the media server. If the media server backs up a client that resides on a different host,  $bptm$  on the server creates a child process of itself. The child receives the snapshot-based image from the client by means of socket communications and then stores the image block-by-block in shared memory.
- **•** The original  $p_{\text{ptm}}$  process then takes the backup image from shared memory and sends it to the storage device (disk or tape). Information is available on how the tape request is issued. See "Media and device management process" in the *NetBackup Troubleshooting Guide*.
- $\Box$  bptm sends backup completion status to bpbrm, which passes it to nbjm.
- **■** When nbpem receives backup completion status from  $n$ bjm, nbpem tells  $n$ bjm to delete the snapshot. nbjm starts a new instance of bpbrm on the media server, and bpbrm starts a new instance of bpfis on the client. bpfis deletes the snapshot on the client, unless the snapshot is of the Instant Recovery type, in which case it is not automatically deleted. bpfis and bpbrm report their status and exit.

For more information, see the NetBackup Snapshot Client [Administrator's](http://www.symantec.com/docs/DOC5332) Guide. Note that Windows open file backups do not require Snapshot Client.

## Chapter

## Locating logs

This chapter includes the following topics:

- acsssi [logging](#page-138-0)
- [bpbackup](#page-138-1) logging
- bpbkar [logging](#page-139-0)
- bpbrm [logging](#page-139-1)
- bpcd [logging](#page-140-0)
- [bpcompatd](#page-140-1) logging
- bpdbm [logging](#page-140-2)
- bpjobd [logging](#page-141-0)
- bprd [logging](#page-141-1)
- [bprestore](#page-142-0) logging
- bptm [logging](#page-142-1)
- [daemon](#page-143-0) logging
- Itid [logging](#page-143-1)
- [nbemm](#page-144-0) logging
- nbjm [logging](#page-144-1)
- nbpem [logging](#page-145-0)
- [nbproxy](#page-145-1) logging
- nbrb [logging](#page-145-2)
- PBX [logging](#page-146-0)
- reqlib [logging](#page-146-1)
- robots [logging](#page-147-0)
- tar [logging](#page-147-1)
- txxd and txxcd [logging](#page-148-0)
- <span id="page-138-0"></span>■ vnetd [logging](#page-148-1)

### acsssi logging

On UNIX systems, the NetBackup ACS storage server interface (acsssi) communicates with the ACS library software host.

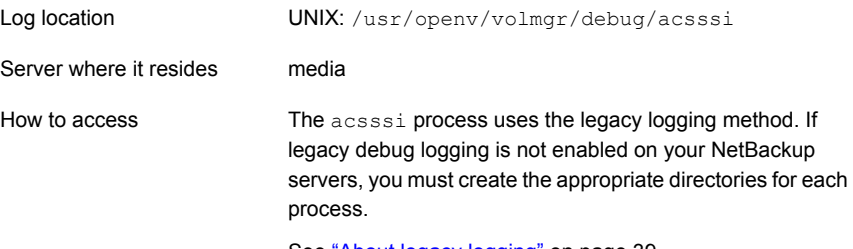

See "About legacy [logging"](#page-38-0) on page 39.

<span id="page-138-1"></span>See "About backup [logging"](#page-70-0) on page 71. See "About restore [logging"](#page-100-0) on page 101.

### bpbackup logging

The bpbackup command-line executable is used to initiate user backups.

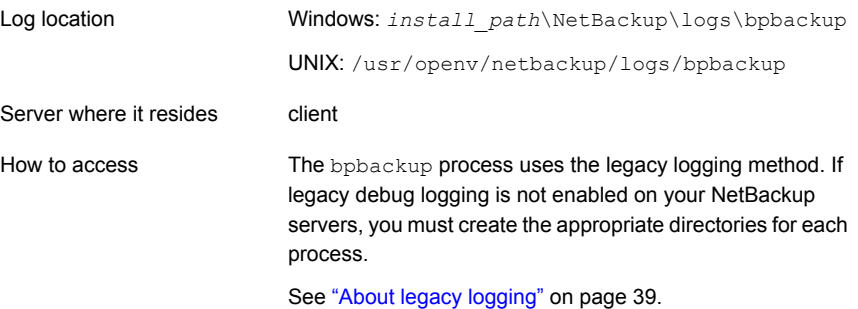

<span id="page-139-0"></span>See "About backup [logging"](#page-70-0) on page 71.

#### bpbkar logging

The backup and archive manager (bpbkar) is used to read client data, which is sent to the media server to write to the storage media. It also collects metadata about the files that have been backed up to create the files file.

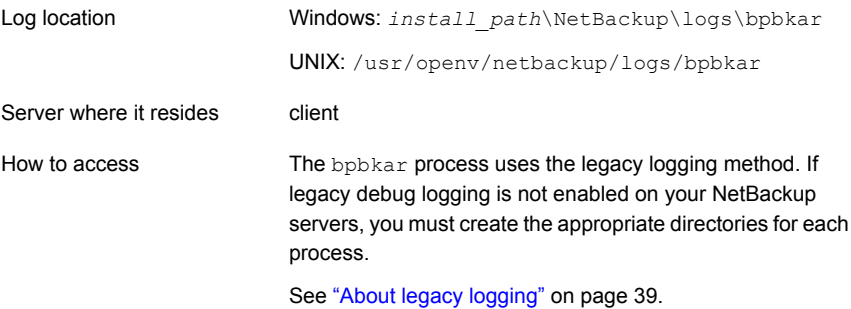

<span id="page-139-1"></span>See "About backup [logging"](#page-70-0) on page 71.

#### bpbrm logging

The NetBackup backup and restore manager (bpbrm) manages the client and bptm process. It also uses the error status from the client and from bptm to determine the final status of backup and restore operations.

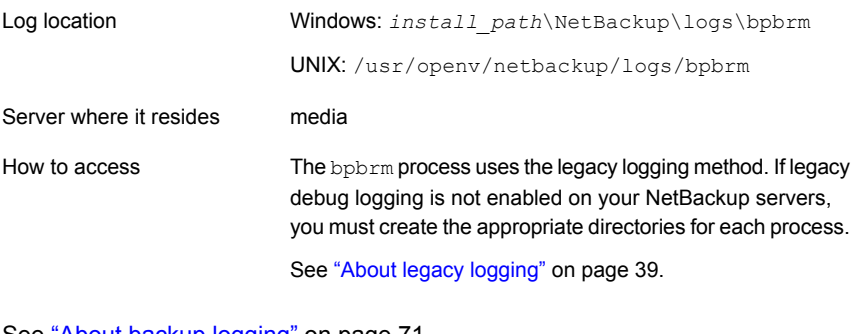

See "About backup [logging"](#page-70-0) on page 71.

See "About restore [logging"](#page-100-0) on page 101.

### bpcd logging

<span id="page-140-0"></span>The NetBackup client service (bpcd) authenticates remote hosts and launches processes on local hosts.

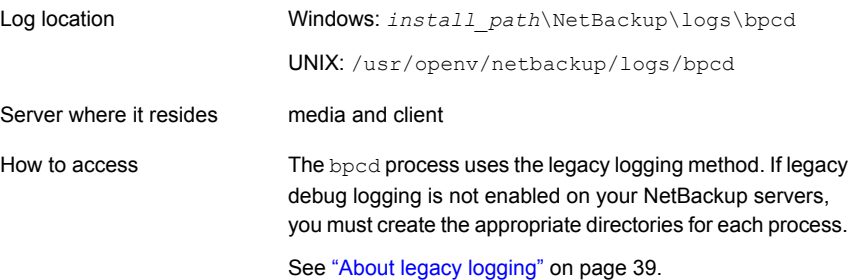

<span id="page-140-1"></span>See "About backup [logging"](#page-70-0) on page 71.

#### bpcompatd logging

The NetBackup compatibility service (bpcompatd) creates connections between some multi-threaded processes and NetBackup legacy processes.

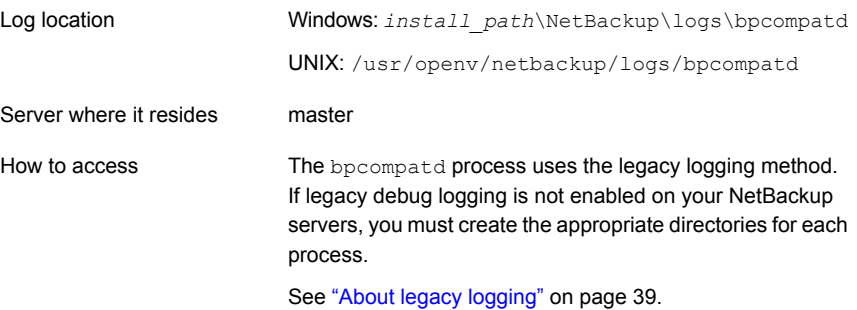

<span id="page-140-2"></span>See "About backup [logging"](#page-70-0) on page 71.

### bpdbm logging

The NetBackup Database Manager (bpdbm) manages the configuration, error, and file databases.

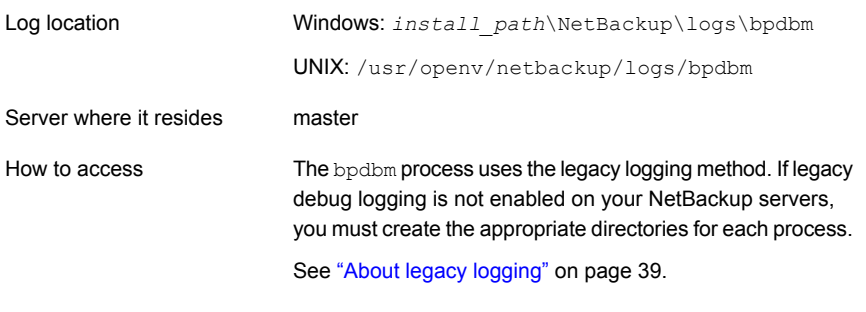

<span id="page-141-0"></span>See "About backup [logging"](#page-70-0) on page 71. See "About restore [logging"](#page-100-0) on page 101.

## bpjobd logging

The bpjobd service manages the jobs database and relays job statuses to the Activity Monitor.

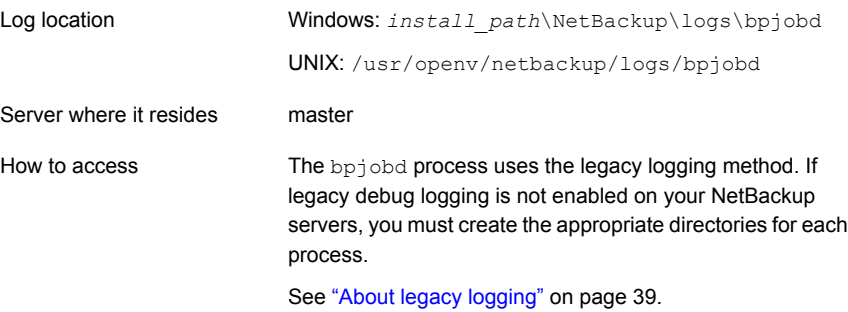

<span id="page-141-1"></span>See "About backup [logging"](#page-70-0) on page 71.

See "About restore [logging"](#page-100-0) on page 101.

## bprd logging

The NetBackup request daemon (bprd) responds to client and administrative requests for backups, restores, and archives.

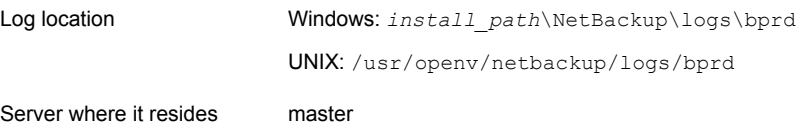

The bprd process uses the legacy logging method. If legacy debug logging is not enabled on your NetBackup servers, you must create the appropriate directories for each process. How to access

See "About legacy [logging"](#page-38-0) on page 39.

<span id="page-142-0"></span>See "About backup [logging"](#page-70-0) on page 71. See "About restore [logging"](#page-100-0) on page 101.

#### bprestore logging

The bprestore command-line executable is used to initiate restores. It communicates with bprd on the master server.

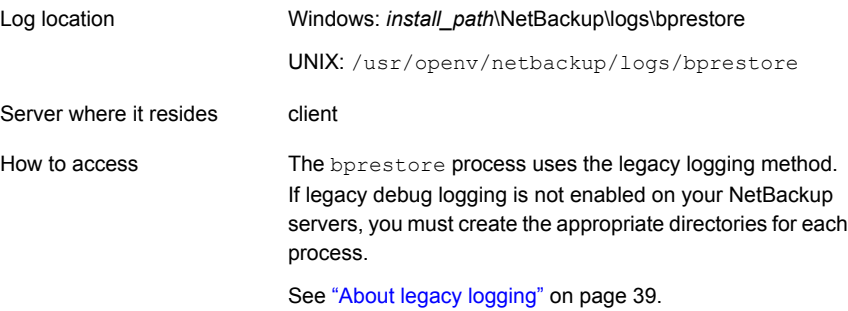

<span id="page-142-1"></span>See "About restore [logging"](#page-100-0) on page 101.

#### bptm logging

The NetBackup tape management process  $(pptm)$  manages the transfer of backup images between the client and the storage device (tape or disk).

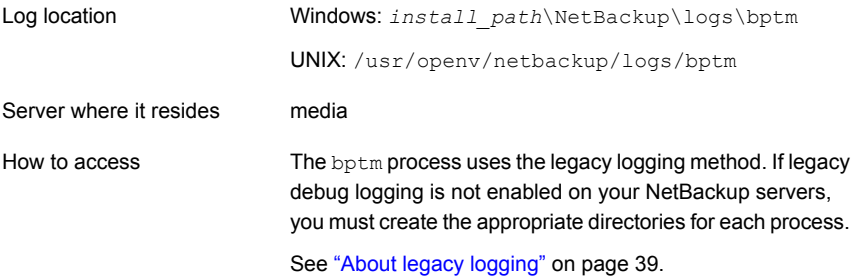

See "About backup [logging"](#page-70-0) on page 71.

<span id="page-143-0"></span>See "About restore [logging"](#page-100-0) on page 101.

### daemon logging

The daemon log includes debug information for the Volume Manager service (vmd) and its associated processes.

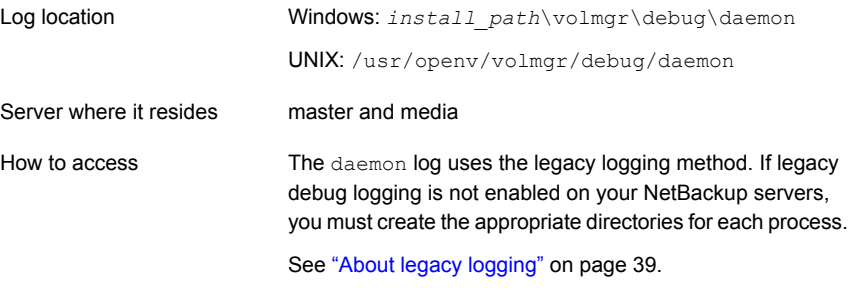

<span id="page-143-1"></span>See "About backup [logging"](#page-70-0) on page 71. See "About restore [logging"](#page-100-0) on page 101.

### ltid logging

The logical tape interface daemon  $(i$ tid), also called the NetBackup Device Manager, controls the reservation and assignment of tapes.

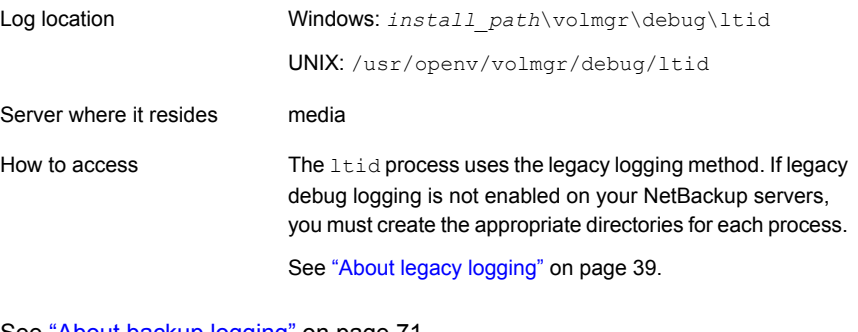

See "About backup [logging"](#page-70-0) on page 71.

See "About restore [logging"](#page-100-0) on page 101.
# nbemm logging

<span id="page-144-0"></span>On the server that is defined as the master server, the NetBackup Enterprise Media Manager (nbemm) manages devices, media, and storage unit configuration. It supplies nbrb with a cache list of available resources, and manages the internal state of storage, (UP/DOWN) based on heartbeat information and disk polling.

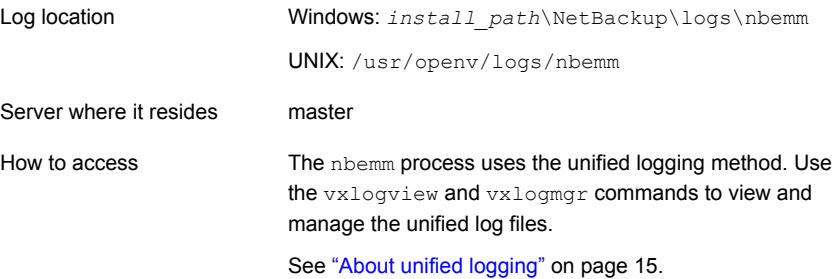

See "About backup [logging"](#page-70-0) on page 71. See "About restore [logging"](#page-100-0) on page 101.

### nbjm logging

<span id="page-144-1"></span>The NetBackup Job Manager (nbjm) accepts job requests from nbpem and from media commands, and it acquires the necessary resources for the jobs. It interacts with  $b$ pjobd to provide updates to the activity monitor states, starts the  $b$ pbrm media manager service as needed, and updates the internal job states.

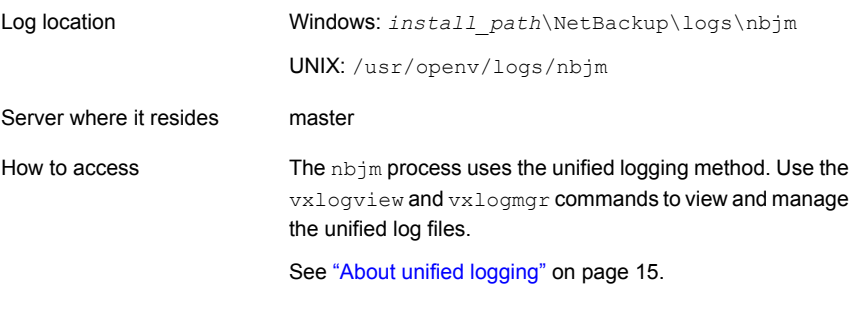

See "About backup [logging"](#page-70-0) on page 71.

See "About restore [logging"](#page-100-0) on page 101.

# nbpem logging

<span id="page-145-0"></span>The NetBackup Policy Execution Manager (nbpem) creates policy and client tasks and determines when jobs are run.

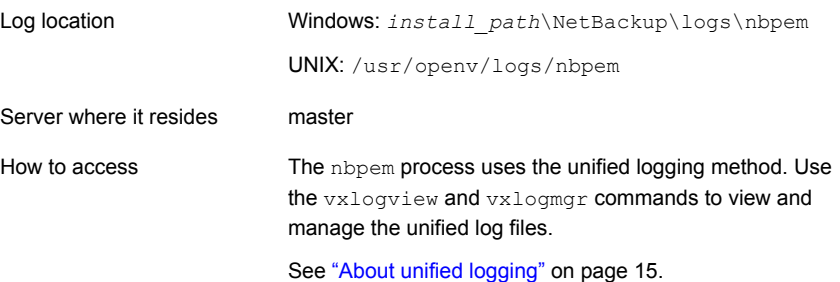

<span id="page-145-1"></span>See "About backup [logging"](#page-70-0) on page 71.

## nbproxy logging

The proxy service  $nbprowsy$  enables  $nbpem$  and  $nbjm$  to query master server catalogs.

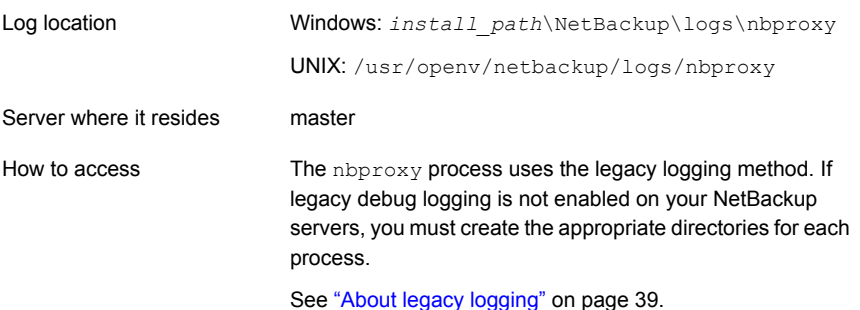

See "About backup [logging"](#page-70-0) on page 71.

### nbrb logging

<span id="page-145-2"></span>On the master server, the NetBackup Resource Broker (nbrb) locates logical and physical resources from a cached list of resources to satisfy storage units, media, and client reservations for jobs. It initiates drive queries every 10 minutes to check the state of the drives.

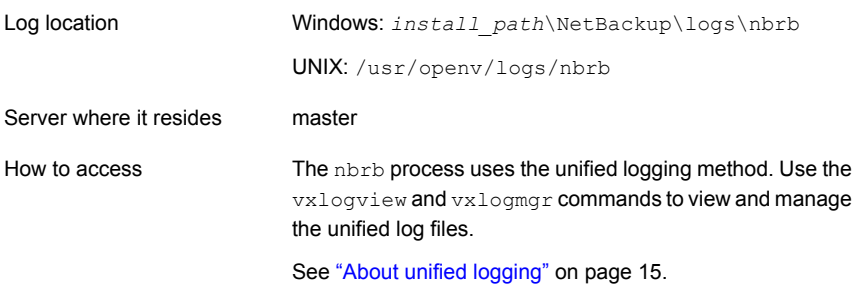

See "About backup [logging"](#page-70-0) on page 71. See "About restore [logging"](#page-100-0) on page 101.

# PBX logging

<span id="page-146-0"></span>Private Branch Exchange (PBX) is the communication mechanism used by most NetBackup processes.

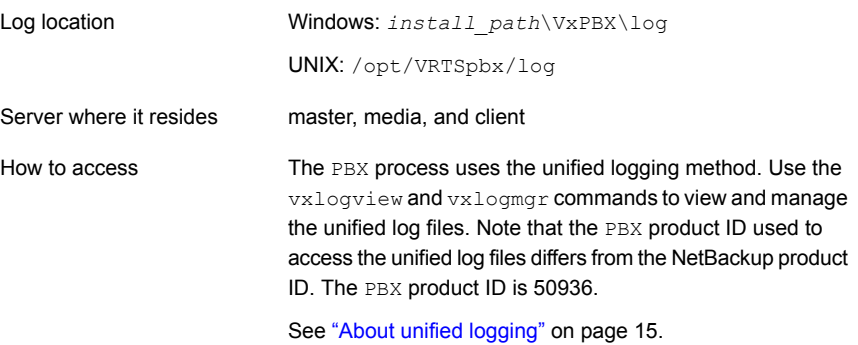

See the *NetBackup Troubleshooting Guide* for more information on how to access PBX logs.

See "About backup [logging"](#page-70-0) on page 71.

<span id="page-146-1"></span>See "About restore [logging"](#page-100-0) on page 101.

# reqlib logging

The reqlib log includes debug information on the processes that request media management services from EMM or the Volume Manager service (vmd).

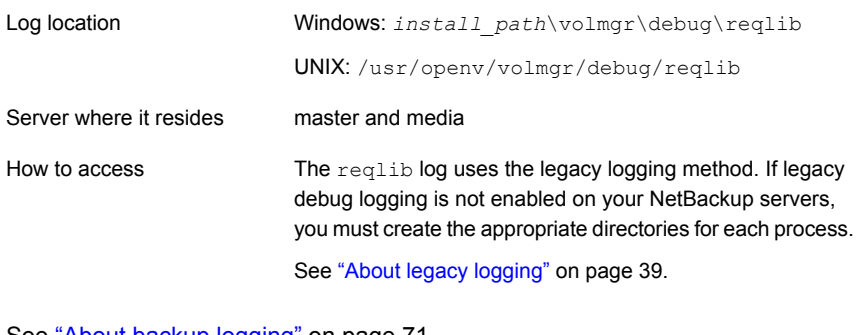

<span id="page-147-0"></span>See "About backup [logging"](#page-70-0) on page 71. See "About restore [logging"](#page-100-0) on page 101.

### robots logging

<span id="page-147-1"></span>The robots log includes debug information on all robotic daemons, including the t*xx*d and t*xx*cd daemons.

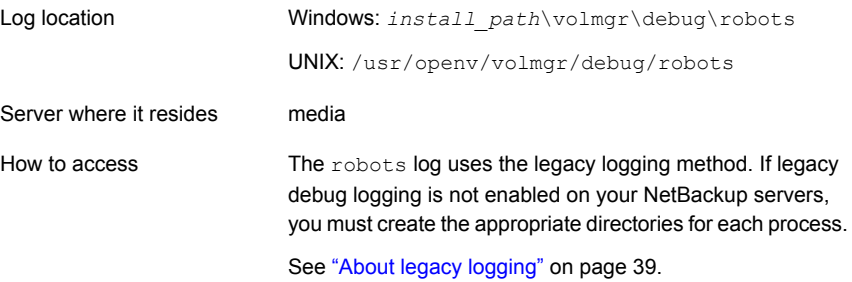

<span id="page-147-2"></span>See "t*xx*d and t*xx*cd [logging"](#page-148-0) on page 149. See "About backup [logging"](#page-70-0) on page 71. See "About restore [logging"](#page-100-0) on page 101.

## tar logging

The Tape Archive program  $(\text{tar})$  writes restore data to the client disk.

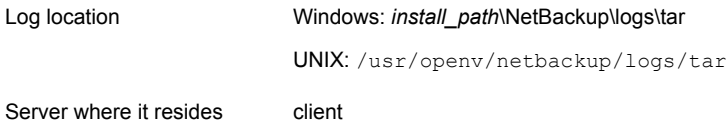

How to access

The tar process uses the legacy logging method. If legacy debug logging is not enabled on your NetBackup servers, you must create the appropriate directories for each process.

See "About legacy [logging"](#page-38-0) on page 39.

<span id="page-148-0"></span>See "About restore [logging"](#page-100-0) on page 101.

### t*xx*d and t*xx*cd logging

<span id="page-148-1"></span>The robotic daemon (txxd, where xx varies based on the type of robot being used) provides the interface between  $l$ tid and the tape library. The robotic control daemon (t*xx*cd) provides the robotic control for the robot and communicates mount and unmount requests.

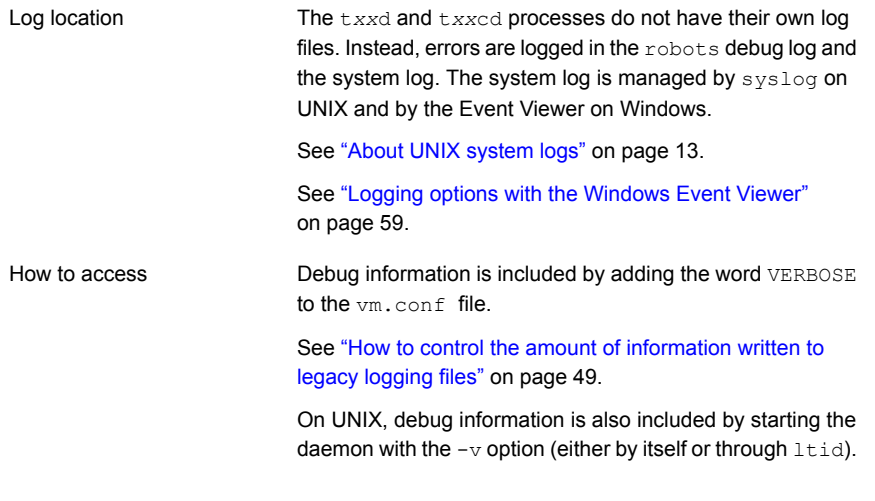

See "robots [logging"](#page-147-0) on page 148.

See "About backup [logging"](#page-70-0) on page 71.

<span id="page-148-2"></span>See "About restore [logging"](#page-100-0) on page 101.

### vnetd logging

The NetBackup Legacy Network Service (vnetd) is a communication mechanism used to create firewall-friendly socket connections.

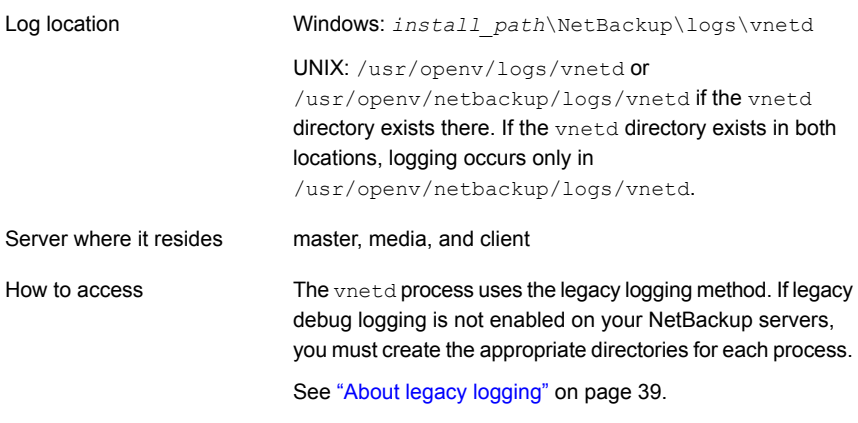

See "About backup [logging"](#page-70-0) on page 71. See "About restore [logging"](#page-100-0) on page 101.

# Index

#### **A**

acssel, description [85](#page-84-0) acsssi logging [139](#page-138-0) acsssi, description [85](#page-84-1) admin log [46](#page-45-0) administration interface activity logging [64](#page-63-0) errors [62](#page-61-0) application server status codes (Java interface) [62](#page-61-1) ascd, description [85](#page-84-2) avrd, description [86](#page-85-0)

#### **B**

backup NetBackup catalogs [109](#page-108-0) process multiplexing [71](#page-70-1) snapshot overview [135](#page-134-0) synthetic processes [113](#page-112-0) UNIX clients [71](#page-70-2) backup and archive processes [69](#page-68-0) backup and restore startup process [69](#page-68-1) backup logging [66,](#page-65-0) [71](#page-70-3) backup process [66](#page-65-0) barcode operations [81](#page-80-0) basic backup procedure [67](#page-66-0) besetconfig [53](#page-52-0) bin Media and Device Management [84](#page-83-0) bp UNIX client log [41](#page-40-0) bp.conf file [71](#page-70-4) bparchive log [41,](#page-40-1) [43](#page-42-0) bpbackup log [41,](#page-40-2) [43](#page-42-1) bpbackup log [43](#page-42-1) bpbackup logging [139](#page-138-1) BPBACKUP\_POLICY [71](#page-70-4) BPBACKUP\_SCHED [71](#page-70-4)

bpbkar log [41,](#page-40-3) [44](#page-43-0) bpbkar log [44](#page-43-0) bpbkar logging [140](#page-139-0) bpbrm [137](#page-136-0) bpbrm log [46](#page-45-1) bpbrm logging [140](#page-139-1) bpcd server log [46](#page-45-2) UNIX client log [41,](#page-40-4) [44](#page-43-1) bpcd logging [141](#page-140-0) bpcompatd logging [141](#page-140-1) bpdbjobs log [46](#page-45-3) bpdbm log [47](#page-46-0) bpdbm logging [141](#page-140-2) bpdm log [46](#page-45-4) bpfis [137](#page-136-1) bphdb log [41](#page-40-5) BPINETD [100](#page-99-0) bpinetd log [43](#page-42-2) bpinetd.log [43](#page-42-2) bpjava-msvc log [47,](#page-46-1) [65](#page-64-0) bpjava-usvc log [65](#page-64-0) bpjobd logging [142](#page-141-0) bplist log [42,](#page-41-0) [44](#page-43-2) bplist log [44](#page-43-2) bpmount log [42](#page-41-1) bpmount log [44](#page-43-3) bporaexp log [42](#page-41-2) bporaexp64 log [42](#page-41-3) bporaimp log [42](#page-41-4) bporaimp64 log [42](#page-41-5) bprd log [47](#page-46-2) bprd logging [142](#page-141-1) bprestore log [42,](#page-41-6) [44](#page-43-4) bprestore log [44](#page-43-4) bprestore logging [143](#page-142-0) bpsynth [113](#page-112-1)

bptm log [47](#page-46-3) bptm logging [143](#page-142-1)

#### **C**

catalog backup [109](#page-108-0) client **NetBackup** debug logs. *See* UNIX clients. *See* Windows and NetWare clients

### **D**

daemon logging [144](#page-143-0) daemons robotic [75](#page-74-0) robotic control [75](#page-74-0) database backup (see catalog backup) [109](#page-108-0) DAYS\_TO\_KEEP\_LOGS vm.conf setting [52](#page-51-0) debug level [57](#page-56-0) debug logs [64](#page-63-0) NetBackup [84](#page-83-1) vmd [48](#page-47-0), [84](#page-83-1) debug.properties file [65](#page-64-1) directory structure Media and Device Management [83](#page-82-0) disk space for logs files [36](#page-35-0) drive\_mount\_notify script [78](#page-77-0) drive\_unmount\_notify script [78](#page-77-0) driver directory [84](#page-83-2)

#### **E**

EMM server [70](#page-69-0) enable debug logging [48](#page-47-0) Enterprise Media Manager (EMM) [70](#page-69-0) Event viewer logging option [59](#page-58-1) eventlog [60](#page-59-0) file entries [60](#page-59-1) exception errors in Java admin interface [62](#page-61-0)

#### **F**

fibre channel [104](#page-103-0) files restore process [95](#page-94-0) FSM [104](#page-103-1) FT Service Manager [104](#page-103-1) functional overview Media and Device Management device management [77](#page-76-0)

functional overview *(continued)* Media and Device Management *(continued)* directories and files [83](#page-82-0) volume management [77](#page-76-0) **NetBackup** restores [95](#page-94-0) startup [69](#page-68-1)

### **G**

Global Logging Level [49](#page-48-1) Global logging level [56](#page-55-0) Global logging levels [54](#page-53-0) goodies directory [84](#page-83-3)

#### **H**

help files Media and Device Management [84](#page-83-4) hostID unified logging [19](#page-18-0) Hot catalog backup process [110](#page-109-0) Hot catalog restore [111](#page-110-0)

#### **J**

Java interface debug logging [64](#page-63-0) troubleshooting background [62](#page-61-0) job ID search in unified logs [34](#page-33-0)

### **K**

Keep logs for setting [28](#page-27-0)

#### **L**

legacy logging [40](#page-39-0) client logs [41](#page-40-6) configuring rotation [52](#page-51-1) controlling size of [50](#page-49-0) directories [40](#page-39-1) locations [40](#page-39-2) PC clients [43](#page-42-3) rotation of [51](#page-50-0) levels for logging [54](#page-53-0) limiting the size of unified and legacy logs [15](#page-14-1) Log level Windows clients [57](#page-56-0) log retention options [13](#page-12-1) logging changing location of [26](#page-25-0)

logging *(continued)* levels [54](#page-53-0) see legacy logging [40](#page-39-0) setting level on PC clients [57](#page-56-0) synthetic backup [58](#page-57-0) logs debug enabling detailed [64](#page-63-0) event viewer logging option [59](#page-58-1) file retention [28](#page-27-0) overview [1](#page-10-0) 1 PC client activity bparchive [43](#page-42-0) bpbackup [43](#page-42-1) bpbkar [44](#page-43-0) bpcd [44](#page-43-1) bpinetd [43](#page-42-2) bplist [44](#page-43-2) bpmount [44](#page-43-3) bprestore [44](#page-43-4) tar [44](#page-43-5) user\_ops [45](#page-44-0) reports NetBackup [12](#page-11-0) server activity acssi [48](#page-47-1) admin [46](#page-45-0) bpbrm [46](#page-45-1) bpcd [46](#page-45-2) bpdbjobs [46](#page-45-3) bpdbm [47](#page-46-0) bpdm [46](#page-45-4) bpjava-susvc [47](#page-46-4) bprd [47](#page-46-2) bpsynth [47](#page-46-5) bptm [47](#page-46-3) daemon [48](#page-47-2) ltid [48](#page-47-3) nbatd [20,](#page-19-0) [47](#page-46-6) nbazd [47](#page-46-7) nbjm [21](#page-20-0) nbpem [21](#page-20-1) reqlib [48](#page-47-4) robots [48](#page-47-5) syslogs [47](#page-46-8) tpcommand [49](#page-48-2) setting log size retention [15](#page-14-1) setting retention period [50](#page-49-0) system [13](#page-12-2)

logs *(continued)* UNIX client activity bp [41](#page-40-0) bparchive [41](#page-40-1) bpbackup [41](#page-40-2) bpbkar [41](#page-40-3) bpcd [41](#page-40-7) bphdb [41](#page-40-5) bpjava-msvc [47](#page-46-1) bplist [42](#page-41-0) bpmount [42](#page-41-1) bprestore [42](#page-41-6) obackup\_tape [42](#page-41-7) tar [42](#page-41-8) user ops [43](#page-42-4) ltid [50](#page-49-1) ltid logging [144](#page-143-1) ltid, description [86](#page-85-1)

#### **M**

MAX\_LOGFILE\_SIZE [53](#page-52-1) MAX\_NUM\_LOGFILES [53](#page-52-1) MaxLogFileSizeKB 36 [–37](#page-35-0), [39](#page-38-1) media and device management [75](#page-74-1) misc file [84](#page-83-5) mklogdir.bat [40](#page-39-3) moving log locations [26](#page-25-0) multiplexed backups [71](#page-70-1)

#### **N**

nbatd log [47](#page-46-6) nbazd log [47](#page-46-7) nbemm [70](#page-69-1) nbemm logging [145](#page-144-0) nbftclnt [99,](#page-98-0) [104,](#page-103-1) [106,](#page-105-0) [108](#page-107-0) nbftsrvr [99,](#page-98-1) [104,](#page-103-1) [106](#page-105-1), [108](#page-107-1) nbjm [21,](#page-20-2) [70](#page-69-1), [113](#page-112-1), [137](#page-136-2) nbjm logging [145](#page-144-1) nbpem [21](#page-20-1), 70 [–71,](#page-69-2) [113](#page-112-1), [137](#page-136-3) nbpem logging [146](#page-145-0) nbproxy logging [146](#page-145-1) nbrb [70](#page-69-1) nbrb logging [146](#page-145-2) NBWIN [100](#page-99-1) NDMP backup logging [116](#page-115-0) NDMP restore logging [118](#page-117-0) NDMP restore procedure [119](#page-118-0)

**NetBackup** product ID [19](#page-18-1) NetBackup Administration Console debug logging [64](#page-63-0) errors [62](#page-61-0) NetBackup process descriptions [69](#page-68-2) NetBackup Status Collection daemon. *See* vmscd network daemon (vnetd) [48](#page-47-6) NumberOfFiles [36](#page-35-0) NumberOfLogFiles [39](#page-38-1)

#### **O**

obackup\_tape log [42](#page-41-7) operating system errors [63](#page-62-0) originator IDs list of [20](#page-19-1) originatorID unified logging [19](#page-18-2)

### **P**

PBX logging [147](#page-146-0) product ID for NetBackup [19](#page-18-1) productID unified logging [19](#page-18-1)

#### **Q**

query string [30](#page-29-0)

#### **R**

raw partitions restore process [95](#page-94-0) reports NetBackup [12](#page-11-0) reqlib logging [147](#page-146-1) restore logging [101](#page-100-1) restore procedure from disk [94](#page-93-0) restore procedure from tape [93](#page-92-0) restore process [91](#page-90-0), [95](#page-94-0) Windows 2000 client [100](#page-99-2) retention of logs [28](#page-27-0) robot drive selection [77](#page-76-1) robotic control daemons [76](#page-75-0) robotic daemons [76](#page-75-1) robots logging [148](#page-147-1) robust file logging [37](#page-36-0) RolloverMode [39](#page-38-1)

rotation legacy logging [51](#page-50-0) of logs [26](#page-25-1) unified logging [19](#page-18-3)

#### **S**

SAN Client backup procedure [105](#page-104-0) SAN Client backup process flow [105](#page-104-1) SAN Client Fiber Transport backup [104](#page-103-2) SAN Client Fiber Transport restore [107](#page-106-0) SAN client restore [97](#page-96-0) sending backup logs [72](#page-71-0) server NetBackup debug logs [40](#page-39-4) Shared Storage Option management process [79](#page-78-0) snapshot backup process overview [136](#page-135-0) Snapshot backup [135](#page-134-0) Snapshot Client backup [129](#page-128-0) Snapshot Client backup procedure [131](#page-130-0) startup NetBackup [69](#page-68-1) startup process [75](#page-74-1) media and device management [75](#page-74-1) Status Collection Daemon [40](#page-39-5) stderr [62](#page-61-0) stdout [62](#page-61-0) Symantec V-Ray [134](#page-133-0) synthetic backup logs [58](#page-57-0) synthetic backups [113](#page-112-0) syslogd [13](#page-12-2) system logs [13](#page-12-2)

#### **T**

tar log [44](#page-43-6) log files [18](#page-17-0) tar logging [148](#page-147-2) TAR32 [100](#page-99-3) tl4d, description [86](#page-85-2) tl8cd, description [87](#page-86-0) tl8d, description [87](#page-86-1) tldcd, description [88](#page-87-0) tldd, description [88](#page-87-1) tlhcd, description [89](#page-88-0) tlhd, description [88](#page-87-2) tlmd, description [89](#page-88-1)

tpautoconf [49](#page-48-2) tpconfig [49](#page-48-2) Troubleshooting error messages in the NetBackup Administration Console for UNIX [62](#page-61-2) try file [58](#page-57-1) tshd, overview [89](#page-88-2) txxd and txxcd logging [149](#page-148-1)

#### **U**

unified logging [15](#page-14-2) changing location of [26](#page-25-0) client logs [41](#page-40-6) configuring settings [37](#page-36-1) controlling disk space usage [36](#page-35-0) controlling number of log files [36](#page-35-1) controlling size of [37](#page-36-2) deleting logs [35](#page-34-0) file name format [19](#page-18-4) file rotation [26](#page-25-1) format of files [29](#page-28-0) listing settings [39](#page-38-1) location [16](#page-15-0) message types [18](#page-17-1) NetBackup product ID [19](#page-18-1) processes using [20](#page-19-1) retention [28](#page-27-0) setting level on PC clients [57](#page-56-0) settings levels [54](#page-53-0) submitting to Technical Support [17](#page-16-0) tar log files [18](#page-17-0) UNIX system logs [13](#page-12-2) upload directory [18](#page-17-2) user-directed backups [71](#page-70-5) user\_ops log [43](#page-42-5), [45](#page-44-1), [47](#page-46-9)

#### **V**

VERBOSE [50](#page-49-2) verbose flag [50](#page-49-3) VERBOSE level [56](#page-55-1) vm.conf [50](#page-49-2) vm.conf file [85](#page-84-3) vmd [48](#page-47-0) debug logging [48](#page-47-0) overview [90](#page-89-0) vmscd [40](#page-39-5) logging [49](#page-48-3) vmscd directory [40](#page-39-6) vmscd, overview [90](#page-89-1)

VMware backup [132](#page-131-0) VMware backup procedure [117](#page-116-0), [133](#page-132-0) vnetd log [48](#page-47-6) vnetd logging [149](#page-148-2) vSphere [133](#page-132-1) vxlogcfg [26](#page-25-2) vxlogcfg command [37](#page-36-3), [39,](#page-38-1) [56](#page-55-0) vxlogmgr command [34,](#page-33-1) [36](#page-35-1) vxlogview command [29](#page-28-1) query string overview [30](#page-29-1) with job ID option [34](#page-33-0)

#### **W**

Windows open file backup [136](#page-135-0) Windows open file backups [135](#page-134-0)

### **X**

XML [42](#page-41-3)